# Modicon M221 Logic Controller Programming Guide

06/2016

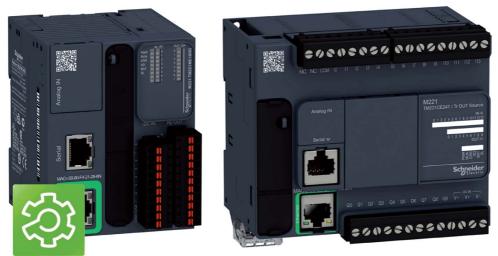

SoMachine Basic

The information provided in this documentation contains general descriptions and/or technical characteristics of the performance of the products contained herein. This documentation is not intended as a substitute for and is not to be used for determining suitability or reliability of these products for specific user applications. It is the duty of any such user or integrator to perform the appropriate and complete risk analysis, evaluation and testing of the products with respect to the relevant specific application or use thereof. Neither Schneider Electric nor any of its affiliates or subsidiaries shall be responsible or liable for misuse of the information contained herein. If you have any suggestions for improvements or amendments or have found errors in this publication, please notify us.

No part of this document may be reproduced in any form or by any means, electronic or mechanical, including photocopying, without express written permission of Schneider Electric.

All pertinent state, regional, and local safety regulations must be observed when installing and using this product. For reasons of safety and to help ensure compliance with documented system data, only the manufacturer should perform repairs to components.

When devices are used for applications with technical safety requirements, the relevant instructions must be followed.

Failure to use Schneider Electric software or approved software with our hardware products may result in injury, harm, or improper operating results.

Failure to observe this information can result in injury or equipment damage.

© 2016 Schneider Electric. All rights reserved.

# **Table of Contents**

|           | Safety Information.                             | 7  |
|-----------|-------------------------------------------------|----|
|           | About the Book                                  | 9  |
| Part I    |                                                 | 17 |
| Chapter 1 | About the Modicon M221 Logic Controller         | 19 |
| <b>b</b>  | TM221C Logic Controller Description             | 20 |
|           | TM221M Logic Controller Description             | 26 |
| Chapter 2 | Configuration Features                          | 31 |
| 2.1       | Objects                                         | 32 |
|           | Objects                                         | 33 |
|           | Object Types                                    | 34 |
|           | Addressing I/O Objects                          | 40 |
|           | Maximum Number of Objects                       | 42 |
| 2.2       | Task Structure                                  | 46 |
|           | Tasks and Scan Modes                            | 47 |
|           | Maximum Number of Tasks and Priorities.         | 50 |
| 2.3       | Controller States and Behaviors                 | 51 |
|           | Controller States Diagram                       | 52 |
|           | Controller States Description                   | 53 |
|           | Controller State Transitions                    | 57 |
|           | Persistent Variables                            | 60 |
|           | Output Behavior                                 | 62 |
| 2.4       | Post Configuration                              | 66 |
|           | Post Configuration                              | 67 |
|           | Post Configuration File Management              | 69 |
| Part II   | Configuring the M221 Logic Controller           | 71 |
| Chapter 3 | How to Configure a Controller                   | 73 |
|           | Building a Configuration                        | 74 |
|           | Optional I/O Expansion Modules                  | 79 |
|           | Configuring the M221 Logic Controller           | 83 |
|           | Updating Firmware using Executive Loader Wizard | 84 |
| Chapter 4 | Embedded Input/Output Configuration             | 85 |
| 4.1       | Digital Input Configuration                     | 86 |
|           | Configuring Digital Inputs                      | 86 |

| 4.2               | Digital Output Configuration                                                                                                    | 90                                                                                      |
|-------------------|----------------------------------------------------------------------------------------------------|-----------------------------------------------------------------------------------------|
|                   | Configuring Digital Outputs                                                                                                    | 90                                                                                      |
| 4.3               | Analog Input Configuration.                                                                                                    | 93                                                                                      |
|                   | Configuring Analog Inputs                                                                                                    | 93                                                                                      |
| 4.4               | High Speed Counter Configuration                                                                                                    | 95                                                                                      |
|                   | Configuring High Speed Counters                                                                                                    | 96                                                                                      |
|                   | Configuring Dual Phase and Single Phase Counters                                                                                                    | 100                                                                                     |
|                   | Configuring Frequency Meter                                                                                                    | 105                                                                                     |
| 4.5               | Pulse Generator Configuration.                                                                                                    | 107                                                                                     |
|                   | Configuring Pulse Generators                                                                                                    | 108                                                                                     |
|                   | Configuring Pulse (%PLS)                                                                                                    | 110                                                                                     |
|                   | Configuring Pulse Width Modulation (%PWM)                                                                                                    | 113                                                                                     |
|                   | Configuring Pulse Train Output (%PTO)                                                                                                    | 115                                                                                     |
|                   | Configuring Frequency Generator (%FREQGEN)                                                                                                    | 118                                                                                     |
| Chapter 5         | I/O Bus Configuration                                                                                                    | 119                                                                                     |
| -                 | I/O Configuration General Description                                                                                                    | 120                                                                                     |
|                   | Maximum Hardware Configuration                                                                                                    | 123                                                                                     |
|                   | Configuring Cartridges and Expansion Modules                                                                                                    | 127                                                                                     |
| Chapter 6         | Embedded Communication Configuration                                                                                                    | 129                                                                                     |
| Chapter 0         |                                                                                                    |                                                                                         |
| 6.1               | Ethernet Configuration                                                                                                    | 130                                                                                     |
| •                 |                                                                                                    |                                                                                         |
| •                 | Ethernet Configuration                                                                                                    | 130                                                                                     |
| •                 | Ethernet Configuration                                                                                                    | 130<br>131<br>137<br>141                                                                |
| •                 | Ethernet Configuration         Configuring Ethernet Network         Configuring Modbus TCP                                                                                                    | 130<br>131<br>137                                                                       |
| 6.1               | Ethernet Configuration         Configuring Ethernet Network         Configuring Modbus TCP         Configuring EtherNet/IP         Serial Line Configuration         Configuring Serial Line                                                                                                    | 130<br>131<br>137<br>141                                                                |
| 6.1               | Ethernet Configuration         Configuring Ethernet Network         Configuring Modbus TCP         Configuring EtherNet/IP         Serial Line Configuration         Configuring Serial Line         Supported Modbus Function Codes                                                                                                    | 130<br>131<br>137<br>141<br>144                                                         |
| 6.1               | Ethernet Configuration         Configuring Ethernet Network         Configuring Modbus TCP         Configuring EtherNet/IP         Serial Line Configuration         Configuring Serial Line                                                                                                    | 130<br>131<br>137<br>141<br>144<br>144<br>152<br>152                                    |
| 6.1               | Ethernet Configuration         Configuring Ethernet Network         Configuring Modbus TCP.         Configuring EtherNet/IP.         Serial Line Configuration         Configuring Serial Line.         Supported Modbus Function Codes.         Supported Modbus Function Codes.         SD Card                                                                                                    | 130<br>131<br>137<br>141<br>144<br>144<br>152<br>152<br>155                             |
| 6.1<br>6.2<br>6.3 | Ethernet Configuration .<br>Configuring Ethernet Network .<br>Configuring Modbus TCP.<br>Configuring EtherNet/IP.<br>Serial Line Configuration .<br>Configuring Serial Line .<br>Supported Modbus Function Codes.<br>Supported Modbus Function Codes.<br>Supported Modbus Function Codes.<br>File Management Operations.                                                                                                    | 130<br>131<br>137<br>141<br>144<br>144<br>152<br>152<br>155<br>156                      |
| 6.1<br>6.2<br>6.3 | Ethernet Configuration .<br>Configuring Ethernet Network<br>Configuring Modbus TCP.<br>Configuring EtherNet/IP.<br>Serial Line Configuration<br>Configuring Serial Line.<br>Supported Modbus Function Codes.<br>Supported Modbus Function Codes.<br>Supported Modbus Function Codes.<br>SD Card .<br>File Management Operations.<br>SD Card Supported File Types                                                                                                    | 130<br>131<br>137<br>141<br>144<br>152<br>152<br>155<br>156<br>158                      |
| 6.1<br>6.2<br>6.3 | Ethernet Configuration .<br>Configuring Ethernet Network .<br>Configuring Modbus TCP.<br>Configuring EtherNet/IP.<br>Serial Line Configuration .<br>Configuring Serial Line .<br>Supported Modbus Function Codes.<br>Supported Modbus Function Codes.<br>Supported Modbus Function Codes.<br>File Management Operations.                                                                                                    | 130<br>131<br>137<br>141<br>144<br>152<br>152<br>155<br>156<br>158<br>160               |
| 6.1<br>6.2<br>6.3 | Ethernet Configuration         Configuring Ethernet Network         Configuring Modbus TCP.         Configuring EtherNet/IP         Serial Line Configuration         Configuring Serial Line.         Supported Modbus Function Codes.         Supported Modbus Function Codes.         Supported Modbus Function Codes.         SD Card         File Management Operations.         SD Card Supported File Types         Clone Management         Firmware Management                                                    | 130<br>131<br>137<br>141<br>144<br>152<br>152<br>155<br>156<br>158<br>160<br>162        |
| 6.1<br>6.2<br>6.3 | Ethernet Configuration .<br>Configuring Ethernet Network .<br>Configuring Modbus TCP .<br>Configuring EtherNet/IP .<br>Serial Line Configuration .<br>Configuring Serial Line .<br>Supported Modbus Function Codes .<br>Supported Modbus Function Codes .<br>Supported Modbus Function Codes .<br>SD Card .<br>File Management Operations .<br>SD Card Supported File Types .<br>Clone Management .<br>Firmware Management .<br>Application Management .                                                                   | 130<br>131<br>137<br>141<br>144<br>152<br>155<br>156<br>158<br>160<br>162<br>164        |
| 6.1<br>6.2<br>6.3 | Ethernet Configuration .<br>Configuring Ethernet Network<br>Configuring Modbus TCP.<br>Configuring EtherNet/IP.<br>Serial Line Configuration<br>Configuring Serial Line.<br>Supported Modbus Function Codes.<br>Supported Modbus Function Codes.<br>Supported Modbus Function Codes.<br>Supported Modbus Function Codes.<br>Supported Modbus Function Codes.<br>SD Card .<br>File Management Operations.<br>SD Card Supported File Types<br>Clone Management .<br>Firmware Management .<br>Post Configuration Management . | 130<br>131<br>137<br>141<br>144<br>152<br>155<br>156<br>158<br>160<br>162<br>164<br>166 |
| 6.1<br>6.2<br>6.3 | Ethernet Configuration .<br>Configuring Ethernet Network .<br>Configuring Modbus TCP .<br>Configuring EtherNet/IP .<br>Serial Line Configuration .<br>Configuring Serial Line .<br>Supported Modbus Function Codes .<br>Supported Modbus Function Codes .<br>Supported Modbus Function Codes .<br>SD Card .<br>File Management Operations .<br>SD Card Supported File Types .<br>Clone Management .<br>Firmware Management .<br>Application Management .                                                                   | 130<br>131<br>137<br>141<br>144<br>152<br>155<br>156<br>158<br>160<br>162<br>164        |

| Part III<br>Chapter 8 | Programming the M221 Logic Controller  | 173<br>175 |
|-----------------------|----------------------------------------|------------|
| Onapter 0             | Digital Inputs (%I)                    | 176        |
|                       | Digital Outputs (%Q)                   | 177        |
|                       | Analog Inputs (%IW)                    | 178        |
|                       | Analog Outputs (%QW)                   | 180        |
| Chapter 9             | Network Objects                        | 181        |
|                       | Input Assembly Objects (%QWE)          | 182        |
|                       | Output Assembly Objects (%IWE)         | 184        |
|                       | Input Registers Objects (%QWM)         | 185        |
|                       | Output Registers Objects (%IWM)        | 187        |
| Chapter 10            | Function Blocks                        | 189        |
| •                     | Advanced Expert Input/Output Functions | 189        |
| Chapter 11            | System Objects                         | 191        |
|                       | System Bits (%S).                      | 192        |
|                       | System Words (%SW)                     | 202        |
|                       | Input Channel Status (%IWS)            | 224        |
|                       | Output Channel Status (%QWS)           | 226        |
| Glossary              |                                        | 229        |
| Index                 |                                        | 235        |
|                       |                                        |            |

# Safety Information

### Important Information

#### NOTICE

Read these instructions carefully, and look at the equipment to become familiar with the device before trying to install, operate, service, or maintain it. The following special messages may appear throughout this documentation or on the equipment to warn of potential hazards or to call attention to information that clarifies or simplifies a procedure.

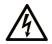

The addition of this symbol to a "Danger" or "Warning" safety label indicates that an electrical hazard exists which will result in personal injury if the instructions are not followed.

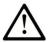

This is the safety alert symbol. It is used to alert you to potential personal injury hazards. Obey all safety messages that follow this symbol to avoid possible injury or death.

# 

**DANGER** indicates a hazardous situation which, if not avoided, will result in death or serious injury.

# A WARNING

**WARNING** indicates a hazardous situation which, if not avoided, **could result in** death or serious injury.

# 

**CAUTION** indicates a hazardous situation which, if not avoided, **could result** in minor or moderate injury.

# NOTICE

NOTICE is used to address practices not related to physical injury.

#### PLEASE NOTE

Electrical equipment should be installed, operated, serviced, and maintained only by qualified personnel. No responsibility is assumed by Schneider Electric for any consequences arising out of the use of this material.

A qualified person is one who has skills and knowledge related to the construction and operation of electrical equipment and its installation, and has received safety training to recognize and avoid the hazards involved.

# About the Book

### At a Glance

#### **Document Scope**

This document describes the configuration and programming of the Modicon M221 Logic Controller for SoMachine Basic. For further information, refer to the separate documents provided in the SoMachine Basic online help.

#### Validity Note

This document has been updated for the release of SoMachine Basic V1.4 SP1.

The technical characteristics of the devices described in this document also appear online. To access this information online:

| Step | Action                                                                                                    |
|------|----------------------------------------------------------------------------------------------------|
| 1    | Go to the Schneider Electric home page www.schneider-electric.com.                                                                                                    |
| 2    | <ul> <li>In the Search box type the reference of a product or the name of a product range.</li> <li>Do not include blank spaces in the reference or product range.</li> <li>To get information on grouping similar modules, use asterisks (*).</li> </ul>                      |
| 3    | If you entered a reference, go to the <b>Product Datasheets</b> search results and click on the reference that interests you.<br>If you entered the name of a product range, go to the <b>Product Ranges</b> search results and click on the product range that interests you. |
| 4    | If more than one reference appears in the <b>Products</b> search results, click on the reference that interests you.                                                                                                    |
| 5    | Depending on the size of your screen, you may need to scroll down to see the data sheet.                                                                                                    |
| 6    | To save or print a data sheet as a .pdf file, click <b>Download XXX product datasheet</b> .                                                                                                    |

The characteristics that are presented in this manual should be the same as those characteristics that appear online. In line with our policy of constant improvement, we may revise content over time to improve clarity and accuracy. If you see a difference between the manual and online information, use the online information as your reference.

#### **Related Documents**

| Title of Documentation                                           | Reference Number          |
|------------------------------------------------------------------|---------------------------|
| SoMachine Basic - Operating Guide                                | <u>EIO000001354 (ENG)</u> |
|                                                                  | <u>EIO000001355 (FRA)</u> |
|                                                                  | <u>EIO000001356 (GER)</u> |
|                                                                  | <u>EIO000001357 (SPA)</u> |
|                                                                  | <u>EIO000001358 (ITA)</u> |
|                                                                  | <u>EIO000001359 (CHS)</u> |
|                                                                  | <u>EIO000001366 (POR)</u> |
|                                                                  | <u>EIO000001367 (TUR)</u> |
| SoMachine Basic Generic Functions - Library Guide                | <u>EIO000001474 (ENG)</u> |
|                                                                  | EIO000001475 (FRE)        |
|                                                                  | <u>EIO000001476 (GER)</u> |
|                                                                  | <u>EIO000001477 (SPA)</u> |
|                                                                  | <u>EIO000001478 (ITA)</u> |
|                                                                  | <u>EIO000001479 (CHS)</u> |
|                                                                  | <u>EIO000001480 (POR)</u> |
|                                                                  | <u>EIO000001481 (TUR)</u> |
| Modicon M221 Logic Controller Advanced Functions - Library Guide | EIO000002007 (ENG)        |
|                                                                  | EIO000002008 (FRE)        |
|                                                                  | EIO000002009 (GER)        |
|                                                                  | EIO000002010 (SPA)        |
|                                                                  | <u>EIO000002011 (ITA)</u> |
|                                                                  | <u>EIO000002012 (CHS)</u> |
|                                                                  | <u>EIO000002013 (TUR)</u> |
|                                                                  | <u>EIO000002014 (POR)</u> |
| Modicon M221 Logic Controller - Hardware Guide                   | EIO000001384 (ENG)        |
|                                                                  | <u>EIO000001385 (FRE)</u> |
|                                                                  | <u>EIO000001386 (GER)</u> |
|                                                                  | <u>EIO000001387 (SPA)</u> |
|                                                                  | <u>EIO000001388 (ITA)</u> |
|                                                                  | <u>EIO000001389 (CHS)</u> |
|                                                                  | <u>El0000001370 (POR)</u> |
|                                                                  | <u>EIO000001371 (TUR)</u> |
| TMH2GDB Remote Graphic Display - User Guide                      | <u>EIO000002063 (ENG)</u> |
|                                                                  | EIO000002064 (FRA)        |
|                                                                  | <u>EIO000002065 (GER)</u> |
|                                                                  | <u>EIO000002066 (SPA)</u> |
|                                                                  | <u>EIO000002067 (ITA)</u> |
|                                                                  | <u>EIO000002068 (CHS)</u> |
|                                                                  | <u>EIO000002069 (POR)</u> |
|                                                                  | <u>EIO000002070 (TUR)</u> |

| Title of Documentation                                             | Reference Number                                                                                                    |
|--------------------------------------------------------------------|----------------------------------------------------------------------------------------------------|
| Modicon TMC2 Cartridge - Programming Guide                         | EIO0000001782 (ENG)<br>EIO0000001783 (FRE)<br>EIO0000001784 (GER)<br>EIO0000001785 (SPA)<br>EIO0000001786 (ITA)<br>EIO0000001787 (CHS)<br>EIO0000001788 (POR)<br>EIO0000001789 (TUR) |
| Modicon TMC2 Cartridge - Hardware Guide                            | EIO0000001768 (ENG)<br>EIO000001769 (FRE)<br>EIO0000001770 (GER)<br>EIO0000001771 (SPA)<br>EIO0000001773 (CHS)<br>EIO0000001775 (TUR)<br>EIO0000001774 (POR)                         |
| Modicon TM3 Expansion Modules Configuration - Programming<br>Guide | EIO000001396 (ENG)<br>EIO000001397 (FRE)<br>EIO0000001398 (GER)<br>EIO000001399 (SPA)<br>EIO000001400 (ITA)<br>EIO000001401 (CHS)<br>EIO000001374 (POR)<br>EIO000001375 (TUR)        |
| Modicon TM3 Digital I/O Modules - Hardware Guide                   | EIO0000001408 (ENG)<br>EIO0000001409 (FRE)<br>EIO0000001410 (GER)<br>EIO0000001411 (SPA)<br>EIO0000001412 (ITA)<br>EIO0000001413 (CHS)<br>EIO0000001376 (POR)<br>EIO0000001377 (TUR) |
| Modicon TM3 Analog I/O Modules - Hardware Guide                    | EIO000001414 (ENG)<br>EIO000001415 (FRE)<br>EIO000001416 (GER)<br>EIO000001417 (SPA)<br>EIO000001418 (ITA)<br>EIO000001419 (CHS)<br>EIO000001378 (POR)<br>EIO000001379 (TUR)         |

| Title of Documentation                                        | Reference Number           |
|---------------------------------------------------------------|----------------------------|
| Modicon TM3 Expert Modules - Hardware Guide                   | EIO000001420 (ENG)         |
| ·                                                             | EIO000001421 (FRE)         |
|                                                               | EIO000001422 (GER)         |
|                                                               | <u>EIO000001423 (SPA)</u>  |
|                                                               | <u>EIO000001424 (ITA)</u>  |
|                                                               | <u>EIO000001425 (CHS)</u>  |
|                                                               | <u>EIO000001380 (POR)</u>  |
|                                                               | <u>EIO000001381 (TUR)</u>  |
| Modicon TM3 Safety Modules - Hardware Guide                   | <u>EIO000001831 (ENG)</u>  |
|                                                               | <u>EIO000001832 (FRE)</u>  |
|                                                               | <u>EIO000001833 (GER)</u>  |
|                                                               | <u>EIO000001834 (SPA)</u>  |
|                                                               | <u>EIO000001835 (ITA)</u>  |
|                                                               | <u>EIO000001836 (CHS)</u>  |
|                                                               | <u>EIO000001837 (POR)</u>  |
|                                                               | <u>EIO000001838 (TUR)</u>  |
| Modicon TM3 Transmitter and Receiver Modules - Hardware Guide | <u>EIO000001426 (ENG)</u>  |
|                                                               | <u>EIO000001427 (FRE)</u>  |
|                                                               | <u>EIO000001428 (GER)</u>  |
|                                                               | <u>EIO000001429 (SPA)</u>  |
|                                                               | <u>EIO000001430 (ITA)</u>  |
|                                                               | <u>EIO000001431 (CHS)</u>  |
|                                                               | <u>EIO000001382 (POR)</u>  |
|                                                               | <u>EIO000001383 (TUR)</u>  |
| Modicon TM2 Expansion Modules Configuration - Programming     | <u>EIO000000396 (ENG)</u>  |
| Guide                                                         | <u>EIO000000397 (FRE)</u>  |
|                                                               | <u>EIO000000398 (GER)</u>  |
|                                                               | <u>EIO000000399 (SPA)</u>  |
|                                                               | <u>EIO0000000400 (ITA)</u> |
|                                                               | <u>EIO000000401 (CHS)</u>  |
| Modicon TM2 Digital I/O Modules - Hardware Guide              | <u>EIO000000028 (ENG)</u>  |
|                                                               | <u>EIO000000029 (FRE)</u>  |
|                                                               | <u>EIO000000030 (GER)</u>  |
|                                                               | <u>EIO000000031 (SPA)</u>  |
|                                                               | <u>EIO000000032 (ITA)</u>  |
|                                                               | <u>EIO000000033 (CHS)</u>  |
| Modicon TM2 Analog I/O Modules - Hardware Guide               | EIO000000034 (ENG)         |
| -                                                             | <u>EIO000000035 (FRE)</u>  |
|                                                               | EIO000000036 (GER)         |
|                                                               | <u>EIO000000037 (SPA)</u>  |
|                                                               |                            |
|                                                               | <u>EIO000000038 (ITA)</u>  |

| Title of Documentation                            | Reference Number           |
|---------------------------------------------------|----------------------------|
| SR2MOD02 and SR2MOD03 Wireless Modem - User Guide | <u>EIO0000001575 (ENG)</u> |

You can download these technical publications and other technical information from our website at http://download.schneider-electric.com

#### Product Related Information

# A WARNING

#### LOSS OF CONTROL

- The designer of any control scheme must consider the potential failure modes of control paths and, for certain critical control functions, provide a means to achieve a safe state during and after a path failure. Examples of critical control functions are emergency stop and overtravel stop, power outage and restart.
- Separate or redundant control paths must be provided for critical control functions.
- System control paths may include communication links. Consideration must be given to the implications of unanticipated transmission delays or failures of the link.
- Observe all accident prevention regulations and local safety guidelines.<sup>1</sup>
- Each implementation of this equipment must be individually and thoroughly tested for proper operation before being placed into service.

Failure to follow these instructions can result in death, serious injury, or equipment damage.

<sup>1</sup> For additional information, refer to NEMA ICS 1.1 (latest edition), "Safety Guidelines for the Application, Installation, and Maintenance of Solid State Control" and to NEMA ICS 7.1 (latest edition), "Safety Standards for Construction and Guide for Selection, Installation and Operation of Adjustable-Speed Drive Systems" or their equivalent governing your particular location.

### A WARNING

#### UNINTENDED EQUIPMENT OPERATION

- Only use software approved by Schneider Electric for use with this equipment.
- Update your application program every time you change the physical hardware configuration.

Failure to follow these instructions can result in death, serious injury, or equipment damage.

#### Terminology Derived from Standards

The technical terms, terminology, symbols and the corresponding descriptions in this manual, or that appear in or on the products themselves, are generally derived from the terms or definitions of international standards.

In the area of functional safety systems, drives and general automation, this may include, but is not limited to, terms such as *safety, safety function, safe state, fault, fault reset, malfunction, failure, error, error message, dangerous,* etc.

| Standard                       | Description                                                                                                    |
|--------------------------------|----------------------------------------------------------------------------------------------------|
| EN 61131-2:2007                | Programmable controllers, part 2: Equipment requirements and tests.                                                                                                    |
| ISO 13849-1:2008               | Safety of machinery: Safety related parts of control systems.<br>General principles for design.                                                                                          |
| EN 61496-1:2013                | Safety of machinery: Electro-sensitive protective equipment.<br>Part 1: General requirements and tests.                                                                                  |
| ISO 12100:2010                 | Safety of machinery - General principles for design - Risk assessment and risk reduction                                                                                                 |
| EN 60204-1:2006                | Safety of machinery - Electrical equipment of machines - Part 1: General requirements                                                                                                    |
| EN 1088:2008<br>ISO 14119:2013 | Safety of machinery - Interlocking devices associated with guards - Principles for design and selection                                                                                  |
| ISO 13850:2006                 | Safety of machinery - Emergency stop - Principles for design                                                                                                    |
| EN/IEC 62061:2005              | Safety of machinery - Functional safety of safety-related electrical, electronic, and electronic programmable control systems                                                            |
| IEC 61508-1:2010               | Functional safety of electrical/electronic/programmable electronic safety-<br>related systems: General requirements.                                                                     |
| IEC 61508-2:2010               | Functional safety of electrical/electronic/programmable electronic safety-<br>related systems: Requirements for electrical/electronic/programmable<br>electronic safety-related systems. |
| IEC 61508-3:2010               | Functional safety of electrical/electronic/programmable electronic safety-<br>related systems: Software requirements.                                                                    |
| IEC 61784-3:2008               | Digital data communication for measurement and control: Functional safety field buses.                                                                                                   |
| 2006/42/EC                     | Machinery Directive                                                                                                    |
| 2004/108/EC                    | Electromagnetic Compatibility Directive                                                                                                    |
| 2006/95/EC                     | Low Voltage Directive                                                                                                    |

Among others, these standards include:

In addition, terms used in the present document may tangentially be used as they are derived from other standards such as:

| Standard         | Description                                                                                              |
|------------------|----------------------------------------------------------------------------------------------------|
| IEC 60034 series | Rotating electrical machines                                                                             |
| IEC 61800 series | Adjustable speed electrical power drive systems                                                          |
| IEC 61158 series | Digital data communications for measurement and control – Fieldbus for use in industrial control systems |

Finally, the term *zone of operation* may be used in conjunction with the description of specific hazards, and is defined as it is for a *hazard zone* or *danger zone* in the *Machinery Directive* (2006/42/EC) and ISO 12100:2010.

**NOTE:** The aforementioned standards may or may not apply to the specific products cited in the present documentation. For more information concerning the individual standards applicable to the products described herein, see the characteristics tables for those product references.

# Part I Introduction

#### Overview

This part provides general information about the Modicon M221 Logic Controller and its configuration and programming features.

#### What Is in This Part?

This part contains the following chapters:

| Chapter | Chapter Name                            | Page |
|---------|-----------------------------------------|------|
| 1       | About the Modicon M221 Logic Controller | 19   |
| 2       | Configuration Features                  | 31   |

Introduction

## Chapter 1 About the Modicon M221 Logic Controller

### What Is in This Chapter?

This chapter contains the following topics:

| Торіс                               | Page |
|-------------------------------------|------|
| TM221C Logic Controller Description | 20   |
| TM221M Logic Controller Description | 26   |

### TM221C Logic Controller Description

#### Overview

The TM221C Logic Controller has various powerful features and can service a wide range of applications.

Software configuration, programming, and commissioning are accomplished with the SoMachine Basic software described in the SoMachine Basic Operating Guide *(see SoMachine Basic, Operating Guide)* and the M221 Logic Controller - Programming Guide.

#### **Programming Languages**

The M221 Logic Controller is configured and programmed with the SoMachine Basic software, which supports the following IEC 61131-3 programming languages:

- IL: Instruction List
- LD: Ladder Diagram
- Grafcet (List)
- Grafcet (SFC)

#### **Power Supply**

The power supply of the TM221C Logic Controller is 24 Vdc *(see Modicon M221 Logic Controller, Hardware Guide)* or 100...240 Vac *(see Modicon M221 Logic Controller, Hardware Guide)*.

#### **Real Time Clock**

The M221 Logic Controller includes a Real Time Clock (RTC) system *(see Modicon M221 Logic Controller, Hardware Guide)*.

#### **Run/Stop**

The M221 Logic Controller can be operated externally by the following:

- a hardware Run/Stop switch (see Modicon M221 Logic Controller, Hardware Guide)
- a Run/Stop (see Modicon M221 Logic Controller, Hardware Guide) operation by a dedicated digital input, defined in the software configuration (for more information, refer to Configuring Digital Inputs (see page 86).)
- SoMachine Basic software (for more information, refer to Toolbar *(see SoMachine Basic, Operating Guide)*).
- a TMH2GDB Remote Graphic Display (for more information, refer to Controller State Menu (see Modicon TMH2GDB, Remote Graphic Display, User Guide)).

#### Memory

This table describes the different types of memory:

| Memory Type  | Size                                                                                                    | Used to                                  |
|--------------|----------------------------------------------------------------------------------------------------|------------------------------------------|
| RAM          | 512 Kbytes of RAM memory: 256 Kbytes<br>for internal variables and 256 Kbytes for<br>application and data. | execute the application and contain data |
| Non-volatile | 1.5 Mbytes, of which 256 Kbytes is used to back up the application and data in case of power outage.       | save the application                     |

#### Embedded Inputs/Outputs

The following embedded I/O types are available, depending on the controller reference:

- Regular inputs
- Fast inputs associated with counters
- Regular sink/source transistor outputs
- Fast sink/source transistor outputs associated with pulse generators
- Relay outputs
- Analog inputs

#### **Removable Storage**

The M221 Logic Controllers include an embedded SD card slot *(see Modicon M221 Logic Controller, Hardware Guide)*.

The Modicon M221 Logic Controller allows the following types of file management with an SD card:

- Clone management *(see page 160)*: back up the application, firmware, and post configuration (if it exists) of the logic controller
- Firmware management *(see page 162)*: download firmware to the logic controller and to a TMH2GDB Remote Graphic Display
- Application management *(see page 164)*: back up and restore the logic controller application, or copy it to another logic controller of the same reference
- Post configuration management *(see page 166)*: add, change, or delete the post configuration file of the logic controller
- Error log management (see page 168): back up or delete the error log file of the logic controller
- Memory management *(see page 171)*: back up and restore memory bits and words from a controller

#### **Embedded Communication Features**

The following types of communication ports are available depending on the controller reference:

- Ethernet (see Modicon M221 Logic Controller, Hardware Guide)
- USB Mini-B (see Modicon M221 Logic Controller, Hardware Guide)
- Serial Line 1 (see Modicon M221 Logic Controller, Hardware Guide)

#### **Remote Graphic Display**

For more information, refer to the Modicon TMH2GDB Remote Graphic Display - User Guide.

#### TM221C Logic Controller

| Reference                                                                     | Digital Inputs                                                           | Digital Outputs                                                                                     | Analog<br>Inputs | Communication Ports                                                | Power Supply |
|-------------------------------------------------------------------------------|--------------------------------------------------------------------------|----------------------------------------------------------------------------------------------------|------------------|--------------------------------------------------------------------|--------------|
| TM221C16R<br>(see Modicon<br>M221 Logic<br>Controller,<br>Hardware<br>Guide)  | 5 regular inputs <sup>(1)</sup><br>4 fast inputs<br>(HSC) <sup>(2)</sup> | 7 relay outputs                                                                                     | Yes              | 1 serial line port<br>1 USB programming<br>port                    | 100240 Vac   |
| TM221CE16R<br>(see Modicon<br>M221 Logic<br>Controller,<br>Hardware<br>Guide) |                                                                          |                                                                                                    | Yes              | 1 serial line port<br>1 USB programming<br>port<br>1 Ethernet port |              |
| TM221C16T<br>(see Modicon<br>M221 Logic<br>Controller,<br>Hardware<br>Guide)  | 5 regular inputs <sup>(1)</sup><br>4 fast inputs<br>(HSC) <sup>(2)</sup> | Source outputs<br>5 regular transistor<br>outputs<br>2 fast outputs<br>(PLS/PWM/PTO) <sup>(3)</sup> | Yes              | 1 serial line port<br>1 USB programming<br>port                    | 24 Vdc       |
| TM221CE16T<br>(see Modicon<br>M221 Logic<br>Controller,<br>Hardware<br>Guide) |                                                                          |                                                                                                    | Yes              | 1 serial line port<br>1 USB programming<br>port<br>1 Ethernet port | -            |
| TM221C16U                                                                     | 5 regular inputs <sup>(1)</sup><br>4 fast inputs<br>(HSC) <sup>(2)</sup> |                                                                                                    | Yes              | 1 serial line port<br>1 USB programming<br>port                    | 24 Vdc       |
| TM221CE16U<br>(see Modicon<br>M221 Logic<br>Controller,<br>Hardware<br>Guide) |                                                                          | 2 fast outputs<br>(PLS/PWM/PTO) <sup>(3)</sup>                                                      |                  | 1 serial line port<br>1 USB programming<br>port<br>1 Ethernet port |              |

**NOTE:** The TM221C Logic Controller uses removable screw terminal blocks.

(1) The regular inputs have a maximum frequency of 5 kHz.

(2) The fast inputs can be used either as regular inputs or as fast inputs for counting or event functions.

(3) The fast transistor outputs can be used either as regular transistor outputs, or for PLS, PWM or PTO functions, or reflex outputs for HSC.

| Reference                                                                     | Digital Inputs                                                            | Digital Outputs                                                                                     | Analog<br>Inputs | Communication Ports                                                | Power Supply |
|-------------------------------------------------------------------------------|---------------------------------------------------------------------------|----------------------------------------------------------------------------------------------------|------------------|--------------------------------------------------------------------|--------------|
| TM221C24R<br>(see Modicon<br>M221 Logic<br>Controller,<br>Hardware<br>Guide)  | 10 regular inputs <sup>(1)</sup><br>4 fast inputs<br>(HSC) <sup>(2)</sup> | 10 relay outputs                                                                                    | Yes              | 1 serial line port<br>1 USB programming<br>port                    | 100240 Vac   |
| TM221CE24R<br>(see Modicon<br>M221 Logic<br>Controller,<br>Hardware<br>Guide) |                                                                           |                                                                                                    | Yes              | 1 serial line port<br>1 USB programming<br>port<br>1 Ethernet port |              |
| TM221C24T<br>(see Modicon<br>M221 Logic<br>Controller,<br>Hardware<br>Guide)  |                                                                           | Source outputs<br>8 regular transistor<br>outputs<br>2 fast outputs<br>(PLS/PWM/PTO) <sup>(3)</sup> | Yes              | 1 serial line port<br>1 USB programming<br>port                    | 24 Vdc       |
| TM221CE24T<br>(see Modicon<br>M221 Logic<br>Controller,<br>Hardware<br>Guide) |                                                                           |                                                                                                    | Yes              | 1 serial line port<br>1 USB programming<br>port<br>1 Ethernet port |              |
| TM221C24U                                                                     | 10 regular inputs <sup>(1)</sup><br>4 fast inputs<br>(HSC) <sup>(2)</sup> | 4 fast inputs 8 regular transistor                                                                  | Yes              | 1 serial line port<br>1 USB programming<br>port                    | 24 Vdc       |
| TM221CE24U<br>(see Modicon<br>M221 Logic<br>Controller,<br>Hardware<br>Guide) |                                                                           | 2 fast outputs<br>(PLS/PWM/PTO) <sup>(3)</sup>                                                      | Yes              | 1 serial line port<br>1 USB programming<br>port<br>1 Ethernet port |              |

NOTE: The TM221C Logic Controller uses removable screw terminal blocks.

(1) The regular inputs have a maximum frequency of 5 kHz.

(2) The fast inputs can be used either as regular inputs or as fast inputs for counting or event functions.

(3) The fast transistor outputs can be used either as regular transistor outputs, or for PLS, PWM or PTO functions, or reflex outputs for HSC.

| Reference                                                                     | Digital Inputs                                                            | Digital Outputs                                                                                      | Analog<br>Inputs | Communication Ports                                                | Power Supply |
|-------------------------------------------------------------------------------|---------------------------------------------------------------------------|----------------------------------------------------------------------------------------------------|------------------|--------------------------------------------------------------------|--------------|
| TM221C40R<br>(see Modicon<br>M221 Logic<br>Controller,<br>Hardware<br>Guide)  | 20 regular inputs <sup>(1)</sup><br>4 fast inputs<br>(HSC) <sup>(2)</sup> | 16 relay outputs                                                                                     | Yes              | 1 serial line port<br>1 USB programming<br>port                    | 100240 Vac   |
| TM221CE40R<br>(see Modicon<br>M221 Logic<br>Controller,<br>Hardware<br>Guide) |                                                                           |                                                                                                    | Yes              | 1 serial line port<br>1 USB programming<br>port<br>1 Ethernet port |              |
| TM221C40T<br>(see Modicon<br>M221 Logic<br>Controller,<br>Hardware<br>Guide)  |                                                                           | Source outputs<br>14 regular transistor<br>outputs<br>2 fast outputs<br>(PLS/PWM/PTO) <sup>(3)</sup> | Yes              | 1 serial line port<br>1 USB programming<br>port                    | 24 Vdc       |
| TM221CE40T<br>(see Modicon<br>M221 Logic<br>Controller,<br>Hardware<br>Guide) |                                                                           |                                                                                                    | Yes              | 1 serial line port<br>1 USB programming<br>port<br>1 Ethernet port |              |
| TM221C40U<br>(see Modicon<br>M221 Logic<br>Controller,<br>Hardware<br>Guide)  | 20 regular inputs <sup>(1)</sup><br>4 fast inputs<br>(HSC) <sup>(2)</sup> | Sink outputs<br>12 regular transistor<br>outputs<br>4 fast outputs<br>(PLS/PWM/PTO) <sup>(3)</sup>   | Yes              | 1 serial line port<br>1 USB programming<br>port                    | 24 Vdc       |
| TM221CE40U<br>(see Modicon<br>M221 Logic<br>Controller,<br>Hardware<br>Guide) |                                                                           |                                                                                                    | Yes              | 1 serial line port<br>1 USB programming<br>port<br>1 Ethernet port |              |

NOTE: The TM221C Logic Controller uses removable screw terminal blocks.

(1) The regular inputs have a maximum frequency of 5 kHz.

(2) The fast inputs can be used either as regular inputs or as fast inputs for counting or event functions.

(3) The fast transistor outputs can be used either as regular transistor outputs, or for PLS, PWM or PTO functions, or reflex outputs for HSC.

#### **Delivery Content**

The following figure presents the content of the delivery for a TM221C Logic Controller:

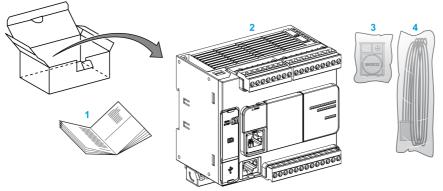

- 1 TM221C Logic Controller Instruction Sheet
- 2 TM221C Logic Controller
- 3 Battery holder with lithium carbon monofluoride battery, type Panasonic BR2032.
- 4 Analog cable

### TM221M Logic Controller Description

#### Overview

The TM221M Logic Controller has various powerful features and can service a wide range of applications.

Software configuration, programming, and commissioning are accomplished with the SoMachine Basic software described in the SoMachine Basic Operating Guide *(see SoMachine Basic, Operating Guide)* and the M221 Logic Controller - Programming Guide.

#### **Programming Languages**

The M221 Logic Controller is configured and programmed with the SoMachine Basic software, which supports the following IEC 61131-3 programming languages:

- IL: Instruction List
- LD: Ladder Diagram
- Grafcet (List)
- Grafcet (SFC)

#### **Power Supply**

The power supply of the TM221M Logic Controller is 24 Vdc *(see Modicon M221 Logic Controller, Hardware Guide)*.

#### **Real Time Clock**

The M221 Logic Controller includes a Real Time Clock (RTC) system *(see Modicon M221 Logic Controller, Hardware Guide).* 

#### **Run/Stop**

The M221 Logic Controller can be operated externally by the following:

- a hardware Run/Stop switch (see Modicon M221 Logic Controller, Hardware Guide)
- a Run/Stop operation by a dedicated digital input, defined in the software configuration (for more information, refer to Configuring Digital Inputs (see page 86))
- SoMachine Basic software (for more information, refer to Toolbar *(see SoMachine Basic, Operating Guide)*).
- a TMH2GDB Remote Graphic Display (for more information, refer to Controller State Menu).

#### Memory

This table describes the different types of memory:

| Memory Type  | Size                                                                                                    | Used to                                   |
|--------------|----------------------------------------------------------------------------------------------------|-------------------------------------------|
| RAM          | 512 Kbytes of RAM memory: 256 Kbytes<br>for internal variables and 256 Kbytes for<br>application and data. | execute the application and contains data |
| Non-volatile | 1.5 Mbytes, of which 256 Kbytes is used<br>to back up the application and data in case<br>of power outage. | save the application                      |

#### Embedded Inputs/Outputs

The following embedded I/O types are available, depending on the controller reference:

- Regular inputs
- Fast inputs (HSC)
- Regular transistor outputs
- Fast transistor outputs (PLS/PWM/PTO)
- Relay outputs
- Analog inputs

#### **Removable Storage**

The M221 Logic Controllers include an embedded SD card slot *(see Modicon M221 Logic Controller, Hardware Guide)*.

The Modicon M221 Logic Controller allows the following types of file management with an SD card:

- Clone management *(see page 160)*: back up the application, firmware, and post configuration (if it exists) of the logic controller
- Firmware management *(see page 162)*: download firmware updates directly to the logic controller, and download firmware to a TMH2GDB Remote Graphic Display
- Application management *(see page 164)*: back up and restore the logic controller application, or copy it to another logic controller of the same reference
- Post configuration management *(see page 166)*: add, change, or delete the post configuration file of the logic controller
- Error log management (see page 168): back up or delete the error log file of the logic controller
- Memory management (see page 171): backup/restore of memory bits and words from a controller

#### **Embedded Communication Features**

The following communication ports are available on the front panel of the controller, depending on the controller reference:

- Ethernet (see Modicon M221 Logic Controller, Hardware Guide)
- USB Mini-B (see Modicon M221 Logic Controller, Hardware Guide)
- SD Card (see Modicon M221 Logic Controller, Hardware Guide)
- Serial Line 1 (see Modicon M221 Logic Controller, Hardware Guide)
- Serial Line 2 (see Modicon M221 Logic Controller, Hardware Guide)

#### **Remote Graphic Display**

For more information, refer to the Modicon TMH2GDB Remote Graphic Display - User Guide.

#### TM221M Logic Controller

| Reference                                                                   | Digital Input                                                            | Digital Output  | Analog<br>Input | Communication<br>Ports                                             | Terminal Type                       |
|-----------------------------------------------------------------------------|--------------------------------------------------------------------------|-----------------|-----------------|--------------------------------------------------------------------|-------------------------------------|
| TM221M16R<br>(see Modicon<br>M221 Logic<br>Controller,<br>Hardware Guide)   | 4 regular inputs <sup>(1)</sup><br>4 fast inputs<br>(HSC) <sup>(2)</sup> | 8 relay outputs | Yes             | 2 serial line ports<br>1 USB programming<br>port                   | Removable screw terminal blocks     |
| TM221M16RG<br>(see Modicon<br>M221 Logic<br>Controller,<br>Hardware Guide)  | 4 regular inputs <sup>(1)</sup><br>4 fast inputs<br>(HSC) <sup>(2)</sup> | 8 relay outputs | Yes             | 2 serial line ports<br>1 USB programming<br>port                   | Removable spring<br>terminal blocks |
| TM221ME16R<br>(see Modicon<br>M221 Logic<br>Controller,<br>Hardware Guide)  | 4 regular inputs <sup>(1)</sup><br>4 fast inputs<br>(HSC) <sup>(2)</sup> | 8 relay outputs | Yes             | 1 serial line port<br>1 USB programming<br>port<br>1 Ethernet port | Removable screw terminal blocks     |
| TM221ME16RG<br>(see Modicon<br>M221 Logic<br>Controller,<br>Hardware Guide) | 4 regular inputs <sup>(1)</sup><br>4 fast inputs<br>(HSC) <sup>(2)</sup> | 8 relay outputs | Yes             | 1 serial line port<br>1 USB programming<br>port<br>1 Ethernet port | Removable spring<br>terminal blocks |

**NOTE:** The TM221M Logic Controller uses a 24 Vdc power supply *(see Modicon M221 Logic Controller, Hardware Guide).* 

(1) The regular inputs I2, I3, I4, and I5 have a maximum frequency of 5 kHz.

- The other regular inputs have a maximum frequency of 100 Hz.
- (2) The fast inputs can be used either as regular inputs or as fast inputs for counting or event functions.
- (3) The fast transistor outputs can be used as regular transistor outputs, or for PLS, PWM or PTO functions, or reflex outputs for HSC.

| Reference                                                                   | Digital Input                                                             | Digital Output                                                                                      | Analog<br>Input | Communication<br>Ports                                             | Terminal Type                      |
|-----------------------------------------------------------------------------|---------------------------------------------------------------------------|----------------------------------------------------------------------------------------------------|-----------------|--------------------------------------------------------------------|------------------------------------|
| TM221M16T<br>(see Modicon<br>M221 Logic<br>Controller,<br>Hardware Guide)   | 4 regular inputs <sup>(1)</sup><br>4 fast inputs<br>(HSC) <sup>(2)</sup>  | 6 regular transistor<br>outputs<br>2 fast transistor<br>outputs<br>(PLS/PWM/PTO) <sup>(3</sup><br>) | Yes             | 2 serial line ports<br>1 USB programming<br>port                   | Removable screw terminal blocks    |
| TM221M16TG<br>(see Modicon<br>M221 Logic<br>Controller,<br>Hardware Guide)  | 4 regular inputs <sup>(1)</sup><br>4 fast inputs<br>(HSC) <sup>(2)</sup>  | 6 regular transistor<br>outputs<br>2 fast transistor<br>outputs<br>(PLS/PWM/PTO) <sup>(3</sup><br>) | Yes             | 2 serial line ports<br>1 USB programming<br>port                   | Removable spring terminal blocks   |
| TM221ME16T<br>(see Modicon<br>M221 Logic<br>Controller,<br>Hardware Guide)  | 4 regular inputs <sup>(1)</sup><br>4 fast inputs<br>(HSC) <sup>(2)</sup>  | 6 regular transistor<br>outputs<br>2 fast transistor<br>outputs<br>(PLS/PWM/PTO) <sup>(3</sup><br>) | Yes             | 1 serial line port<br>1 USB programming<br>port<br>1 Ethernet port | Removable screw<br>terminal blocks |
| TM221ME16TG<br>(see Modicon<br>M221 Logic<br>Controller,<br>Hardware Guide) | 4 regular inputs <sup>(1)</sup><br>4 fast inputs<br>(HSC) <sup>(2)</sup>  | 6 regular transistor<br>outputs<br>2 fast transistor<br>outputs<br>(PLS/PWM/PTO) <sup>(3</sup><br>) | Yes             | 1 serial line port<br>USB programming<br>port<br>1 Ethernet port   | Removable spring terminal blocks   |
| TM221M32TK<br>(see Modicon<br>M221 Logic<br>Controller,<br>Hardware Guide)  | 12 regular inputs <sup>(1)</sup><br>4 fast inputs<br>(HSC) <sup>(2)</sup> | 14 regular<br>transistor outputs<br>2 fast outputs<br>(PLS/PWM/PTO) <sup>(3</sup><br>)              | Yes             | 2 serial line ports<br>1 USB programming<br>port                   | HE10 (MIL 20)<br>connectors        |
| TM221ME32TK<br>(see Modicon<br>M221 Logic<br>Controller,<br>Hardware Guide) | 12 regular inputs <sup>(1)</sup><br>4 fast inputs<br>(HSC) <sup>(2)</sup> | 14 regular outputs<br>2 fast outputs<br>(PLS/PWM/PTO) <sup>(3</sup><br>)                            | Yes             | 1 serial line port<br>1 USB programming<br>port<br>1 Ethernet port | HE10 (MIL 20)<br>connectors        |

**NOTE:** The TM221M Logic Controller uses a 24 Vdc power supply *(see Modicon M221 Logic Controller, Hardware Guide).* 

(1) The regular inputs I2, I3, I4, and I5 have a maximum frequency of 5 kHz.

The other regular inputs have a maximum frequency of 100 Hz.

(2) The fast inputs can be used either as regular inputs or as fast inputs for counting or event functions.

(3) The fast transistor outputs can be used as regular transistor outputs, or for PLS, PWM or PTO functions, or reflex outputs for HSC.

#### **Delivery Content**

The following figure presents the content of the delivery for a TM221M Logic Controller:

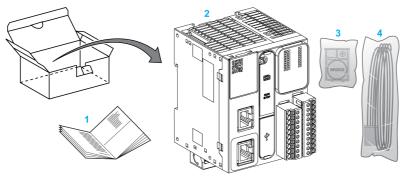

- 1 TM221M Logic Controller Instruction Sheet
- 2 TM221M Logic Controller
- **3** Battery holder with lithium carbon monofluoride battery, type Panasonic BR2032.
- 4 Analog cable

### Chapter 2 Configuration Features

#### Introduction

This chapter provides information related to M221 Logic Controller memory mapping, task, states, behaviors, objects, and functions. The topics explained in this chapter allow the operator to understand the featured specifications of M221 Logic Controller that are primarily needed to configure and program the controller in SoMachine Basic.

#### What Is in This Chapter?

This chapter contains the following sections:

| Section | Торіс                           | Page |
|---------|---------------------------------|------|
| 2.1     | Objects                         | 32   |
| 2.2     | Task Structure                  | 46   |
| 2.3     | Controller States and Behaviors |      |
| 2.4     | Post Configuration              | 66   |

## Section 2.1 Objects

### What Is in This Section?

This section contains the following topics:

| Торіс                     | Page |
|---------------------------|------|
| Objects                   | 33   |
| Object Types              | 34   |
| Addressing I/O Objects    | 40   |
| Maximum Number of Objects | 42   |

### **Objects**

#### Overview

In SoMachine Basic, the term *object* is used to represent an area of logic controller memory reserved for use by an application. Objects can be:

- Simple software variables, such as memory bits and words
- Addresses of digital or analog inputs and outputs
- Controller-internal variables, such as system words and system bits
- Predefined system functions or function blocks, such as timers and counters.

Controller memory is either pre-allocated for certain object types, or automatically allocated when an application is downloaded to the logic controller.

Objects can only be addressed by a program once memory has been allocated. Objects are addressed using the prefix %. For example, %MW12 is the address of a memory word, %Q0.3 is the address of an embedded digital output, and %TM0 is the address of a Timer function block.

### **Object Types**

### Introduction

The language object types for the M221 Logic Controller are described in the following table:

| Object Type    | Object | Object Function                                                                                          | Description                                                                                      |
|----------------|--------|----------------------------------------------------------------------------------------------------|--------------------------------------------------------------------------------------------------|
| Memory objects | %M     | Memory bits<br>(see SoMachine<br>Basic, Generic<br>Functions Library<br>Guide)                           | Stores memory bit.                                                                               |
|                | %MW    | Memory words<br>(see SoMachine<br>Basic, Generic<br>Functions Library<br>Guide)                          | Stores 16-bit memory word.                                                                       |
|                | %MD    | Memory double<br>words<br><i>(see SoMachine<br/>Basic, Generic<br/>Functions Library<br/>Guide)</i>      | Stores 32-bit memory word.                                                                       |
|                | %MF    | Memory floating<br>point<br><i>(see SoMachine<br/>Basic, Generic<br/>Functions Library<br/>Guide)</i>    | Stores memory floating point in a mathematical argument which has a decimal in its expression.   |
|                | %KW    | Constant words<br>(see SoMachine<br>Basic, Generic<br>Functions Library<br>Guide)                        | Stores 16-bit constant word.                                                                     |
|                | %KD    | Constant double<br>words<br>(see SoMachine<br>Basic, Generic<br>Functions Library<br>Guide)              | Stores 32-bit constant word.                                                                     |
|                | %KF    | Constant floating<br>points<br><i>(see SoMachine<br/>Basic, Generic<br/>Functions Library<br/>Guide)</i> | Stores constant floating point in a mathematical argument which has a decimal in its expression. |

| Object Type    | Object | Object Function                                        | Description                                                        |
|----------------|--------|--------------------------------------------------------|--------------------------------------------------------------------|
| System objects | %S     | System bits <i>(see page 192)</i>                      | Stores system bit.                                                 |
|                | %SW    | System words (see page 202)                            | Stores system word.                                                |
|                | %IWS   | Input channel<br>status word<br><i>(see page 224)</i>  | Contains diagnostic information concerning analog input channels.  |
|                | %QWS   | Output channel<br>status word<br><i>(see page 226)</i> | Contains diagnostic information concerning analog output channels. |

| Object Type | Object | Object Function                                                                                                   | Description                                                                                                    |
|-------------|--------|----------------------------------------------------------------------------------------------------|----------------------------------------------------------------------------------------------------|
| I/O objects | %I     | Input bits<br><i>(see page 176)</i>                                                                               | Stores value of the digital input.                                                                             |
|             | %Q     | Output bits (see page 177)                                                                                        | Stores value of the digital output.                                                                            |
|             | %IW    | Input words (see page 178)                                                                                        | Stores value of the analog input.                                                                              |
|             | %QW    | Output words (see page 180)                                                                                       | Stores value of the analog output.                                                                             |
|             | %FC    | Fast counters<br>(see Modicon<br>M221 Logic<br>Controller,<br>Advanced<br>Functions Library<br>Guide)             | Execute fast counts of pulses from sensors, switches, and so on.                                               |
|             | %HSC   | High speed<br>counters<br>(see Modicon<br>M221 Logic<br>Controller,<br>Advanced<br>Functions Library<br>Guide)    | Execute fast counts of pulses from sensors,<br>switches, and so on, that are connected to the fast<br>inputs.  |
|             | %PLS   | Pulse<br>(see Modicon<br>M221 Logic<br>Controller,<br>Advanced<br>Functions Library<br>Guide)                     | Generates a square wave pulse signal on dedicated output channels.                                             |
|             | %PWM   | Pulse width<br>modulation<br>(see Modicon<br>M221 Logic<br>Controller,<br>Advanced<br>Functions Library<br>Guide) | Generates a modulated wave signal on dedicated output channels with a variable duty cycle.                     |
|             | %PTO   | Pulse train output<br>(see Modicon<br>M221 Logic<br>Controller,<br>Advanced<br>Functions Library<br>Guide)        | Generates a pulse train output to control a linear<br>single-axis stepper or servo drive in open loop<br>mode. |

| Object Type     | Object   | Object Function                                                                                                | Description                                                                                                    |
|-----------------|----------|----------------------------------------------------------------------------------------------------|----------------------------------------------------------------------------------------------------|
|                 | %FREQGEN | Frequency<br>Generator<br>(see Modicon<br>M221 Logic<br>Controller,<br>Advanced<br>Functions Library<br>Guide) | Generates a square wave signal on a dedicated<br>output channel with programmable frequency and<br>duty cycle of 50%. |
| Network objects | %QWE     | Input assembly (see page 182)                                                                                  | The values of EtherNet/IP Input assembly frames sent by the logic controller.                                         |
|                 |          |                                                                                                    | <b>NOTE:</b> For more details about directionality, refer to Configuring EtherNet/IP <i>(see page 142).</i>           |
|                 | %IWE     | Output assembly (see page 184)                                                                                 | The values of EtherNet/IP Output assembly frames received by the logic controller.                                    |
|                 |          |                                                                                                    | <b>NOTE:</b> For more details about directionality, refer to Configuring EtherNet/IP <i>(see page 142)</i> .          |
|                 | %QWM     | Input registers (see page 185)                                                                                 | The values of Modbus mapping table Input registers sent by the logic controller.                                      |
|                 | %IWM     | Output registers<br><i>(see page 187)</i>                                                                      | The values of Modbus mapping table Output registers received by the logic controller.                                 |

| Object Type      | Object | Object Function                                                                                     | Description                                                                                                    |
|------------------|--------|----------------------------------------------------------------------------------------------------|----------------------------------------------------------------------------------------------------|
| Software objects | %TM    | Timers<br>(see SoMachine<br>Basic, Generic<br>Functions Library<br>Guide)                           | Specifies a time before triggering an action.                                                                            |
|                  | %C     | Counters<br>(see SoMachine<br>Basic, Generic<br>Functions Library<br>Guide)                         | Provides up and down counting of actions.                                                                                |
|                  | %MSG   | Messages<br>(see SoMachine<br>Basic, Generic<br>Functions Library<br>Guide)                         | Stores the status message at the communication port.                                                                     |
|                  | %R     | LIFO/FIFO<br>registers<br><i>(see SoMachine<br/>Basic, Generic<br/>Functions Library<br/>Guide)</i> | Stores memory up to 16 words of 16 bits each in 2 different ways, queue, and stacks.                                     |
|                  | %DR    | Drums<br>(see SoMachine<br>Basic, Generic<br>Functions Library<br>Guide)                            | Operates on a principle similar to an electromechanical drum controller which changes step according to external events. |
|                  | %SBR   | Shift bit registers<br>(see SoMachine<br>Basic, Generic<br>Functions Library<br>Guide)              | Provides a left or right shift of binary data bits (0 or 1).                                                             |
|                  | %SC    | Step counters<br>(see SoMachine<br>Basic, Generic<br>Functions Library<br>Guide)                    | Provides a series of steps to which actions can be assigned.                                                             |
|                  | SCH    | Schedule blocks<br>(see SoMachine<br>Basic, Generic<br>Functions Library<br>Guide)                  | Controls actions at a predefined month, day, and time.                                                                   |

| Object Type              | Object                                    | Object Function                                                                            | Description                                                                                                    |
|--------------------------|-------------------------------------------|--------------------------------------------------------------------------------------------|----------------------------------------------------------------------------------------------------|
|                          | PID                                       | PID (see Modicon<br>M221 Logic<br>Controller,<br>Advanced<br>Functions Library<br>Guide)   | Provides a generic control loop feedback in which<br>output is proportional, integral, and derivative of the<br>input.                                                       |
| PTO objects              | Refer to Pulse Train O<br><i>Guide)</i> . | utput <i>(see Modicon N</i>                                                                | M221 Logic Controller, Advanced Functions Library                                                                                                    |
| Communication<br>objects | %READ_VAR                                 | Read Var<br>(see SoMachine<br>Basic, Generic<br>Functions Library<br>Guide)                | The %READ_VAR function block is used to read data<br>from a remote device on Modbus SL or Modbus<br>TCP.                                                                     |
|                          | %WRITE_VAR                                | Write Var<br>(see SoMachine<br>Basic, Generic<br>Functions Library<br>Guide)               | The <code>%WRITE_VAR</code> function block is used to write data to an external device using the Modbus SL or Modbus TCP protocol.                                           |
|                          | %WRITE_READ_VAR                           | Write Read Var<br>(see SoMachine<br>Basic, Generic<br>Functions Library<br>Guide)          | The %WRITE_READ_VAR function block is used to<br>read and write data stored in internal memory words<br>to an external device using the Modbus SL or<br>Modbus TCP protocol. |
|                          | %SEND_RECV_MSG                            | Send Receive<br>Message<br>(see SoMachine<br>Basic, Generic<br>Functions Library<br>Guide) | The %SEND_RECV_MSG function block is used to send or receive data on a serial line configured for the ASCII protocol.                                                        |
|                          | %SEND_RECV_SMS                            | Send Receive SMS<br>(see SoMachine<br>Basic, Generic<br>Functions Library<br>Guide)        | The %SEND_RECV_SMS function block is used to<br>send or receive SMS messages through a GSM<br>modem connected to a serial line.                                              |

Memory objects and software objects are generic objects used in SoMachine Basic, whereas system objects and I/O objects are controller-specific. All controller-specific objects are discussed in the Programming *(see page 173)* section.

For programming details of memory objects, software objects, and communication objects, refer to the SoMachine Basic Generic Functions Library Guide.

For programming details of PID objects and PTO objects, refer to the Advanced Functions Library Guide.

# Addressing I/O Objects

## **Addressing Examples**

This table presents addressing examples for various object types:

| Object Type              | Syntax                    | Example  | Description                                                                   |
|--------------------------|---------------------------|----------|-------------------------------------------------------------------------------|
| Memory objects           |                           | Ľ        |                                                                               |
| Memory bits              | %Mi                       | %M25     | Internal memory bit 25.                                                       |
| Memory words             | %MW <i>i</i>              | %MW15    | Internal memory word 15.                                                      |
| Memory double words      | %MD <i>i</i>              | %MD16    | Internal memory double word 16.                                               |
| Memory floating points   | %MF <i>i</i>              | %MF17    | Internal memory floating point 17.                                            |
| Constant words           | %KWi                      | %KW26    | Constant word 26.                                                             |
| Constant double words    | %KD <i>i</i>              | %KD27    | Internal constant double word 27.                                             |
| Constant floating points | %KF <i>i</i>              | %KF28    | Internal constant floating point 28.                                          |
| System objects           |                           |          |                                                                               |
| System bits              | %Si                       | %S8      | System bit 8.                                                                 |
| System words             | %SWi                      | %SW30    | System word 30.                                                               |
| I/O objects              |                           |          |                                                                               |
| Digital inputs           | %I <i>y.z</i>             | %10.5    | Digital input 5 on the controller (embedded I/O).                             |
| Digital outputs          | %Q <i>y.z</i>             | %Q3.4    | Digital output 4 on the expansion module at address 3 (expansion module I/O). |
| Analog inputs            | %IWy.z                    | %IW0.1   | Analog input 1 on the controller (embedded I/O).                              |
| Analog outputs           | %QW0. <i>m</i> 0 <i>n</i> | %QW0.100 | Analog output 0 on the cartridge 1.                                           |
| Fast counters            | %FC <i>i</i>              | %FC2     | Fast counter 2 on the controller.                                             |
| High speed counters      | %HSC <i>i</i>             | %HSC1    | High speed counter 1 on the controller.                                       |
| Pulse                    | %PLS <i>i</i>             | %PLS0    | Pulse output 0 on the controller.                                             |
| Pulse width modulation   | %PWM <i>i</i>             | %PWM1    | Pulse width modulation output 1 on the controller.                            |
| Pulse train output       | %PTO <i>i</i>             | %PTO1    | Pulse train output 1 on the controller.                                       |
| Network objects          |                           |          |                                                                               |
| Input assembly           | %QWE <i>i</i>             | %QWE8    | Input assembly instance 8.                                                    |
| Output assembly          | %IWE <i>i</i>             | %IWE6    | Output assembly instance 6.                                                   |
| Input registers          | %QWM <i>i</i>             | %QWM1    | Input register instance 1.                                                    |
| Output registers         | %IWM <i>i</i>             | %IWM0    | Output register instance 0.                                                   |
| I Object instance ident  |                           |          | the chiest on the controller                                                  |

i Object instance identifier that indicates the instance of the object on the controller.

m Cartridge number on the controller.

**n** Channel number on the cartridge.

y Indicates the I/O type. It is 0 for the controller and 1, 2, and so on, for the expansion modules.

z Channel number on the controller or expansion module.

| Object Type                     | Syntax                      | Example              | Description                              |
|---------------------------------|-----------------------------|----------------------|------------------------------------------|
| Software objects                |                             |                      |                                          |
| Timers                          | %TM <i>i</i>                | %TM5                 | Timer instance 5.                        |
| Counters                        | %C <i>i</i>                 | %C2                  | Counter instance 2.                      |
| Message                         | %MSG <i>i</i>               | %MSG1                | Program compilation status message 1.    |
| LIFO/FIFO registers             | %R <i>i</i>                 | %R3                  | FIFO/LIFO registers instance 3.          |
| Drums                           | %DR <i>i</i>                | %DR6                 | Drum register 6 on the controller.       |
| Shift bit registers             | %SBR <i>i</i>               | %SBR5                | Shift bit register 5 on the controller.  |
| Step counters                   | %SCi                        | %SC5                 | Step counter 5 on the controller.        |
| Schedule blocks                 | SCH i                       | SCH 3                | Schedule block 3 on the controller.      |
| PID                             | PID i                       | PID 7                | PID feedback object 7 on the controller. |
| PTO objects                     |                             | •                    |                                          |
| MC_Power_PTO                    | %MC_POWER_P                 | %MC_POWER_PTO        | MC_POWER_PTO function block instance 1.  |
| (motion function block)         | TOi                         | 1                    |                                          |
| MC_Reset_PTO                    | %MC_RESET_P                 | %MC_RESET_PTO        | MC_RESET_PTO function block instance 0.  |
| (administrative function block) | TOi                         | 0                    |                                          |
| Communication objects           | ļ                           | 1                    |                                          |
| Read Var                        | %READ_VAR <i>i</i>          | %READ_VAR2           | READ_VAR function block instance 2.      |
| Write Var                       | %WRITE_VAR <i>i</i>         | %WRITE_VAR4          | WRITE_VAR function block instance 4.     |
| Write Read Var                  | %WRITE_READ<br>VAR <i>i</i> | %WRITE_READ_V<br>AR0 | WRITE_READ_VAR function block instance 0 |
| Send Receive Message            | *SEND_RECV_<br>MSG <i>i</i> | %SEND_RECV_MS<br>G6  | SEND_RECV_MSG function block instance 6. |
| Send Receive SMS                | %SEND_RECV_<br>SMS <i>i</i> | %SEND_RECV_SM<br>S0  | SEND_RECV_SMS function block instance 0. |

**m** Cartridge number on the controller.

**n** Channel number on the cartridge.

y Indicates the I/O type. It is 0 for the controller and 1, 2, and so on, for the expansion modules.

**z** Channel number on the controller or expansion module.

# Maximum Number of Objects

## Maximum Number of Objects Description

This table provides information about the maximum number of objects supported by the M221 Logic Controller:

| Objects               | M221 Logic Controller References |                                                        |                                         |                                                    |  |  |
|-----------------------|----------------------------------|--------------------------------------------------------|-----------------------------------------|----------------------------------------------------|--|--|
|                       | Modular Reference                | es                                                     | Compact References                      | 3                                                  |  |  |
|                       | TM221M16R•<br>TM221ME16R•        | TM221M16T•<br>TM221ME16T•<br>TM221M32TK<br>TM221ME32TK | TM221C••R<br>TM221CE••R                 | TM221C••T<br>TM221CE••T<br>TM221C••U<br>TM221CE••U |  |  |
| Memory objects        |                                  |                                                        |                                         |                                                    |  |  |
| %М                    | 512*<br>1024                     | 512*<br>1024                                           | 512*<br>1024                            | 512*<br>1024                                       |  |  |
| %MW                   | 8000                             | 8000                                                   | 8000                                    | 8000                                               |  |  |
| %MD<br>%MF            | 7999                             | 7999                                                   | 7999                                    | 7999                                               |  |  |
| %KW                   | 512                              | 512                                                    | 512                                     | 512                                                |  |  |
| %KD<br>%KF            | 511                              | 511                                                    | 511                                     | 511                                                |  |  |
| System objects        |                                  | +                                                      | •                                       | +                                                  |  |  |
| %S                    | 160                              | 160                                                    | 160                                     | 160                                                |  |  |
| %SW                   | 234                              | 234                                                    | 234                                     | 234                                                |  |  |
| %IWS                  | 1 created automat                | ically for each analog inp                             | out                                     |                                                    |  |  |
| %QWS                  | 1 created automat                | ically for each analog ou                              | tput                                    |                                                    |  |  |
| I/O objects           |                                  |                                                        |                                         |                                                    |  |  |
| %I                    | 8                                | 8<br>(for TM221M16T•<br>and TM221ME16T•)               | 9<br>(for TM221C16• and<br>TM221CE16•)  | 9<br>(for TM221C16• and<br>TM221CE16•)             |  |  |
|                       |                                  | 16<br>(for TM221M32TK<br>and                           | 14<br>(for TM221C24• and<br>TM221CE24•) | 14<br>(for TM221C24• and<br>TM221CE24•)            |  |  |
|                       |                                  | TM221ME32TK)                                           | 24<br>(for TM221C40• and<br>TM221CE40•) | 24<br>(for TM221C40• and<br>TM221CE40•)            |  |  |
| * for firmware and so | ftware version < 1.3             |                                                        |                                         |                                                    |  |  |

| Objects                          | M221 Logic Controller References |                                                        |                                                                                                    |                                                                                                    |  |  |
|----------------------------------|----------------------------------|--------------------------------------------------------|----------------------------------------------------------------------------------------------------|----------------------------------------------------------------------------------------------------|--|--|
|                                  | Modular References               | 3                                                      | Compact References                                                                                                    | 3                                                                                                    |  |  |
|                                  | TM221M16R•<br>TM221ME16R•        | TM221M16T•<br>TM221ME16T•<br>TM221M32TK<br>TM221ME32TK | TM221C••R<br>TM221CE••R                                                                                                    | TM221C••T<br>TM221CE••T<br>TM221C••U<br>TM221CE••U                                                                                                    |  |  |
| βQ                               | 8                                | 8<br>(for TM221M16T•<br>and TM221ME16T•)               | 7<br>(for TM221C16• and<br>TM221CE16•)                                                                                                    | 7<br>(for TM221C16• and<br>TM221CE16•)                                                                                                    |  |  |
|                                  |                                  | 16<br>(for TM221M32TK<br>and                           | 10<br>(for TM221C24• and<br>TM221CE24•)                                                                                                    | 10<br>(for TM221C24• and<br>TM221CE24•)                                                                                                    |  |  |
|                                  |                                  | TM221ME32TK)                                           | 16<br>(for TM221C40• and<br>TM221CE40•)                                                                                                    | 16<br>(for TM221C40• and<br>TM221CE40•)                                                                                                    |  |  |
| %IW                              | 2                                | 2                                                      | 2                                                                                                    | 2                                                                                                    |  |  |
| %Q₩                              | 0                                | 0                                                      | <b>NOTE:</b> Analog outputs are not built in with the controller. Use cartridges TMC2AQ2V and/or TMC2AQ2C to add analog outputs to your controller configuration. |                                                                                                    |  |  |
|                                  |                                  |                                                        | 2 (if 1 cartridge is<br>used)<br>4 (if 2 cartridges are<br>used with<br>TM221C40R or<br>TM221CE40R)                                                               | 2 (if 1 cartridge is<br>used)<br>4 (if 2 cartridges are<br>used with<br>TM221C40T or<br>TM221CE40T or<br>TM221CE40T or<br>TM221CE+•U or<br>TM221CE••U) |  |  |
| %FC                              | 4                                | 4                                                      | 4                                                                                                    | 4                                                                                                    |  |  |
| %HSC                             | Up to 4                          | Up to 4                                                | Up to 4                                                                                                    | Up to 4                                                                                                    |  |  |
| %PLS<br>%PWM<br>%PTO<br>%FREQGEN | 0                                | 2                                                      | 0                                                                                                    | 2                                                                                                    |  |  |
| Network objects                  |                                  |                                                        |                                                                                                    |                                                                                                    |  |  |
| %QWE                             | 20<br>(for TM221ME16R•)          | 20<br>(for TM221ME16T•<br>and<br>TM221ME32TK)          | 20<br>(for TM221CE16•)                                                                                                    | 20<br>(for TM221CE16•)                                                                                                    |  |  |
| * for firmware and sof           | tware version < 1.3              |                                                        |                                                                                                    |                                                                                                    |  |  |

| Objects                    | M221 Logic Controller References |                                                                      |                         |                                                                 |  |  |  |
|----------------------------|----------------------------------|----------------------------------------------------------------------|-------------------------|-----------------------------------------------------------------|--|--|--|
|                            | Modular References               |                                                                      | Compact References      |                                                                 |  |  |  |
|                            | TM221M16R•<br>TM221ME16R•        | TM221M16T•<br>TM221ME16T•<br>TM221M32TK<br>TM221M32TK<br>TM221ME32TK | TM221C••R<br>TM221CE••R | TM221C••T<br>TM221CE••T<br>TM221C••U<br>TM221C••U<br>TM221CE••U |  |  |  |
| %IWE                       | 20<br>(for TM221ME16R•)          | 20<br>(for TM221ME16T•<br>and<br>TM221ME32TK)                        | 20<br>(for TM221CE16•)  | 20<br>(for TM221CE16•)                                          |  |  |  |
| %QWM                       | 20<br>(for TM221ME16R•)          | 20<br>(for TM221ME16T•<br>and<br>TM221ME32TK)                        | 20<br>(for TM221CE16•)  | 20<br>(for TM221CE16•)                                          |  |  |  |
| %IWM                       | 20<br>(for TM221ME16R•)          | 20<br>(for TM221ME16T•<br>and<br>TM221ME32TK)                        | 20<br>(for TM221CE16•)  | 20<br>(for TM221CE16•)                                          |  |  |  |
| Software objects           |                                  |                                                                      |                         |                                                                 |  |  |  |
| %TM                        | 255                              | 255                                                                  | 255                     | 255                                                             |  |  |  |
| %C                         | 255                              | 255                                                                  | 255                     | 255                                                             |  |  |  |
| %MSG                       | 2                                | 2                                                                    | 1<br>(for TM221C••R)    | 1<br>(for TM221C••T and<br>TM221C••U)                           |  |  |  |
|                            |                                  |                                                                      | 2<br>(for TM221CE••R)   | 2<br>(for TM221CE••T<br>and TM221CE••U)                         |  |  |  |
| %R                         | 4                                | 4                                                                    | 4                       | 4                                                               |  |  |  |
| %DR                        | 8                                | 8                                                                    | 8                       | 8                                                               |  |  |  |
| %SBR                       | 8                                | 8                                                                    | 8                       | 8                                                               |  |  |  |
| %SC                        | 8                                | 8                                                                    | 8                       | 8                                                               |  |  |  |
| %SCH                       | 16                               | 16                                                                   | 16                      | 16                                                              |  |  |  |
| PID                        | 14                               | 14                                                                   | 14                      | 14                                                              |  |  |  |
| Communication objects      |                                  |                                                                      |                         |                                                                 |  |  |  |
| %READ_VAR                  | 16                               | 16                                                                   | 16                      | 16                                                              |  |  |  |
| %WRITE_VAR                 | 16                               | 16                                                                   | 16                      | 16                                                              |  |  |  |
| %WRITE_READ_VAR            | 16                               | 16                                                                   | 16                      | 16                                                              |  |  |  |
| %SEND_RECV_MSG             | 16                               | 16                                                                   | 16                      | 16                                                              |  |  |  |
| %SEND_RECV_SMS             | 1                                | 1                                                                    | 1                       | 1                                                               |  |  |  |
| * for firmware and softwar | re version < 1.3                 |                                                                      |                         | ·                                                               |  |  |  |

### Maximum Number of PTO Objects Description

This table provides information about the maximum number of PTO objects supported by the M221 Logic Controller:

| Categories/Objects M221 Logic Controller References |                                                      |                                                                                                    |                         |
|-----------------------------------------------------|------------------------------------------------------|----------------------------------------------------------------------------------------------------|-------------------------|
|                                                     | TM221M16R•<br>TM221ME16R•<br>TM221C••R<br>TM221CE••R | TM221M16T•<br>TM221ME16T•<br>TM221M32TK<br>TM221ME32TK<br>TM221C••T<br>TM221CE••T<br>TM221CE0U<br>TM221CE16U<br>TM221CE10U<br>TM221C24U<br>TM221CE24U | TM221C40U<br>TM221CE40U |
| Motion/Single-axis                                  | •                                                    |                                                                                                    |                         |
| %MC_POWER_PTO                                       | 0                                                    | 86                                                                                                    |                         |
| %MC_MOVEVEL_PTO                                     |                                                      |                                                                                                    |                         |
| %MC_MOVEREL_PTO                                     |                                                      |                                                                                                    |                         |
| %MC_MOVEABS_PTO                                     |                                                      |                                                                                                    |                         |
| %MC_HOME_PTO                                        |                                                      |                                                                                                    |                         |
| %MC_SETPOS_PTO                                      |                                                      |                                                                                                    |                         |
| %MC_STOP_PTO                                        |                                                      |                                                                                                    |                         |
| %MC_HALT_PTO                                        |                                                      |                                                                                                    |                         |
| Motion/Motion Task                                  |                                                      |                                                                                                    |                         |
| %MC_MotionTask_PTO                                  | 0                                                    | 2                                                                                                    | 4                       |
| Administrative                                      |                                                      |                                                                                                    |                         |
| %MC_READACTVEL_PTO                                  | 0                                                    | 40                                                                                                    |                         |
| %MC_READACTPOS_PTO                                  |                                                      |                                                                                                    |                         |
| %MC_READSTS_PTO                                     |                                                      |                                                                                                    |                         |
| %MC_READMOTIONSTATE_PTO                             |                                                      |                                                                                                    |                         |
| %MC_READAXISERROR_PTO                               |                                                      |                                                                                                    |                         |
| %MC_RESET_PTO                                       |                                                      |                                                                                                    |                         |
| %MC_TOUCHPROBE_PTO                                  |                                                      |                                                                                                    |                         |
| %MC_ABORTTRIGGER_PTO                                |                                                      |                                                                                                    |                         |
| %MC_READPAR_PTO                                     |                                                      |                                                                                                    |                         |
| %MC_WRITEPAR_PTO                                    |                                                      |                                                                                                    |                         |

# Section 2.2 Task Structure

### What Is in This Section?

This section contains the following topics:

| Торіс                                  | Page |
|----------------------------------------|------|
| Tasks and Scan Modes                   | 47   |
| Maximum Number of Tasks and Priorities | 50   |

## **Tasks and Scan Modes**

#### Overview

The Modicon TM221M Logic Controller supports the following task types:

- Master task
- Periodic task
- Event task

The master tasks can be configured in either of the following scan modes:

- Freewheeling mode
- Periodic mode

For more information, refer to the Configuring Program Behavior and Tasks *(see SoMachine Basic, Operating Guide)*.

#### Tasks

Master tasks are triggered by continuous cyclic scanning or by the software timers by specifying the scan period 2...150 ms (default 100 ms) in the periodic mode.

Periodic tasks are triggered by software timers, so are configured by specifying the scan period 2...255 ms (default 255 ms) in the periodic mode.

Event tasks are triggered by the physical inputs or the HSC function blocks. These events are associated with embedded digital inputs (%I0.2...%I0.5) (rising, falling or both edges) or with the high speed counters (when the count reaches the high speed counter threshold). You can configure up to two events for each HSC function block, depending on the configuration.

You must configure one priority for each event task. The priority range is 0...7 and the priority 0 has the highest priority.

#### Scan Modes

The freewheeling mode is a continuous cyclic scanning mode. In this mode, a new scan starts immediately after the previous scan has completed.

This figure presents the relationship between master tasks and periodic tasks when the master task is in freewheeling mode:

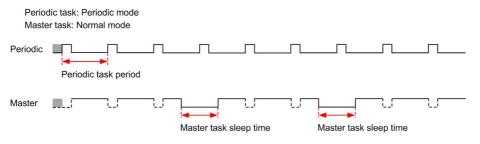

In freewheeling mode, the master task sleep time is at least 30% of the total cycle time with a minimum of 1 millisecond. This percentage may be higher depending on the user application (periodic task scan time, event task scan time, communication interaction, and so on).

In periodic mode, the logic controller waits until the configured scan time has elapsed before starting a new scan. Every scan is therefore the same duration.

This figure presents the relationship between master tasks and periodic tasks when the master task is in periodic mode:

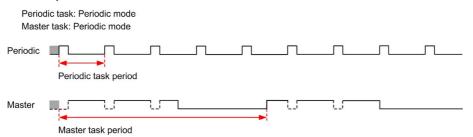

If the processor goes to the HALTED state when the master task is configured in freewheeling mode, verify whether the periodic task scan delay time is significant in comparison to the periodic task period. If so, try:

- reconfiguring the master freewheeling task as a cyclic task
- increasing the periodic task period.

Event priorities control the relationship between the event tasks, master tasks, and periodic tasks. The event task interrupts the master task and periodic task execution.

This figure presents the relationship between event tasks, master tasks, and periodic tasks in the periodic mode:

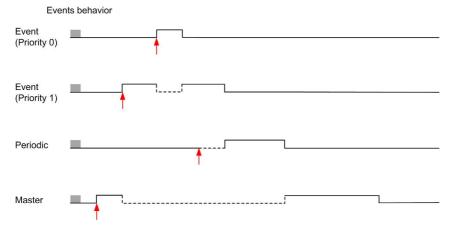

The event tasks are triggered by a hardware interruption that sends a task event to the event task.

#### Watchdog Timer

You can configure a specific application watchdog timer for the master task and periodic task. If the task execution time exceeds the configured watchdog timer period, the logic controller goes to the HALTED state.

A system watchdog timer verifies whether the program is using more than 80% of the processing capacity. In this case, the logic controller goes in the HALTED state.

# Maximum Number of Tasks and Priorities

## Description

This table summarizes the task types, available scan modes for each task, scan mode triggering conditions, operator configurable ranges, maximum number of each task, and their execution priorities:

| Task Type | Scan Mode    | Triggering Condition | Configurable Range                | Maximum<br>Number of<br>Tasks | Priority                                           |
|-----------|--------------|----------------------|-----------------------------------|-------------------------------|----------------------------------------------------|
| Master    | Freewheeling | Normal               | Not applicable                    | 1                             | Lowest                                             |
|           | Periodic     | Software timer       | 2150 ms                           |                               |                                                    |
| Periodic  | Periodic     | Software timer       | 2255 ms                           | 1                             | Higher than master task and lower than event tasks |
| Event     | Periodic     | Physical inputs      | %I0.2%I0.5                        | 4                             | Highest                                            |
|           |              | %HSC function blocks | Up to 2 events per<br>%HSC object | 4                             |                                                    |

# Section 2.3 Controller States and Behaviors

#### Introduction

This section provides you with information on controller states, state transitions, and behaviors in response to system events. It begins with a detailed controller state diagram and a description of each state. It then defines the relationship of output states to controller states before explaining the commands and events that result in state transitions. It concludes with information about persistent variables and the effect of SoMachine Basic task programming options on the behavior of your system.

#### What Is in This Section?

This section contains the following topics:

| Торіс                         | Page |
|-------------------------------|------|
| Controller States Diagram     | 52   |
| Controller States Description | 53   |
| Controller State Transitions  | 57   |
| Persistent Variables          | 60   |
| Output Behavior               | 62   |

## **Controller States Diagram**

#### **Controller States Diagram**

This figure describes the controller states:

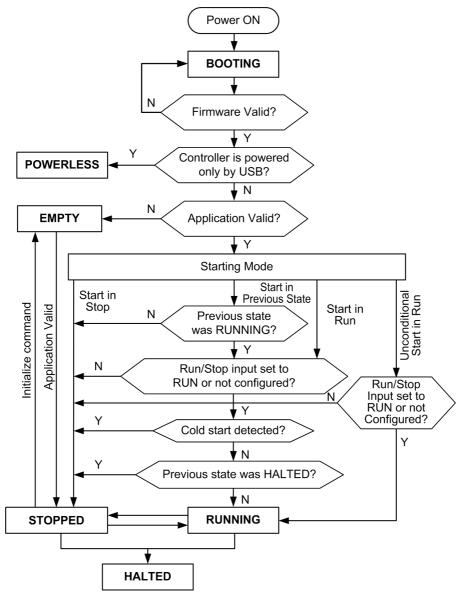

# **Controller States Description**

#### Introduction

This section provides a detailed description of the controller states.

# **WARNING**

### UNINTENDED EQUIPMENT OPERATION

- Never assume that your controller is in a certain controller state before commanding a change
  of state, configuring your controller options, uploading a program, or modifying the physical
  configuration of the controller and its connected equipment.
- Before performing any of these operations, consider the effect on all connected equipment.
- Before acting on a controller, always positively confirm the controller state by viewing its LEDs, confirming the condition of the Run/Stop input, checking for the presence of output forcing, and reviewing the controller status information via SoMachine Basic.

Failure to follow these instructions can result in death, serious injury, or equipment damage.

**NOTE:** The system word %SW6 indicates the logic controller state (EMPTY, STOPPED, RUNNING, HALTED, and POWERLESS).

When using the Start In Run feature, the controller will start executing program logic when power is applied to the equipment. It is essential to know in advance how automatic reactivation of the outputs will affect the process or machine being controlled. Configure the Run/Stop input to help control the Start In Run feature. In addition, the Run/Stop input is designed to give local control over remote RUN commands. If the possibility of a remote RUN command after the controller had been stopped locally by SoMachine would have unintended consequences, you must configure and wire the Run/Stop input to help control this situation.

# **WARNING**

#### UNINTENDED MACHINE START-UP

- Confirm that the automatic reactivation of the outputs does not produce unintended consequences before using the Start In Run feature.
- Use the Run/Stop input to help control the Start In Run feature and to help prevent the unintentional start-up from a remote location.
- Verify the state of security of your machine or process environment before applying power to the Run/Stop input or before issuing a Run command from a remote location.

Failure to follow these instructions can result in death, serious injury, or equipment damage.

When using the Unconditional Start In Run feature, the controller will attempt to start executing program logic when power is applied to the equipment, independent of the reason the controller had previously stopped. This occurs even if there is no charge in the battery, or if the battery is not present. Therefore, the controller will start with all memory values re-initialized to zero or other predetermined default values. It is conceivable that if the controller attempts to restart, for example, after a short power outage, the values in memory at the time of the outage would be lost, and restarting the machine may have unintended consequences as there was no battery to maintain memory values. It is essential to know in advance how an unconditional start will affect the process or machine being controlled. Configure the Run/Stop input to help control the Unconditional Start In Run feature.

# A WARNING

#### UNINTENDED MACHINE OPERATION

- Conduct a thorough risk analysis to determine the effects, under all conditions, of configuring the controller with the Unconditional Start In Run feature.
- Use the Run/Stop input to help avoid an unwanted unconditional restart.

#### Failure to follow these instructions can result in death, serious injury, or equipment damage.

For more information about the Unconditional Start In Run feature, refer to Application Behavior *(see SoMachine Basic, Operating Guide).* 

#### **Controller States Table**

This table provides detailed description of the controller operating states:

| Controller State | Description                                                                                                    | Communication Applica |           | LED |     |         |
|------------------|----------------------------------------------------------------------------------------------------|-----------------------|-----------|-----|-----|---------|
|                  |                                                                                                    |                       | Execution | PWR | RUN | ERR     |
| BOOTING          | The logic controller does not have<br>a valid firmware.<br>The communication channels are<br>enabled to allow updating of the<br>runtime firmware.<br>It is not possible to login with<br>SoMachine Basic.<br>Outputs are set to initialization<br>values <i>(see page 62)</i> . | Restricted            | No        | On  | Off | On      |
| EMPTY            | This state indicates that there is<br>not a valid application.<br>It is possible to login with<br>SoMachine Basic<br>( <i>download/animation table</i> ).<br>Inputs are forced to 0.<br>Outputs are set to initialization<br>values ( <i>see page 62</i> ).                      | Yes                   | No        | On  | Off | 1 flash |

| Controller State | Description                                                                                                    | Communication Applicati | Application | LED |          |     |
|------------------|----------------------------------------------------------------------------------------------------|-------------------------|-------------|-----|----------|-----|
|                  |                                                                                                    |                         | Execution   | PWR | RUN      | ERR |
| STOPPED          | This state indicates that the logic<br>controller has a valid application<br>which is stopped.<br>Inputs are read.<br>Outputs are set to fallback values<br><i>(see page 63)</i> , or forced values<br><i>(see page 64)</i> from SoMachine<br>Basic.<br>Status alarm output is set to 0.                                                                                                    | Yes                     | No          | On  | Flashing | Off |
| RUNNING          | This state indicates that the logic<br>controller is executing the<br>application.<br>Inputs are read by the application<br>tasks.<br>Outputs are written by the<br>application tasks, or from<br>SoMachine Basic in online mode<br>(animation table, output forcing<br><i>(see page 64)</i> ).<br>Status alarm output is set to 1.                                                                                                    | Yes                     | Yes         | On  | On       | Off |
| HALTED           | This state indicates that the<br>application is stopped because an<br>application or system watchdog<br>timeout error has been detected.<br><i>(see page 168)</i><br>Objects retain their values,<br>allowing analysis of the cause of<br>the detected error. The tasks are<br>stopped at the last instruction.<br>The communication capabilities<br>are the same as in STOPPED state.<br>Inputs are not read, and keep their<br>last values.<br>Outputs are set to fallback values<br><i>(see page 63).</i><br>Status alarm output is set to 0. | Yes                     | No          | On  | Flashing | On  |

| Controller State | Description                                                                                                    | Communication  | Application | LED |          |     |
|------------------|----------------------------------------------------------------------------------------------------|----------------|-------------|-----|----------|-----|
|                  |                                                                                                    |                | Execution   | PWR | RUN      | ERR |
| POWERLESS        | This state indicates that the logic controller is powered only by the USB cable. This mode can be used to update the firmware (by USB) or to download/upload the user application (by USB). To change the state of the logic controller, connect the main power so that the logic controller boots and reloads the installed components. It is possible to login with SoMachine Basic ( <i>download/upload/animaition table</i> ). Inputs are forced to 0. Outputs are set to initialization values ( <i>see page 62</i> ). | Yes (only USB) | No          | Off | Flashing | Off |

**NOTE:** The system word %SW6 indicates the logic controller state (EMPTY, STOPPED, RUNNING, HALTED, and POWERLESS).

## **Controller State Transitions**

#### **Boot Controller**

Effect: Command a reboot of the logic controller. For details about power-on sequence, refer to the controller states diagram *(see page 52)*.

Methods:

- Power cycle
- Reboot by script
  - o The script on an SD card can issue a REBOOT as its last command.

#### **Application Download**

Effect: Download the application into the logic controller memory.

Optionally, select the **Reset Memories** option to reset to 0 (default choice) or retain the present value of all memory words and bits on application download *(see SoMachine Basic, Operating Guide)*.

Methods:

- SoMachine Basic online button:
  - Select the **PC to controller (download)** command.

Effect: Erase the application in the logic controller and set the logic controller in EMPTY state. Download the application into the logic controller memory. If download is successful, a Cold Start is done and the logic controller is set in STOPPED state.

- Application file transfer by SD card:
  - <u>Effect:</u> At the next reboot, erase the application in the logic controller and download the application files from the SD card to the controller memory. If download is successful, a Cold Start is done and the controller is set in **STOPPED** state.

#### **Initialize Controller**

Effect: Set the controller in EMPTY state, and then, after a Cold Start, in STOPPED state.

Methods:

- SoMachine Basic online button:
  - O Select the Initialize controller command.
- Remote Graphic Display.

#### **RUN Controller**

Effect: Command a transition to the RUNNING controller state.

Methods:

- Run/Stop (see Modicon M221 Logic Controller, Hardware Guide) switch on front face:
   It commands a transition to RUNNING state on rising edge.
- Run/Stop (see Modicon M221 Logic Controller, Hardware Guide) input:
   The input must be configured in the application (Configuring Digital Inputs (see page 86)).
   It commands a transition to RUNNING state on rising edge.
- SoMachine Basic online button:
  - O Select the Run Controller command.
- Application starting mode *(see SoMachine Basic, Operating Guide)* setting:
   Start in Run, Start in Previous State, or Unconditional Start in Run
- Remote Graphic Display.

#### **STOP Controller**

Effect: Command a transition to the STOPPED state.

Methods:

- Run/Stop (see Modicon M221 Logic Controller, Hardware Guide) switch on front face:
   It forces a transition to STOPPED state on low level.
- Run/Stop (see Modicon M221 Logic Controller, Hardware Guide) input:
  - The input must be configured in the application (Configuring Digital Inputs (see page 86)).
  - It forces a transition to STOPPED state on low level.
- SoMachine Basic online button:
  - o Select the Stop Controller command.
- Application starting mode (see SoMachine Basic, Operating Guide) setting:
  - Start in Stop or Start in Previous State.
- **Download** command:
  - It needs the controller to be set in STOPPED state (after the download the controller is in STOPPED state).
- Remote Graphic Display.

#### Error Detected (Transition to HALTED State)

Effect: Command a transition to the HALTED state.

Reasons for switching to HALTED state:

- Application Watchdog timeout (configured by the user) *(see SoMachine Basic, Operating Guide)*
- System Watchdog timeout (system overrun, over 80% of the processing capacity is used) (see page 49)

#### Cold Start

Cold Start is defined to be a power-up with all data initialized to its default values, and program started from the beginning with program variables cleared. Software and hardware settings are initialized.

Cold Start occurs for the following reasons:

- Boot controller without validated application online modification.
- Apply power to a logic controller without a charged backup battery.
- Download application
- Initialize logic controller

#### Effects of the Cold Start:

- Initialize the function blocks.
- Clear the user memory.
- Put system objects %S and system words %SW to their initial values.
- Reload parameters from post configuration (changes in the post configuration are applied).
- Restore application from non-volatile memory (unsaved online changes are lost).
- Restart the internal components of the controller.

#### Warm Start

The Warm Start resumes running the program, in its previous operating state, with the counters, function blocks, and system words and bits maintained.

## **Persistent Variables**

#### Automatic Save on Power Outage

The controller automatically saves the first 50 memory words (%MW0 to %MW49) in the non-volatile memory following any interruption of power. The data is restored to the memory word region during the initialization, even if the controller performs a cold start due to a missing or depleted battery.

These automatically saved persistent variables are reinitialized:

- After each new download, if the **Reset Memories** checkbox is selected in download settings (see SoMachine Basic, Operating Guide).
- Following an initialization command.
- On system bit %S0 activation (refer to System Bits (see page 192)).

#### Save by User Request

You can save up to 1000 memory words (%MW50 up to %MW1049) in the non-volatile memory. To perform the save operation:

- 1. Set the number of memory words to be saved in the system word %SW148 (refer to System Words *(see page 202)*).
- 2. Set the system bit %S93 to 1 (refer to System Bits (see page 192)).

When the save operation is finished, the system bit %S92 (refer to System Bits *(see page 192)*) is set to 1, indicating that memory words have been successfully saved in non-volatile memory, and the system bit %S93 is reset to 0.

**NOTE:** You can initiate a memory save while the logic controller is in a **RUNNING** state. However, depending on the number of memory variables you specify, the save operation may not be accomplished within a single logic scan cycle. As a consequence, the memory values may not necessarily be consistent because the value of the memory variables can change from one scan to another. If you wish to have a consistent set of values for the variables, consider first putting the logic controller into a **STOPPED** state.

#### **Restore by User Request**

You can restore the previously saved memory words (%MW50 up to %MW1049). To perform the restore operation:

- 1. Set the number of memory words you want to restore in the system word %SW148 (refer to System Words *(see page 202)*).
- 2. Set the system bit %S94 to 1 (refer to System Bits (see page 192)).

When the restore operation is finished, the system bit %S94 is reset to 0 by the system and the system word %SW148 is updated with the number of memory words restored (for example if you specify 100 words to restore and only 50 had previously been saved, the value of %SW148 will be 50 at the end of the restore operation).

NOTE: This operation has no effect if %S92 is 0 (no values were previously saved).

#### **Delete by User Request**

You can delete the previously saved memory words. To perform the delete operation:

- Set the system bit %S91 to 1 (refer to System Bits (see page 192)).
- When the delete operation is finished, the system bits %S91 and %S92 and the system word %SW148 are reset to 0 by the logic controller.

This operation does not erase the variables in RAM memory.

**NOTE:** It is not possible to delete only selected variables; the entire set of saved variables is deleted (meaning %SW148 has no impact on the erase operation, the erase operation is carried out regardless of the value of %SW148).

## **Output Behavior**

#### Introduction

The controller defines output behavior in response to commands and system events in a way that allows for greater flexibility. An understanding of this behavior is necessary before discussing the commands and events that affect controller states.

The possible output behaviors and the controller states to which they apply are:

- Managed by application
- Initialization values
- Fallback Management (see SoMachine Basic, Operating Guide)
  - o Maintain values
  - Fallback values
- Output forcing

#### Managed by Application

Your application manages outputs normally. This applies in the RUNNING state.

#### Hardware Initialization Values

This output state applies in the BOOTING, EMPTY, and POWERLESS states.

In the initialization state, the outputs assume the following values:

- For embedded outputs:
  - O Fast source transistor output: 0 Vdc
  - Fast sink transistor output: 24 Vdc
  - O Regular source transistor output: 0 Vdc
  - Regular sink transistor output: 24 Vdc
  - Relay output: Open
- For expansion module outputs:
  - O Regular source transistor output: 0 Vdc
  - Regular sink transistor output: 24 Vdc
  - O Relay output: Open

#### **Software Initialization Values**

This output state applies when downloading or when resetting the application. It applies at the end of the download or at the end of a warm start or cold start.

Input objects %I and %IW, and network objects %QWE and %QWM, are set to 0. Output objects %Q and %QW, and network objects %IWE and %IWM, are set according to the fallback strategy.

#### **Fallback Management**

The objective of the fallback behavior is to control the outputs when the controller leaves the RUNNING state.

Fallback values are applied on the transition from RUNNING to STOPPED or HALTED states, except for special cases described below.

#### Fallback Behavior Configuration

Fallback behavior is configured on the **Programming** tab, **Tasks**  $\rightarrow$  **Behavior** window:

- When **Maintain values** checkbox is not selected, on a fallback occurrence, output values take the values configured in **Fallback value**.
- When Maintain values checkbox is selected, outputs keep their values on a fallback occurrence, except for outputs configured in pulse generator (PWM, PLS, PTO, FREQGEN) or reflex functions.

#### Fallback Execution

On a fallback occurrence:

- If Maintain values is not selected, the outputs take the values configured in Fallback value.
- If Maintain values is selected, the outputs keep their values.

Special cases:

- Alarm output: The fallback is never applied in the alarm output. If alarm output is configured, its fallback value is forced to 0.
- Pulse generators (PLS, PWM, PTO, FREQGEN) and reflex outputs:
  - If Maintain values is not selected, the outputs take the values configured in Fallback value.
  - o If Maintain values is selected, the outputs are set to 0.

#### NOTE:

- After a download, the outputs are set to 0 (default values).
- In EMPTY state, the outputs are set to 0.
- As the data image reflects the physical values, fallback values are also applied to the data image.

#### Fallback Values

This output state applies in the STOPPED and HALTED states.

During fallback, the outputs assume the following values:

- For embedded outputs:
  - O Fast transistor output: according to fallback setting
  - O Regular transistor output: according to fallback setting
  - Relay output: according to fallback setting
  - O Expert I/O functions (HSC, PLS, PWM, PTO, and FREQGEN):
    - Source output: 0 Vdc
    - Sink output: 24 Vdc

- For expansion module outputs:
  - o Regular transistor output: according to fallback setting
  - O Relay output: according to fallback setting

**NOTE:** An exception to the application of fallback values is in the case of an I/O expansion bus error. For more information, refer to I/O Configuration General Description *(see page 120).* 

#### **Output Forcing**

The controller allows you to force the state of selected outputs to a defined value for the purposes of system testing, commissioning, and maintenance.

You can force the value of an output while your controller is connected to SoMachine Basic or with a TMH2GDB Remote Graphic Display *(see Modicon TMH2GDB, Remote Graphic Display, User Guide).* 

To do so, either use the **Force** command in an animation table, or force the value using the F0 or F1 buttons in the Ladder editor.

Output forcing overrides all other commands to an output irrespective of the task logic that is being executed.

The forcing is not released by any online change nor logout of SoMachine Basic.

The forcing is automatically released by Cold Start *(see page 59)* and Download application *(see page 57)* command.

The forcing does not apply for expert I/O functions (HSC, PLS, PWM and PTO).

# A WARNING

#### UNINTENDED EQUIPMENT OPERATION

- You must have a thorough understanding of how forcing will affect the outputs relative to the tasks being executed.
- Do not attempt to force I/O that is contained in tasks that you are not certain will be executed in a timely manner, unless your intent is for the forcing to take affect at the next execution of the task whenever that may be.
- If you force an output and there is no apparent affect on the physical output, do not exit SoMachine Basic without removing the forcing.

Failure to follow these instructions can result in death, serious injury, or equipment damage.

#### **Output Rearming**

In the case of a short-circuit or current overload, the common group of outputs automatically enters into thermal protection mode (all outputs in the group are set to 0), and are then periodically rearmed (each second) to test the connection state. However, you must be aware of the effect of this rearming on the machine or process being controlled.

**NOTE:** The output rearming does not apply to sink outputs.

# **WARNING**

### UNINTENDED MACHINE START-UP

Inhibit the automatic rearming of outputs if this feature is an undesirable behavior for your machine or process.

#### Failure to follow these instructions can result in death, serious injury, or equipment damage.

**NOTE:** Only the short-circuit between an output set to TRUE and 0 V is detected. The short-circuit between an output set to FALSE and 24 V is not detected.

If necessary, you can use system bits and words to both detect that a short circuit or overload has occurred and on which cluster of outputs it has occurred. System bit %S10 can be used to detect within your program that an output error has occurred. You can then use the system word %SW139 to determine programmatically in which cluster of outputs a short circuit or overload has occurred.

The automatic rearming feature can be disabled by setting the system bit **%S49** to 0 (**%S49** is set to 0 by default).

# Section 2.4 Post Configuration

#### Introduction

This section describes how to manage and configure the post configuration file of the Modicon M221 Logic Controller.

### What Is in This Section?

This section contains the following topics:

| Торіс                              | Page |
|------------------------------------|------|
| Post Configuration                 | 67   |
| Post Configuration File Management | 69   |

# **Post Configuration**

#### Introduction

Post configuration is an option that allows you to modify some parameters of the application without changing the application. Post configuration parameters are defined in a file called **Machine.cfg**, which is stored in the controller.

By default, all communication parameters are set in the configuration of the application. However, under certain conditions, some or all of these parameters can be modified automatically via the mechanism Post Configuration. One or more communication parameters can be specified in the post configuration file, and those parameters can override the parameters specified by the configuration. For example, one parameter may be stored in the post configuration file to change the Ethernet IP address of the controller while leaving the other Ethernet parameters, such as the gateway address, unchanged.

#### Parameters

The post configuration file allows you to modify network parameters.

Ethernet parameters:

- Address configuration mode
- IP address
- Subnet mask
- Gateway address
- Device name

Serial line parameters, for each serial line in the application (embedded port or TMC2SL1 cartridge):

- Physical medium
- Baud rate
- Parity
- Data bits
- Stop bit
- Modbus address
- Polarization (for RS-485)

#### **Operating Mode**

The post configuration file is read and applied:

- after a Warm Start (see page 59)
- after a Cold Start (see page 59)
- after a reboot (see page 57)
- after an application download (see page 57)
- after an Ethernet reconfiguration caused by an Ethernet cable reconnection (exclusively for the Ethernet part of the post configuration file (see page 131))

For further details on controller states and transitions, refer to Controller States and Behaviors *(see page 51)*.

## Post Configuration File Management

#### Introduction

The post configuration file can be transferred, modified, or deleted with an SD card. Refer to Post Configuration Management *(see page 166)*.

**NOTE:** A post configuration file example is available in the directory Firmwares & PostConfiguration\PostConfiguration\add change\usr\cfg of the

SoMachine Basic installation directory.

#### **Post Configuration File Format**

A valid configuration must use the following format:

- The character '#' means beginning of comment, everything after this sign until the end of the line is ignored. Comments are not saved in the post configuration area of the M221 Logic Controller.
- Rule is channel.parameter=value (no space around the '=' sign).
- Channel and parameter are case-sensitive.
- Allowed channel, parameter, and values are in the following table.

| Channel    | Parameter    | Description                        | Value                                                 |
|------------|--------------|------------------------------------|-------------------------------------------------------|
| ETH        | IPMODE       | Address configuration mode         | 0 = Fixed<br>1 = BOOTP<br>2 = DHCP                    |
|            | IP           | IP address                         | Dotted decimal string                                 |
|            | MASK         | Subnet mask                        | Dotted decimal string                                 |
|            | GATEWAY      | Gateway address                    | Dotted decimal string                                 |
|            | NETWORKNAME  | Device name on the network         | ASCII string (maximum 16 characters)                  |
| SL1<br>SL2 | HW           | Physical medium                    | 0 = RS-232<br>1 = RS-485                              |
|            | BAUDS        | Data transmission rate             | 1200, 2400, 4800, 9600, 19200, 38400, 57600 or 115200 |
|            | PARITY       | Parity for error detection         | 0 = None<br>1 = Odd<br>2 = Even                       |
|            | DATAFORMAT   | Data format                        | 7 or 8                                                |
|            | STOPBIT      | Stop bit                           | 1 or 2                                                |
|            | MODBUSADDR   | Modbus address                     | 1247                                                  |
|            | POLARIZATION | Polarization (for cartridges only) | 0 = No<br>1 = Yes                                     |

### NOTE:

When using a post configuration file for Ethernet configuration, it is not mandatory to specify all the parameters:

- If the M221 Logic Controller is configured (by the user application) in DHCP or BOOTP mode, the network parameters IP (IP address), MASK (subnet mask) and GATEWAY (gateway address) are not configured in the file.
- If a parameter is not configured in the post configuration file, the M221 Logic Controller uses the value configured in the user application (see Ethernet configuration (see page 130)).
- If the M221 Logic Controller is configured in DHCP or BOOTP mode by the user application and if fixed IP mode (IPMODE=0) is configured in the post configuration file, configure the network parameters (IP (IP address), MASK (subnet mask) and GATEWAY (gateway address)) as they are not configured by the user application. Otherwise, the M221 Logic Controller starts with the default Ethernet configuration.

### Post Configuration File Transfer

After creating and modifying your post configuration file, it must be transferred to the logic controller. The transfer is performed by copying the post configuration file to an SD card with a script.

Refer to Adding or Changing a Post Configuration (see page 166).

#### Modifying a Post Configuration File

Use a text editor to modify the post configuration file on the PC.

NOTE: Do not change the text file encoding. The default encoding is ANSI.

**NOTE:** The Ethernet parameters of the post configuration file can be modified with SoMachine Basic. For more information, refer to Connecting to a Logic Controller *(see SoMachine Basic, Operating Guide).* 

#### **Deleting the Post Configuration File**

Refer to Removing a Post Configuration File (see page 167).

**NOTE:** The parameters defined in the application will be used instead of the corresponding parameters defined in the post configuration file.

# Part II Configuring the M221 Logic Controller

## Overview

This part provides information about how to configure the M221 Logic Controller references.

## What Is in This Part?

This part contains the following chapters:

| Chapter | Chapter Name                         |     |  |
|---------|--------------------------------------|-----|--|
| 3       | How to Configure a Controller        | 73  |  |
| 4       | Embedded Input/Output Configuration  | 85  |  |
| 5       | I/O Bus Configuration                | 119 |  |
| 6       | Embedded Communication Configuration | 129 |  |
| 7       | SD Card                              | 155 |  |

# Chapter 3 How to Configure a Controller

#### Overview

This chapter describes how to build a configuration in SoMachine Basic and configure the M221 Logic Controller.

#### What Is in This Chapter?

This chapter contains the following topics:

| Торіс                                           | Page |
|-------------------------------------------------|------|
| Building a Configuration                        | 74   |
| Optional I/O Expansion Modules                  | 79   |
| Configuring the M221 Logic Controller           | 83   |
| Updating Firmware using Executive Loader Wizard | 84   |

## **Building a Configuration**

#### Introduction

Configure a controller by building a configuration in SoMachine Basic. To build a configuration, first create a new project or open an existing project.

Refer to SoMachine Basic Operating Guide for information on how to:

- create or open an existing project
- replace the default logic controller
- · add an expansion module to the logic controller
- add a cartridge to the logic controller
- save the project.

Some general information about the SoMachine Basic user interface is provided below.

#### Start Page

The start page window is always displayed when you launch SoMachine Basic. Use this window to register the SoMachine Basic software, manage the connection to the logic controller, and create or select a project to work with.

#### SoMachine Basic Window

Once you have selected a project to work with, SoMachine Basic displays the main window.

At the top of the main window, a toolbar *(see SoMachine Basic, Operating Guide)* contains icons that allow you to perform common tasks, including returning to the start page window.

Next to the toolbar, the status bar *(see SoMachine Basic, Operating Guide)* displays informational messages about the state of the connection to the logic controller.

Below the toolbar and the status bar, the main window is divided into a number of *modules*. Each module controls a different stage of the development cycle, and is accessible by clicking the module tab.

This figure presents the toolbar, status bar, and the module tabs in the main window:

|   | New project *           □         ☆         ☆         ☆         ☆         ☆         ☆         ☆         ☆         ☆         ☆         ☆         ☆         ☆         ☆         ☆         ☆         ☆         ☆         ☆         ☆         ☆         ☆         ☆         ☆         ☆         ☆         ☆         ☆         ☆         ☆         ☆         ☆         ☆         ☆         ☆         ☆         ☆         ☆         ☆         ☆         ☆         ☆         ☆         ☆         ☆         ☆         ☆         ☆         ☆         ☆         ☆         ☆         ☆         ☆         ☆         ☆         ☆         ☆         ☆         ☆         ☆         ☆         ☆         ☆         ☆         ☆         ☆         ☆         ☆         ☆         ☆         ☆         ☆         ☆         ☆         ☆         ☆         ☆         ☆         ☆         ☆         ☆         ☆         ☆         ☆         ☆         ☆         ☆         ☆         ☆         ☆         ☆         ☆         ☆         ☆         ☆         ☆         ☆         ☆         ☆         ☆         ☆         ☆ | Basic      |             |         |               |
|---|----------------------------------------------------------------------------------------------------|------------|-------------|---------|---------------|
|   |                                                                                                    | figuration | Programming | Display | Commissioning |
| _ | Toolbar<br>Status bar<br>Tabs                                                                                                    |            | Ū           |         |               |

| Item       | Description                                                                                                    |
|------------|----------------------------------------------------------------------------------------------------|
| Toolbar    | Provides easy access to commonly used functions.<br>For more information, refer to the Toolbar <i>(see SoMachine Basic, Operating Guide)</i> .                                                                                                    |
| Status bar | Displays status and information messages on the system status.<br>For more information, refer to the Status bar <i>(see SoMachine Basic, Operating Guide)</i> .                                                                                                    |
| Tabs       | <ul> <li>To develop an application, work your way through the module tabs from left to right:</li> <li>Properties <ul> <li>Set up the project properties.</li> </ul> </li> <li>Configuration <ul> <li>Replicate and configure the hardware configuration of the logic controller and associated expansion modules.</li> </ul> </li> <li>Programming <ul> <li>Develop the program in one of the supported programming languages.</li> </ul> </li> <li>Display <ul> <li>Build an operator interface for a Remote Graphic Display device.</li> <li>Refer to the TMH2GDB Remote Graphic Display User Guide for details.</li> </ul> </li> <li>Commissioning <ul> <li>Manage the connection between SoMachine Basic and the logic controller, upload/download applications, test, and commission the application.</li> </ul> </li> </ul> |

#### Hardware Tree

The hardware tree is displayed on left-hand side in the **Configuration** window. It shows a structured view of the hardware configuration. When you add a controller, an expansion module, or a cartridge to the project, several nodes are automatically added to the hardware tree.

**NOTE:** The nodes in the hardware tree are specific to the controller and the hardware configuration. These nodes depend on the I/O functions that the controller, expansion modules, and cartridges provide.

This figure presents the hardware tree of the controller configuration:

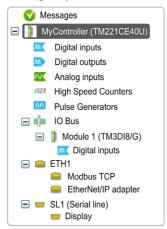

| Item                                                | Description                                                                              |  |  |  |
|-----------------------------------------------------|------------------------------------------------------------------------------------------|--|--|--|
| Digital inputs                                      | Use to configure the embedded digital inputs of the logic controller.                    |  |  |  |
| Digital outputs                                     | Use to configure the embedded digital outputs of the logic controller.                   |  |  |  |
| Analog inputs                                       | Use to configure the embedded analog inputs of the logic controller.                     |  |  |  |
| High Speed Counters                                 | Use to configure the embedded high speed counting functions (HSC).                       |  |  |  |
| Pulse Generators                                    | Use to configure the embedded pulse generator functions (PLS/PWM/PTO/FREQGEN).           |  |  |  |
| IO Bus                                              | Use to configure the expansion modules and cartridges connected to the logic controller. |  |  |  |
| ETH1                                                | Use to configure the embedded Ethernet communications.                                   |  |  |  |
| Modbus TCP                                          | Use to configure the Modbus TCP protocol for Ethernet communications.                    |  |  |  |
| EtherNet/IP adapter                                 | Use to configure the EtherNet/IP adapter for Ethernet communications.                    |  |  |  |
| SLn (Serial line)                                   | Use to configure the embedded serial line or the serial line added using a cartridge.    |  |  |  |
| n Serial line number (1 or 2, controller-specific). |                                                                                          |  |  |  |

#### Editor

The editor area is displayed in center of the **Configuration** window. It displays the graphical representation of hardware configuration of the devices. The hardware configuration in a project can be:

- only a controller
- a controller with cartridges
- a controller with expansion modules
- a controller with cartridges and expansion modules.

The editor area displays:

- a short description about the device when you click the device image or when you click the device node in the hardware tree.
- configuration properties of the item selected in the hardware tree.

If you add an expansion module to the configuration, the expansion module appears at the righthand side of the controller or the previously added expansion module. Cartridges are added on the controller in the cartridge slot.

When configuring a controller, a cartridge, or an expansion module, the configuration properties of the node selected in the hardware tree are displayed below the graphical configuration. These properties allow you to configure the device.

This figure presents the configuration of a controller with an expansion module (the controller is selected):

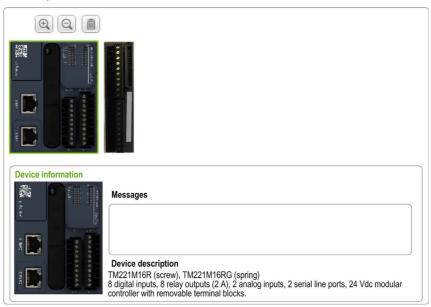

#### Catalog

The catalog area is displayed on right-hand side in the **Configuration** window. It displays the complete range of the logic controllers, expansion modules, and cartridges that can be configured using SoMachine Basic. It also provides a short description of the selected device.

You can drag-and-drop the objects from the catalog area to the editor area. You can also replace the existing controller by a different controller with simple drag-and-drop from the catalog.

This figure presents the catalog of the logic controllers and the expansion modules:

| Reference                                                        | Туре                                                                 | Comm. Ports           | <b>Digital Input</b> | Digital Output |  |  |  |
|------------------------------------------------------------------|----------------------------------------------------------------------|-----------------------|----------------------|----------------|--|--|--|
| TM221CE40R Compact Vac                                           |                                                                      | 1 SL + 1 ETH          | 24                   | 16 relays      |  |  |  |
| TM221CE40T                                                       | Compact 24Vdc                                                        | 1 SL + 1 ETH          | 24                   | 16 transistors |  |  |  |
| TM221M16R/G                                                      | Modular 24Vdc                                                        | 2 SL                  | 8                    | 8 relays       |  |  |  |
| TM221M16T/G                                                      | Modular 24Vdc                                                        | 2 SL                  | 8                    | 8 transistors  |  |  |  |
| TM221M32TK                                                       | Modular 24Vdc                                                        | 2 SL                  | 16                   | 16 transistors |  |  |  |
| TM221ME16R/G                                                     | Modular 24Vdc                                                        | 1 SL + 1 ETH          | 8                    | 8 relays       |  |  |  |
| TM221ME16T/G                                                     | Modular 24Vdc                                                        | 1 SL + 1 ETH          | 8                    | 8 transistors  |  |  |  |
| TM221ME32TK                                                      | Modular 24Vdc                                                        | 1 SL + 1 ETH          | 16                   | 16 transistors |  |  |  |
| TM3 Digital I/O                                                  | Modules                                                              |                       |                      |                |  |  |  |
| TM3 Analog I/O                                                   | Modules                                                              |                       |                      |                |  |  |  |
| TM2 Digital I/O                                                  | Modules                                                              |                       |                      |                |  |  |  |
| <ul> <li>TM2 Analog I/O Modules</li> </ul>                       |                                                                      |                       |                      |                |  |  |  |
| > TM3 Expert I/O Modules                                         |                                                                      |                       |                      |                |  |  |  |
| > M221 Cartridges                                                |                                                                      |                       |                      |                |  |  |  |
| - Device descripti                                               | on                                                                   |                       |                      |                |  |  |  |
| TM221M16R (screw<br>8 digital inputs, 8 re<br>ports, 24 Vdc modu | w), TM221M16RG (s<br>slay outputs (2 A), 2<br>lar controller with re | analog inputs, 2 seri |                      |                |  |  |  |

# **Optional I/O Expansion Modules**

### Presentation

I/O expansion modules can be marked as optional in the configuration. The **Optional module** feature provides a more flexible configuration by the acceptance of the definition of modules that are not physically attached to the logic controller. Therefore, a single application can support multiple physical configurations of I/O expansion modules, allowing a greater degree of scalability without the necessity of maintaining multiple application files for the same application.

Without the **Optional module** feature, when the logic controller starts up the I/O expansion bus (following a power cycle, application download or initialization command), it compares the configuration defined in the application with the physical I/O modules attached to the I/O bus. Among other diagnostics made, if the logic controller determines that there are I/O modules defined in the configuration that are not physically present on the I/O bus, an error is detected and the I/O bus does not start.

With the **Optional module** feature, the logic controller ignores the absent I/O expansion modules that you have marked as optional, which then allows the logic controller to start the I/O expansion bus.

The logic controller starts the I/O expansion bus at configuration time (following a power cycle, application download, or initialization command) even if optional expansion modules are not physically connected to the logic controller.

The following module types can be marked as optional:

- TM3 I/O expansion modules
- TM2 I/O expansion modules

**NOTE:** TM3 Transmitter/Receiver modules (TM3XTRA1 and the TM3XREC1) and TMC2 cartridges cannot be marked as optional.

The application must be configured with a functional level *(see SoMachine Basic, Operating Guide)* of at least **Level 3.2** for modules marked as optional to be recognized as such by the logic controller.

You must be fully aware of the implications and impacts of marking I/O modules as optional in your application, both when those modules are physically absent and present when running your machine or process. Be sure to include this feature in your risk analysis.

# A WARNING

### UNINTENDED EQUIPMENT OPERATION

Include in your risk analysis each of the variations of I/O configurations that can be realized marking I/O expansion modules as optional, and in particular the establishment of TM3 Safety modules (TM3S...) as optional I/O modules, and make a determination whether it is acceptable as it relates to your application.

Failure to follow these instructions can result in death, serious injury, or equipment damage.

#### Marking an I/O Expansion Module as Optional in Offline Mode

To add a module and mark it as optional in the configuration:

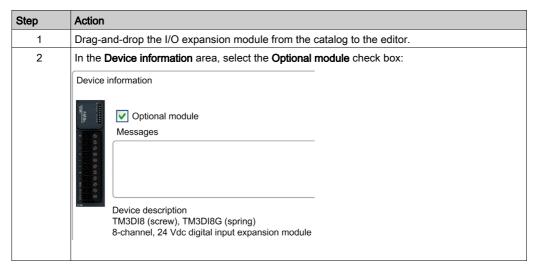

To mark an existing I/O expansion module as optional in the configuration:

| Step | Action                                                                |
|------|-----------------------------------------------------------------------|
| 1    | Select the I/O expansion module in the editor.                        |
| 2    | In the Device information area, select the Optional module check box. |

#### **Optional I/O Expansion Modules in Online Mode**

SoMachine Basic operates in online mode when a physical connection to a logic controller has been established.

When in SoMachine Basic online mode, the modification of the **Optional module** feature is disabled. You can visualize the downloaded configuration in the application:

- An I/O expansion module represented in yellow is marked as optional and not physically connected to the logic controller at start-up. An information message to that effect is displayed in the **Device information** area.
- An I/O expansion module represented in red is not marked as optional and not detected at startup. An information message to that effect is displayed in the **Device information** area.

The selection of the **Optional module** feature is used by the logic controller to start the I/O bus. The following system words are updated to indicate the status of the physical I/O bus configuration:

| System Word                                          | Comment                                                                                                    |
|------------------------------------------------------|----------------------------------------------------------------------------------------------------|
| %SW118<br>Logic controller status word               | Bits 13 and 14 are pertinent to the I/O module status relative to the I/O bus.<br>Bit 13, if FALSE, indicates that there are mandatory modules as defined by the<br>I/O expansion bus configuration that are absent or otherwise inoperative when<br>the logic controller attempts to start the I/O expansion bus. In this case, the I/O<br>bus does not start.<br>Bit 14, if FALSE, indicates that one or more modules have ceased<br>communication with the logic controller after the I/O expansion bus is started.<br>This is the case whether an I/O expansion module is defined as mandatory or<br>as an optional module but present at start-up.                                   |
| <pre>%SW119 I/O expansion module configuration</pre> | Each bit, starting with bit 1 (bit 0 is reserved), is dedicated to a configured I/O expansion module and indicates whether the module is optional (TRUE) or mandatory (FALSE) when the controller attempts to start the I/O bus.                                                                                                    |
| %sw120<br>I/O expansion module status                | Each bit, starting with bit 1 (bit 0 is reserved), is dedicated to a configured I/O expansion module and indicates the status of the module.<br>When the logic controller attempts to start the I/O bus, if the value of %SW120 is non-zero (indicating that an error is detected for at least one of the modules), the I/O expansion bus does not start unless the corresponding bit in %SW119 is set to TRUE (indicating the module is marked as an optional module).<br>When the I/O bus is started, if the value of %SW120 is modified by the system, it indicates that an error is detected on one or more I/O expansion modules (regardless of the <b>Optional module</b> feature). |

For more information, refer to System Words (see page 202).

#### Shared Internal ID Codes

Logic controllers identify expansion modules by a simple internal ID code. This ID code is not specific to each reference, but identifies the structure of the expansion module. Therefore, different references can share the same ID code.

You cannot have two modules with the same internal ID code declared as optional without at least one mandatory module placed between them.

This table groups the module references sharing the same internal ID code:

| Modules sharing the same internal ID code |
|-------------------------------------------|
| TM2DDI16DT, TM2DDI16DK                    |
| TM2DRA16RT, TM2DDO16UK, TM2DDO16TK        |
| TM2DDI8DT, TM2DAI8DT                      |
| TM2DRA8RT, TM2DDO8UT, TM2DDO8TT           |
| TM2DDO32TK, TM2DDO32UK                    |
| TM3DI16K, TM3DI16/G                       |

| Modules sharing the same internal ID code                         |
|-------------------------------------------------------------------|
| TM3DQ16R/G, TM3DQ16T/G, TM3DQ16TK, TM3DQ16U, TM3DQ16UG, TM3DQ16UK |
| TM3DQ32TK, TM3DQ32UK                                              |
| TM3DI8/G, TM3DI8A                                                 |
| TM3DQ8R/G, TM3DQ8T/G, TM3DQ8U, TM3DQ8UG                           |
| TM3DM8R/G                                                         |
| TM3DM24R/G                                                        |
| TM3SAK6R/G                                                        |
| TM3SAF5R/G                                                        |
| TM3SAC5R/G                                                        |
| TM3SAFL5R/G                                                       |
| TM3AI2H/G                                                         |
| TM3AI4/G                                                          |
| TM3AI8/G                                                          |
| TM3AQ2/G                                                          |
| TM3AQ4/G                                                          |
| TM3AM6/G                                                          |
| TM3TM3/G                                                          |
| TM3TI4/G                                                          |
| TM3TI8T/G                                                         |

## Configuring the M221 Logic Controller

#### **Controller Configuration**

Controller configuration depends on the number and type of embedded input/outputs, I/O objects, and communication ports.

Use the **Configuration** tab to configure the properties of your controller and the expansion modules. Select a node in the hardware tree to configure the properties of the controller.

This table shows the available configurations of the M221 Logic Controller:

| Reference                                              | Digital<br>Input | Digital<br>Output | Analog<br>Input | High Speed<br>Counter | Pulse<br>Generator | Ethernet | Serial<br>Line |
|--------------------------------------------------------|------------------|-------------------|-----------------|-----------------------|--------------------|----------|----------------|
| TM221M16R•<br>TM221C••R<br>TM221C••U                   | x                | x                 | x               | x                     |                    |          | х              |
| TM221ME16R•<br>TM221CE••R<br>TM221CE••U                | x                | x                 | x               | x                     |                    | Х        | х              |
| TM221M16T•<br>TM221M32TK<br>TM221C••T                  | x                | x                 | x               | X                     | х                  |          | Х              |
| TM221ME16T•<br>TM221ME32TK<br>TM221CE••T<br>TM221CE••U | X                | X                 | X               | X                     | X                  | X        | X              |

X Available for configuration in SoMachine Basic. For information on how to configure:

• Digital inputs, refer to Configuring Digital Inputs (see page 86)

O Digital outputs, refer to Configuring Digital Outputs (see page 90)

• Analog inputs, refer to Configuring Analog Inputs (see page 93)

• High speed counters, refer to Configuring High Speed Counters (see page 96)

O Pulse generators, refer to Configuring Pulse Generators (see page 108)

• Ethernet, refer to Configuring Ethernet (see page 130)

O Serial lines, refer to Configuring Serial Line (see page 144).

# Updating Firmware using Executive Loader Wizard

#### **Overview**

You can update the firmware of the controller using the Executive Loader wizard.

Refer to Controller States and Behavior *(see page 51)* for information concerning the state of the firmware in your controller.

#### Updating the Firmware of the Controller

To launch the ExecLoader wizard, follow these steps:

| Step | Action                                                                                                    |
|------|----------------------------------------------------------------------------------------------------|
| 1    | Close all Windows applications, including virtual machines.                                                                                                    |
| 2    | Click Start $\rightarrow$ Programs $\rightarrow$ Schneider Electric $\rightarrow$ SoMachine Basic $\rightarrow$ SoMachine Basic Firmware Update or run the <i>ExecLoaderWizard.exe</i> from <i>SoMachine Basic installation folder</i>   <i>Execloader</i> folder. |

# Chapter 4 Embedded Input/Output Configuration

#### **Overview**

This chapter describes how to configure the embedded I/O objects of the M221 Logic Controller.

The number of embedded inputs and outputs depends on the controller reference. For more information, refer to the tables for:

- TM221C Logic Controller (see page 22)
- TM221M Logic Controller (see page 28)

#### What Is in This Chapter?

This chapter contains the following sections:

| Section | Торіс                            | Page |
|---------|----------------------------------|------|
| 4.1     | Digital Input Configuration      | 86   |
| 4.2     | Digital Output Configuration     | 90   |
| 4.3     | Analog Input Configuration       | 93   |
| 4.4     | High Speed Counter Configuration | 95   |
| 4.5     | Pulse Generator Configuration    | 107  |

# Section 4.1 Digital Input Configuration

## **Configuring Digital Inputs**

#### Introduction

By default, all digital inputs are used as regular inputs. Some of the digital inputs are fast and can be used by configuring the high speed counters *(see page 96)* while other inputs can be configured as event sources.

### **Digital Inputs Configuration**

This table describes how to configure the digital inputs:

|     | tion           |         |        |                        |           |       |          |                          |          |             |            |
|-----|----------------|---------|--------|------------------------|-----------|-------|----------|--------------------------|----------|-------------|------------|
|     |                | •       | •      |                        |           |       |          | blay the o<br>the editor | •        | nput prop   | erties.    |
| Dig | Digital inputs |         |        |                        |           |       |          |                          |          |             |            |
|     | Used           | Address | Symbol | Used by                | Filtering | Latch | Run/Stop | Event                    | Priority | Subroutine  | Comment    |
|     |                | %10.0   |        | Filtering              | 3 ms      |       |          | Not Used                 |          |             |            |
|     |                | %10.1   |        | Filtering              | 3 ms      |       |          | Not Used                 |          |             |            |
|     |                | %10.2   |        | Filtering              | 3 ms      |       |          | Not Used                 |          |             |            |
|     |                | %10.3   |        | Filtering              | 3 ms      |       |          | Not Used                 |          |             |            |
|     |                | %10.4   |        | Filtering              | 3 ms      |       |          | Not Used                 |          |             |            |
|     |                | %10.5   |        | Filtering              | 3 ms      |       |          | Not Used                 |          |             |            |
|     |                | %10.6   |        | Filtering              | 3 ms      |       |          | Not Used                 |          |             |            |
|     |                | %10.7   |        | Filtering              | 3 ms      |       |          | Not Used                 |          |             |            |
|     |                |         |        |                        |           |       |          |                          | (        | Apply       | Cancel     |
| _   |                |         |        |                        |           |       |          |                          |          |             |            |
|     | •              | •       |        | figure th<br>on the di | •         | •     |          | n param                  | eters, r | efer to the | e table be |

| Parameter | Editable | Value                      | Default Value | Description                                                                                                    |
|-----------|----------|----------------------------|---------------|----------------------------------------------------------------------------------------------------|
| Used      | No       | True/False                 | False         | Indicates whether the input channel is being used in a program or not.                                                                                                    |
| Address   | No       | %I0.x                      | -             | Displays the address of the digital input on the controller,<br>where x represents the channel number.<br>If the controller has 8 digital input channels, x varies from<br>07.<br>If the controller has 16 digital input channels, x varies from<br>015.<br>For example, %I0.2 is the third digital input channel of the<br>logic controller.                                                                                                    |
| Symbol    | Yes      | -                          | -             | Allows you to specify a symbol to associate with the digital<br>input object.<br>Double-click in the <b>Symbol</b> column, type the name of the<br>symbol and press <b>Enter</b> .                                                                                                    |
| Used by   | No       | any                        | Filtering     | Displays the name of the component that uses the input<br>channel.<br>For example, if the input channel is used by a subroutine,<br>this field displays <b>User logic</b> . The possible values in this<br>field are:<br>• <b>User logic</b><br>• <b>Filtering</b><br>• <b>Latch</b><br>• <b>Run/Stop</b><br>• <b>Event</b><br>• <b>%HSCx</b><br>where x is the high speed counter instance on the<br>controller<br>• <b>%FCy</b><br>where y is the fast counter instance on the controller<br>If an input is being used by more than one operation, all<br>values, separated by commas, are displayed in this field. |
| Filtering | Yes      | No Filter<br>3 ms<br>12 ms | 3 ms          | <ul> <li>Allows you to select the noise filter duration for the input channel.</li> <li>Using a filter for the digital inputs reduces the noise on the controller input.</li> <li>If you select filter for an input, you cannot configure that input for:</li> <li>Latch</li> <li>Event</li> </ul>                                                                                                    |

This table describes each parameter of the digital input configuration:

| Parameter  | Editable | Value                                                 | Default Value | Description                                                                                                    |  |  |  |
|------------|----------|-------------------------------------------------------|---------------|----------------------------------------------------------------------------------------------------|--|--|--|
| Latch      | Yes      | True/False                                            | False         | Allows you to enable or disable latching for the inputs<br>configured as events (%I0.2%I0.5).<br>By default, this option is disabled due to default value of<br><b>Filtering</b> . Set the <b>Filtering</b> to <b>No Filter</b> to enable the <b>Latch</b><br>option.<br>Latching enables pulses with a duration shorter than the<br>controller scan time to be memorized.<br>When a pulse duration is shorter than a scan time and has<br>a value greater than or equal to 1 ms, the controller latches<br>the pulse, which is then updated in the next scan.<br>If you enable <b>Latch</b> for an input, you cannot configure that<br>input for:<br>• <b>Filtering</b><br>• <b>Run/Stop</b><br>• <b>Event</b> |  |  |  |
| Run/Stop   | Yes      | True/False                                            | False         | Allows you to configure 1 digital input as an additional<br>Run/Stop switch.<br>If you configure a digital input as Run/Stop switch, you<br>cannot use the input in any other function block (for<br>example, high speed counter function block, fast counter<br>function block, and so on).<br>If you enable <b>Run/Stop</b> for an input, you cannot configure<br>that input for:<br>• Latch<br>• Event                                                                                                    |  |  |  |
| Event      | Yes      | Not Used<br>Falling Edge<br>Rising Edge<br>Both edges | Not Used      | Allows you to select an event that triggers the inputs $\$10.2\$10.5$ .<br>By default, this option is disabled due to default value of <b>Filtering</b> . Set the <b>Filtering</b> to <b>No Filter</b> to enable the <b>Event</b> option.<br>If you select an event from the drop-down list (other than <b>Not Used</b> ), the <b>Priority</b> parameter enables for editing to set the priority of the event.                                                                                                    |  |  |  |
| Priority   | Yes      | 07                                                    | 7             | Allows you to set the priority of the triggering event for the inputs %I0.2%I0.5.<br>You can set the priority of each event using the <b>Priority</b> parameter that is editable only for the inputs configured as event.<br>Assign each configured event a different priority: if 2 events have same priority, a detected error message appears in the window.                                                                                                    |  |  |  |
| Subroutine | No       | any                                                   | empty         | Displays the number of the subroutine associated with an input configured as an event.                                                                                                    |  |  |  |

| Parameter | Editable | Value | Default Value | Description                                                                                                    |
|-----------|----------|-------|---------------|----------------------------------------------------------------------------------------------------|
| Comment   | Yes      | _     | _             | Allows you to specify a comment to associate with the digital input object.<br>Double-click in the <b>Comment</b> column, type the comment and press <b>Enter</b> . |

Additional configuration details are displayed in the **Programming** tab. For more information, refer to Digital Inputs (%I) *(see page 176)*.

# Section 4.2 Digital Output Configuration

## **Configuring Digital Outputs**

#### Introduction

By default, all digital outputs are used as regular outputs. For controllers equipped with transistor outputs, 2 outputs are fast transistor outputs and can be used by configuring the pulse generators *(see page 108).* 

#### **Digital Outputs Configuration**

This table describes how to configure the digital outputs:

| Step | Action          |                                                                                                    |        |         |              |                 |                        |     |  |  |  |  |
|------|-----------------|----------------------------------------------------------------------------------------------------|--------|---------|--------------|-----------------|------------------------|-----|--|--|--|--|
| 1    |                 | Click the <b>Digital outputs</b> node in the hardware tree to display the digital output properties.<br>This figure shows the properties of the digital outputs in the editor area: |        |         |              |                 |                        |     |  |  |  |  |
|      | Digital outputs |                                                                                                    |        |         |              |                 |                        |     |  |  |  |  |
|      | Used            | Address                                                                                                    | Symbol | Used by | Status Alarm | Fallback value  | Comment                |     |  |  |  |  |
|      |                 | %Q0.0                                                                                                    |        |         |              | 0               |                        |     |  |  |  |  |
|      |                 | %Q0.1                                                                                                    |        |         |              | 0               |                        |     |  |  |  |  |
|      |                 | %Q0.2                                                                                                    |        |         |              | 0               |                        |     |  |  |  |  |
|      |                 | %Q0.3                                                                                                    |        |         |              | 0               |                        |     |  |  |  |  |
|      |                 | %Q0.4                                                                                                    |        |         |              | 0               |                        |     |  |  |  |  |
|      |                 | %Q0.5                                                                                                    |        |         |              | 0               |                        |     |  |  |  |  |
|      |                 | %Q0.6                                                                                                    |        |         |              | 0               |                        |     |  |  |  |  |
|      |                 | %Q0.7                                                                                                    |        |         |              | 0               |                        |     |  |  |  |  |
|      |                 |                                                                                                    |        |         |              | Ap              | Cancel                 |     |  |  |  |  |
| 2    |                 | operties to o<br>d informatio                                                                                                    |        |         |              | n parameters, r | efer to the table belo | ow. |  |  |  |  |

| Parameter      | Editable | Value      | Default Value | Description                                                                                                    |
|----------------|----------|------------|---------------|----------------------------------------------------------------------------------------------------|
| Used           | No       | True/False | False         | Indicates whether the output channel is being used in a program or not.                                                                                                    |
| Address        | No       | %Q0.x      | _             | Displays the address of the digital output on<br>the controller, where x represents the channel<br>number.<br>If the controller has 8 digital output channels,<br>x varies from 07.<br>If the controller has 16 digital output channels,<br>x varies from 015.<br>For example, %Q0.2 is the third digital output<br>channel on the controller.                                                                                           |
| Symbol         | Yes      | -          | -             | Allows you to specify a symbol to associate<br>with the digital output object.<br>Double-click in the <b>Symbol</b> column, type the<br>name of the symbol and press <b>Enter</b> .                                                                                                    |
| Used by        | No       | any        | empty         | Displays the name of the component that uses<br>the output channel.<br>For example, if the output channel is used as<br>status alarm, it displays <b>Alarm</b> .                                                                                                    |
| Status Alarm   | Yes      | True/False | False         | Allows you to enable or disable the status<br>alarm for the output (%Q0.0%Q0.7).<br>You can configure only one output channel for<br>the status alarm.<br>You cannot configure an output as status<br>alarm if the output is used in a program.<br>The value of the status alarm is 1 when the<br>controller is in the state RUNNING, and 0 in all<br>other state                                                                        |
| Fallback value | Yes      | 1 or 0     | 0             | Specify the value to apply to this output<br>(fallback to 0 or fallback to 1) when the logic<br>controller enters the STOPPED or an exception<br>state. The default value is 0. If <b>Maintain values</b><br>fallback mode is configured, the output retains<br>its current value when the logic controller<br>enters the STOPPED or an exception state.<br>This field is disabled for the output configured<br>as <b>Status Alarm</b> . |
| Comment        | Yes      | -          | -             | Allows you to specify a comment to associate with the digital output object. Double-click in the <b>Comment</b> column, type the comment and press <b>Enter</b> .                                                                                                    |

This table describes each parameter of the digital output configuration:

Additional configuration details are displayed in the **Programming** tab. For more information, refer to Digital Outputs (%Q) *(see page 177)*.

# Section 4.3 Analog Input Configuration

## **Configuring Analog Inputs**

#### Introduction

The analog inputs do not have any configurable property in SoMachine Basic. By default, analog inputs are used as regular inputs.

### **Analog Inputs Configuration**

This table describes how to configure the analog inputs:

| Step | Action                                                                                                    |         |          |          |        |                       |         |        |             |          |       |             |  |
|------|----------------------------------------------------------------------------------------------------|---------|----------|----------|--------|-----------------------|---------|--------|-------------|----------|-------|-------------|--|
|      | Click the <b>Analog inputs</b> node in the hardware tree to display the analog input properties.<br>This figure shows the properties of the analog inputs in the editor area: |         |          |          |        |                       |         |        |             |          |       |             |  |
|      | Analog inputs                                                                                                    |         |          |          |        |                       |         |        |             |          |       |             |  |
|      | Used                                                                                                    | Address | Symbol   | Туре     | Scope  | Minimum               | Maximum | Filter | Filter Unit | Sampling | Units | Comment     |  |
|      |                                                                                                    | %IW0.0  |          | 0 - 10 V | Normal | 0                     | 1000    | 0      |             |          |       |             |  |
|      |                                                                                                    | %IW0.1  |          | 0 - 10 V | Normal | 0                     | 1000    | 0      |             |          |       |             |  |
|      |                                                                                                    |         |          |          |        |                       |         |        |             |          | Apply | Cancel      |  |
|      |                                                                                                    |         |          |          |        |                       |         |        |             |          | Apply |             |  |
|      | Edit the                                                                                                    | propert | ies to c | onfigure | the an | alog inpi             | its     |        |             |          |       |             |  |
| 2    |                                                                                                    |         |          | •        |        | alog inpu<br>input co |         | on pa  | rameters    | s, refe  | r te  | r to the ta |  |

This table describes each parameter of the analog input configuration:

| Parameter | Editable | Value      | Default Value | Description                                                                                                    |
|-----------|----------|------------|---------------|----------------------------------------------------------------------------------------------------|
| Used      | No       | True/False | False         | Indicates whether the input channel is being used in a program or not.                                                                                                    |
| Address   | No       | %IW0.x     | -             | Displays the address of the analog input on the controller, where x represents the channel number. If the controller has 2 analog input channels, x is either 0 or 1. For example, %IW0.1 is the second analog input channel on the controller. |
| Symbol    | Yes      | -          | -             | Allows you to specify a symbol to associate with the analog input object.<br>Double-click in the <b>Symbol</b> column, type the name of the symbol and press <b>Enter</b> .                                                                     |

| Parameter   | Editable | Value    | Default Value | Description                                                                                                    |  |  |  |
|-------------|----------|----------|---------------|----------------------------------------------------------------------------------------------------|--|--|--|
| Туре        | No       | 0 - 10 V | 0 - 10 V      | Indicates the channel mode. For example, <b>0 - 10 V</b> refers to the channel that can be used for an electrical input of voltage type in the range 010 V.        |  |  |  |
| Scope       | No       | Normal   | Normal        | Indicates the range of values for a channel.                                                                                                    |  |  |  |
| Minimum     | No       | 0        | 0             | Indicates the lower measurement limit.                                                                                                    |  |  |  |
| Maximum     | No       | 1000     | 1000          | Indicates the upper measurement limit.                                                                                                    |  |  |  |
| Filter      | No       | 0        | 0             | Indicates the filtering value. Multiply by the <b>Filter Unit</b> value to obtain the filtering time.                                                              |  |  |  |
| Filter Unit | No       | 100 ms   | empty         | Specifies the unit of time for the filtering value.                                                                                                    |  |  |  |
| Sampling    | No       | -        | empty         | -                                                                                                    |  |  |  |
| Units       | No       | any      | empty         | Indicates the unit of the analog input.                                                                                                    |  |  |  |
| Comment     | Yes      | -        | -             | Allows you to specify a comment to associate with the analog input object.<br>Double-click in the <b>Comment</b> column, type the comment and press <b>Enter</b> . |  |  |  |

Additional configuration details are displayed in the **Programming** tab. For more information, refer to Analog Inputs (%IW) *(see page 178)*.

# Section 4.4 High Speed Counter Configuration

## What Is in This Section?

This section contains the following topics:

| Торіс                                            | Page |  |  |  |  |
|--------------------------------------------------|------|--|--|--|--|
| Configuring High Speed Counters                  | 96   |  |  |  |  |
| Configuring Dual Phase and Single Phase Counters |      |  |  |  |  |
| Configuring Frequency Meter                      | 105  |  |  |  |  |

# **Configuring High Speed Counters**

#### Introduction

You can configure high speed counters to perform any one of the following functions:

- Single Phase
- Dual Phase [Pulse / Direction]
- Dual Phase [Quadrature X1]
- Dual Phase [Quadrature X2]
- Dual Phase [Quadrature X4]
- Frequency Meter

For information on how to select a function, refer to High Speed Counter in Counter Modes *(see Modicon M221 Logic Controller, Advanced Functions Library Guide)* or High Speed Counter in Frequency Meter Mode *(see Modicon M221 Logic Controller, Advanced Functions Library Guide)*.

The **High Speed Counter** function block works at a maximum frequency of 100 kHz for all counting modes with a range of 0 to 65535 in single word and 0 to 4294967295 in double word.

The **High Speed Counter** function blocks use dedicated inputs and auxiliary inputs and outputs. These inputs and outputs are not reserved for the exclusive use of **High Speed Counter** function blocks:

- If the dedicated input/output is not used by an HSC instance, it is available for the application as a regular digital input/output.
- If the application does not use an HSC dedicated input/output as a regular digital input/output, it is available for the corresponding HSC instance.

|              | Main Inputs |          | Auxiliary Inpu | ts          | Reflex Outputs     |                    |
|--------------|-------------|----------|----------------|-------------|--------------------|--------------------|
| %HSC0        | %I0.0       | -        | %10.2          | %10.3       | %Q0.2              | %Q0.3              |
| %HSC1        | %I0.6       | -        | %I0.5          | %I0.4       | %Q0.4              | %Q0.5              |
| %HSC2        | %I0.1       | -        | -              | -           | %Q0.2              | %Q0.3              |
| %HSC3        | %I0.7       | -        | -              | -           | %Q0.4              | %Q0.5              |
| Single Phase | Pulse input | Not used | Preset input   | Catch input | Reflex<br>output 0 | Reflex<br>output 1 |

#### Single Phase I/O Assignment

|                   | Main Inputs |                    | Auxiliary Input | ts          | Reflex Outputs     |                    |
|-------------------|-------------|--------------------|-----------------|-------------|--------------------|--------------------|
| %HSC0             | %I0.0       | %I0.1              | %I0.2           | %I0.3       | %Q0.2              | %Q0.3              |
| %HSC1             | %I0.6 %I0.7 |                    | %I0.5 %I0.4     |             | %Q0.4 %Q0.5        |                    |
| Pulse / Direction | Pulse input | Direction<br>input | Preset input    | Catch input | Reflex<br>output 0 | Reflex<br>output 1 |

## Dual Phase Pulse / Direction I/O Assignment

## Dual Phase Quadrature I/O Assignment

|               | Main Inputs            |                        | Auxiliary Inputs |             | Reflex Outputs     |                    |
|---------------|------------------------|------------------------|------------------|-------------|--------------------|--------------------|
| %HSC0         | %I0.0                  | %10.1                  | %10.2            | %I0.3       | %Q0.2              | %Q0.3              |
| %HSC1         | %I0.6                  | %I0.7                  | %I0.5            | %I0.4       | %Q0.4              | %Q0.5              |
| Quadrature X1 | Pulse input<br>Phase A | Pulse input<br>Phase B | Preset input     | Catch input | Reflex<br>output 0 | Reflex<br>output 1 |
| Quadrature X2 | Pulse input<br>Phase A | Pulse input<br>Phase B | Preset input     | Catch input | Reflex<br>output 0 | Reflex<br>output 1 |
| Quadrature X4 | Pulse input<br>Phase A | Pulse input<br>Phase B | Preset input     | Catch input | Reflex<br>output 0 | Reflex<br>output 1 |

### Frequency Meter I/O Assignment

|                 | Main Inputs |          | Auxiliary Inputs |          | Reflex Outputs |          |
|-----------------|-------------|----------|------------------|----------|----------------|----------|
| %HSC0           | %I0.0       | -        | -                | -        | -              | -        |
| %HSC1           | %I0.6       | -        | -                | -        | -              | -        |
| Frequency Meter | Pulse input | Not used | Not used         | Not used | Not used       | Not used |

### **High Speed Counters Configuration**

This table describes how to configure the high speed counters:

| Step | Description         |        |              |           |                                          |               |                                     |     |  |
|------|---------------------|--------|--------------|-----------|------------------------------------------|---------------|-------------------------------------|-----|--|
| 1    |                     |        | • •          |           | ode in the hardwar<br>list is displayed: | e tree.       |                                     |     |  |
|      | High Speed Counters |        |              |           |                                          |               |                                     |     |  |
|      |                     | Used   | Address      | Symbol    | Туре                                     | Configuration | Comment                             |     |  |
|      |                     |        | %HSC0        |           | Not Configured                           |               |                                     |     |  |
|      |                     |        | %HSC1        |           | Not Configured                           | )             |                                     |     |  |
|      |                     |        | %HSC2        |           | Not Configured                           |               |                                     |     |  |
|      |                     |        | %HSC3        |           | Not Configured                           |               |                                     |     |  |
| 0    |                     |        |              |           |                                          |               |                                     |     |  |
| 2    | Spe                 | ed Cou | nter Assista | nt window |                                          | 0             | nter to assign and to o<br>e below. | usp |  |

This table describes each parameter of the high speed counters configuration:

| Parameter     | Editable | Value                                                           | Default Value  | Description                                                                                                    |
|---------------|----------|-----------------------------------------------------------------|----------------|----------------------------------------------------------------------------------------------------|
| Used          | No       | TRUE/FALSE                                                      | FALSE          | Indicates whether the high speed counter is being used in a program or not.                                                                               |
| Address       | No       | %HSCi                                                           |                | Indicates the address of the high speed counter, where ${\tt i}$ is the object number.                                                                    |
| Symbol        | Yes      | -                                                               | -              | Allows you to specify a symbol to<br>associate with the high speed counter<br>object.<br>Double-click in the <b>Symbol</b> column to edit<br>the field.   |
| Туре          | No       | Not Configured<br>Single Phase<br>Dual Phase<br>Frequency Meter | Not Configured | Indicates the counter operational mode.                                                                                                    |
| Configuration | Yes      | []<br>(Button)                                                  | Disabled       | Allows you to configure the high speed<br>counter parameters using the <b>High Speed</b><br><b>Counter Assistant</b> window.                              |
| Comment       | Yes      | -                                                               | -              | Allows you to specify a comment to<br>associate with the high speed counter<br>object.<br>Double-click in the <b>Comment</b> column to<br>edit the field. |

For details on the configuration of the Dual Phase [Pulse / Direction], Dual Phase [Quadrature X1], Dual Phase [Quadrature X2], Dual Phase [Quadrature X4], and Single Phase, refer to Configuring Dual Phase and Single Phase Counters *(see page 100)*.

For details on the configuration of the Frequency Meter, refer to Configuring Frequency Meter *(see page 105).* 

# **Configuring Dual Phase and Single Phase Counters**

### **High Speed Counter Assistant**

This figure presents an instance of the assistant window for %HSC0 configured as the Dual Phase

| ligh Speed Co    | unter Assist                                                                                                    | ant %HSC0 |                    |                  |                   | $\mathbf{X}$ |
|------------------|----------------------------------------------------------------------------------------------------|-----------|--------------------|------------------|-------------------|--------------|
| <b>U</b> .       |                                                                                                    |           |                    |                  |                   | _            |
|                  |                                                                                                    |           |                    |                  |                   |              |
| Type of HSC Dua  | ll Phase 🗸 🗸                                                                                                    | Counti    | ng Mode Free-large | Input Mode       | Pulse / Direction | ~            |
| - General        |                                                                                                    |           |                    |                  |                   |              |
| Double Word      | ) (alua                                                                                                    | Fuend     | Tringer            | Daiaaita         | Outproviding a    |              |
| Preset           | Value<br>0                                                                                                    | Event     | Trigger            | Priority         | Subroutine        |              |
| Threshold S0     | 1                                                                                                    | THO       | Not Used 🗸         | 7                |                   |              |
|                  |                                                                                                    |           |                    |                  |                   |              |
| Threshold S1     | 2                                                                                                    | TH1       | Not Used 💙         | 7                |                   | J            |
| – Inputs –––––   |                                                                                                    |           |                    |                  |                   |              |
|                  | Use as                                                                                                    | Input     |                    |                  |                   |              |
| Pulse Input      | Image: A start of the start of the start | %10.0     |                    |                  |                   |              |
| Direction Input  | V 🧭                                                                                                    | %I0.1     |                    |                  |                   |              |
| Normal Input     |                                                                                                    | %10.2     |                    |                  |                   |              |
| Normal Input     |                                                                                                    | %10.3     |                    |                  |                   |              |
| - Reflex outputs |                                                                                                    |           |                    |                  |                   |              |
|                  | Use as                                                                                                    | Output    | Value < S0         | S0 <= Value < S1 | Value >= S1       |              |
| Reflex Output 0  | 🗆 🥑                                                                                                    | %Q0.2     |                    |                  |                   |              |
| Reflex Output 1  | 🗆 🧭                                                                                                    | %Q0.3     |                    |                  |                   |              |
|                  |                                                                                                    |           |                    |                  | Apply Cancel      |              |

| Item | Description                                                                            |
|------|----------------------------------------------------------------------------------------|
| 1    | Displays the title of the assistant dialog window for the selected HSC instance %HSCi. |
| 2    | Allows you to select the HSC type, mode, and dual phase counter type.                  |

| ltem | Description                                                                                                    |
|------|----------------------------------------------------------------------------------------------------|
|      | Displays the dedicated inputs, auxiliary inputs, and reflex outputs.<br>Properties in this area of the assistant window are different for each counter type and the HSC |
|      | instance. For more details, refer to Dedicated I/O Assignments (see page 97).                                                                                           |

## **Common Parameters**

This table describes parameters common to the counter types: Dual Phase [Pulse / Direction], Dual Phase [Quadrature X2], and Single Phase:

| Parameter     | Editable | Value                                                                | Default Value                  | Description                                                                                                    |
|---------------|----------|----------------------------------------------------------------------|--------------------------------|----------------------------------------------------------------------------------------------------|
| Type of HSC   | Yes      | Not Configured<br>Single Phase<br>Dual Phase<br>Frequency Meter      | -                              | Indicates the selected counter operational<br>mode and allows you to change it.<br>The options depend on the instance and on<br>the type of HSC in the other instances. Refer<br>to Dedicated I/O Assignments<br><i>(see page 97).</i>  |
| Counting Mode | No       | Free Large                                                           | -                              | Indicates the selected counter operational<br>mode.<br>The options depend on the instance and on<br>the type of HSC in the other instances. Refer<br>to Dedicated I/O Assignments<br><i>(see page 97).</i>                              |
| Input Mode    | Yes      | Pulse / Direction<br>Quadrature X1<br>Quadrature X2<br>Quadrature X4 | -                              | Indicates the selected counter operational<br>mode and allows you to change it.<br>The options depend on the instance and on<br>the type of HSC in the other instances. Refer<br>to Dedicated I/O Assignments<br><i>(see page 97)</i> . |
| Double Word   | Yes      | TRUE/FALSE                                                           | FALSE                          | Allows you to toggle between input data size<br>of Word (16 bits) and Double Word (32 bits).<br>Enabling this field changes the data size<br>from Word (16 bits) to Double Word (32 bits).                                              |
| Preset        | Yes      | 065535<br>(Word)                                                     | 0<br>(Word)                    | Allows you to specify the preset value for counting functions.                                                                                                    |
|               |          | 04294967295<br>(Double Word)                                         | 0<br>(Double<br>Word)          |                                                                                                    |
| Threshold S0  | Yes      | 065535<br>(Word)                                                     | 65535<br>(Word)                | Allows you to specify the value of the HSC<br>flag s0 that contains the value of the                                                                                                    |
|               |          | 04294967295<br>(Double Word)                                         | 4294967295<br>(Double<br>Word) | threshold THO.                                                                                                    |

| Parameter       | Editable | Value                                                 | Default Value                                           | Description                                                                                                    |
|-----------------|----------|-------------------------------------------------------|---------------------------------------------------------|----------------------------------------------------------------------------------------------------|
| Threshold S1    | Yes      | 065535<br>(Word)<br>04294967295<br>(Double Word)      | 065535<br>(Word)<br>0<br>4294967295<br>(Double<br>Word) | Allows you to specify the value for the HSC flag S1 that contains the value of the threshold TH1.                                                                                                    |
| Trigger         | Yes      | Not Used<br>Falling Edge<br>Rising Edge<br>Both edges | Not Used                                                | Allows you to select a triggering function for<br>an event (for both threshold TH0 and TH1)<br>from the list.<br>Selecting a triggering function makes the<br><b>Priority</b> parameter editable.                |
| Priority        | Yes      | 07                                                    | 7                                                       | Allows you to set the priority of the triggering<br>function of an event (for both threshold THO<br>and TH1).<br>This field is greyed until you select a<br>triggering function.                                 |
| Subroutine      | No       | any                                                   | empty                                                   | Displays the subroutine associated with an input configured as an event (for both threshold TH0 and TH1).                                                                                                    |
| Normal Input    | Yes      | TRUE/FALSE                                            | FALSE                                                   | Configurable as <b>Preset Input</b> by selecting the <b>Use as check box, only on</b> %HSC0 and %HSC1, <b>respectively</b> %I0.2 and %I0.5.                                                                      |
| Normal Input    | Yes      | TRUE/FALSE                                            | FALSE                                                   | Configurable as Catch Input by selecting the Use as check box, only on %HSC0 and %HSC1, respectively %I0.3 and %I0.4.                                                                                            |
| Reflex Output 0 | Yes      | TRUE/FALSE                                            | FALSE                                                   | Configure Reflex output 0 %Q0.2 for either<br>%HSC0 or %HSC2.<br>Configure Reflex output 0 %Q0.4 for either<br>%HSC1 or %HSC3.                                                                                   |
| Reflex Output 1 | Yes      | TRUE/FALSE                                            | FALSE                                                   | Configure Reflex output 1 %Q0.3 for either<br>%HSC0 or %HSC2.<br>Configure Reflex output 1 %Q0.5 for either<br>%HSC1 or %HSC3.                                                                                   |
| Value < S0      | Yes      | TRUE/FALSE                                            | FALSE                                                   | Allows you to enable or disable the condition<br>in which the counter is constantly compared<br>to the output value to set the reflex output<br>when the output value is lower than the value<br>of HSC flag S0. |

| Parameter        | Editable | Value      | Default Value | Description                                                                                                    |
|------------------|----------|------------|---------------|----------------------------------------------------------------------------------------------------|
| S0 <= Value < S1 | Yes      | TRUE/FALSE | FALSE         | Allows you to enable or disable the condition<br>in which the counter is constantly compared<br>to the output value to set the reflex output<br>when the output value is higher than or<br>equals to the value of the HSC flag S0 and<br>the output value is lower than the value of the<br>HSC flag S1. |
| Value >= S1      | Yes      | TRUE/FALSE | FALSE         | Allows you to enable or disable the condition<br>in which the counter is constantly compared<br>to the output value to set the reflex output<br>when the output value is higher than or<br>equals to the value of HSC flag S1.                                                                           |

#### Dual Phase [Pulse / Direction] Parameters

This table describes parameters specific to Dual Phase [Pulse / Direction]:

| Parameter       | Editable | Value      | Default Value | Description                                                                                                    |
|-----------------|----------|------------|---------------|----------------------------------------------------------------------------------------------------|
| Pulse Input     | No       | TRUE/FALSE | TRUE          | Configured as pulse input, only on %HSC0<br>and %HSC1, respectively %I0.0 and %I0.6.                                                             |
| Direction Input | No       | TRUE/FALSE | TRUE          | Configured as directional input, only on<br>%HSC0 and %HSC1, respectively %I0.1 and<br>%I0.7.<br>• TRUE = down counting<br>• FALSE = up counting |

# Dual Phase [Quadrature X1], Dual Phase [Quadrature X2], and Dual Phase [Quadrature X4] Parameters

This table describes parameters specific to Dual Phase [Quadrature X1], Dual Phase [Quadrature X2], and Dual Phase [Quadrature X4]:

| Parameter              | Editable | Value      | Default Value | Description                                                                                         |
|------------------------|----------|------------|---------------|----------------------------------------------------------------------------------------------------|
| Pulse Input<br>Phase A | No       | TRUE/FALSE | TRUE          | Configured as pulse input for phase A, only<br>on %HSC0 and %HSC1, respectively %I0.0<br>and %I0.6. |
| Pulse Input<br>Phase B | No       | TRUE/FALSE | TRUE          | Configured as pulse input for phase B, only<br>on %HSC0 and %HSC1, respectively %I0.1<br>and %I0.7. |

### Single Phase Parameters

This table describes a parameter specific to Single Phase:

| Parameter   | Editable | Value      | Default Value | Description                                 |
|-------------|----------|------------|---------------|---------------------------------------------|
| Pulse Input | No       | TRUE/FALSE | TRUE          | You can configure up to four HSC in Single  |
|             |          |            |               | Phase HSC type, they use, as a pulse input: |
|             |          |            |               | • %I0.0 for %HSC0                           |
|             |          |            |               | • %I0.6 for %HSC1                           |
|             |          |            |               | • %I0.1 for %HSC2                           |
|             |          |            |               | • %I0.7 for %HSC3                           |

## **Configuring Frequency Meter**

#### **High Speed Counter Assistant**

This figure presents the High Speed Counter Assistant (%HSC0) window for the counter type Frequency Meter:

| High Speed C                                                              | High Speed Counter Assistant %HSC0 |                |              |  |  |  |
|---------------------------------------------------------------------------|------------------------------------|----------------|--------------|--|--|--|
|                                                                           |                                    |                |              |  |  |  |
| Type of HSC Fre<br>General<br>Double Word<br>Time Window<br>100 ms<br>1 s | quency Meter 🔽                     |                |              |  |  |  |
| Pulse Input                                                               | Use as                             | Input<br>%I0.0 |              |  |  |  |
|                                                                           |                                    |                | Apply Cancel |  |  |  |

#### **Frequency Meter Parameters**

This table describes each parameter of the High Speed Counter Assistant (%HSCi) window for the counter type Frequency Meter:

| Parameter   | Editable | Value                                                           | Default Value      | Description                                                                                                    |
|-------------|----------|-----------------------------------------------------------------|--------------------|----------------------------------------------------------------------------------------------------|
| Type of HSC | Yes      | Not Configured<br>Single Phase<br>Dual Phase<br>Frequency Meter | Frequency<br>Meter | Indicates the selected counter<br>operational mode and allows you to<br>change it.<br>The Frequency Meter is configurable<br>on %HSC0 and/or %HSC1. Refer to the<br>Frequency Meter I/O Assignment<br>(see page 97). |

| Parameter   | Editable | Value         | Default Value | Description                                                                                                    |
|-------------|----------|---------------|---------------|----------------------------------------------------------------------------------------------------|
| Double Word | Yes      | TRUE/FALSE    | FALSE         | Use a 32-bit preset word.<br>Enabling this field changes the data size<br>from Word (16 bits) to Double Word (32<br>bits). |
| Time Window | Yes      | 100 ms<br>1 s | 1 s           | Allows you to select the time base to<br>measure the frequency between<br>100 Hz and 100 kHz.                              |
| Pulse Input | No       | TRUE/FALSE    | TRUE          | Indicates the input used as pulse input,<br>%I0.0 for %HSC0 or %I0.6 for %HSC1.                                            |

Additional configuration details are displayed in the **Programming** tab.

For more details on the High Speed Counter function block, refer to the Modicon M221 Logic Controller Advanced Functions Library Guide, chapter High Speed Counter Function Block (%HSC).

# Section 4.5 Pulse Generator Configuration

## What Is in This Section?

This section contains the following topics:

| Торіс                                      | Page |  |  |
|--------------------------------------------|------|--|--|
| Configuring Pulse Generators               |      |  |  |
| Configuring Pulse (%PLS)                   |      |  |  |
| Configuring Pulse Width Modulation (%PWM)  |      |  |  |
| Configuring Pulse Train Output (%PTO)      |      |  |  |
| Configuring Frequency Generator (%FREQGEN) |      |  |  |

## **Configuring Pulse Generators**

#### Introduction

The pulse generator function blocks, Pulse (PLS), Pulse Width Modulation (PWM), Pulse Train Output (PTO) and Frequency Generator (FREQGEN) are used to generate square or modulated wave signals on dedicated output channels 00.0 or 00.1.

The PWM outputs feature a modulated wave signal with a variable width and duty cycle, while the PTO outputs generate a a square wave to control a linear single-axis stepper or servo drive in open loop mode. The PLS also creates a square wave for a programmed number of pulses.

#### **Pulse Generators Configuration**

This table describes how to configure the pulse generators:

| Step | Act  | Action                                                                                                    |                                                                              |        |                |               |                  |  |
|------|------|----------------------------------------------------------------------------------------------------|------------------------------------------------------------------------------|--------|----------------|---------------|------------------|--|
| 1    |      | Click the <b>Pulse Generators</b> node in the hardware tree to display the pulse generator properties.<br>This figure presents the properties of the pulse generators in the editor area: |                                                                              |        |                |               |                  |  |
|      | Puls | Pulse Generators                                                                                                    |                                                                              |        |                |               |                  |  |
|      |      | Configured                                                                                                    | Address                                                                      | Symbol | Туре           | Configuration | Comment          |  |
|      |      |                                                                                                    | %FREQGEN0                                                                    |        | FREQGEN        |               |                  |  |
|      |      |                                                                                                    | %PLS1/%PWM1/%PTO1/%FREQGEN1                                                  |        | Not Configured |               |                  |  |
|      |      |                                                                                                    |                                                                              |        |                |               |                  |  |
| 2    |      |                                                                                                    | rties and click <b>[]</b> to configure th<br>formation on the pulse generato | •      | •              | •             | the table below. |  |

This table describes the parameters of the pulse generator:

| Parameter | Editable | Value                                | Default Value                       | Description                                                                                                    |
|-----------|----------|--------------------------------------|-------------------------------------|----------------------------------------------------------------------------------------------------|
| Used      | No       | True/False                           | False                               | Indicates whether the pulse generated output is being used in a program or not.                                                                            |
| Address   | No       | %PLSx<br>%PWMx<br>%PTOx<br>%FREQGENx | %PLSx/%PWM<br>x/%PTOx/%FR<br>EQGENx | Displays the address of the Pulse output,<br>Pulse Width Modulation output, Pulse<br>Train Output, Or Frequency Generator<br>where x is the output number. |
| Symbol    | Yes      | -                                    | -                                   | Allows you to specify a symbol to associate with<br>the pulse generator object.<br>Double-click in the <b>Symbol</b> column to edit the<br>field.          |

| Parameter     | Editable | Value                                          | Default Value  | Description                                                                                                    |
|---------------|----------|------------------------------------------------|----------------|----------------------------------------------------------------------------------------------------|
| Туре          | No       | Not Configured<br>PLS<br>PWM<br>PTO<br>FREQGEN | Not Configured | Displays the type of the pulse generator used for the output channel.                                                                               |
| Configuration | Yes      | <b>[]</b><br>(Button)                          | Enabled        | Allows you to configure the pulse generator using the <b>Pulse Generator Assistant</b> window.                                                      |
| Comment       | Yes      | -                                              | -              | Allows you to specify a comment to associate<br>with the pulse generator object.<br>Double-click in the <b>Comment</b> column to edit the<br>field. |

#### **PLS Configuration**

Refer to Configuring Pulse (%PLS) (see page 110).

For more details on the Pulse function block, refer to the Modicon M221 Logic Controller Advanced Functions Library Guide, chapter Pulse (%PLS) *(see Modicon M221 Logic Controller, Advanced Functions Library Guide)*.

#### **PWM Configuration**

Refer to Configuring Pulse Width Modulation (%PWM) (see page 113).

For more details on the Pulse Width Modulation function block, refer to the Modicon M221 Logic Controller Advanced Functions Library Guide, chapter Pulse Width Modulation (%PWM) (see Modicon M221 Logic Controller, Advanced Functions Library Guide).

#### **PTO Configuration**

Refer to Configuring Pulse Train Output (%PTO) (see page 115)

For more details on the Pulse Train Output function block, refer to the Modicon M221 Logic Controller Advanced Functions Library Guide, chapter Pulse Train Output (%PTO) *(see Modicon M221 Logic Controller, Advanced Functions Library Guide)*.

#### **Frequency Generator Configuration**

Refer to Configuring Frequency Generator (%FREQGEN) (see page 115)

For more details on the FREQGEN function block, refer to the Modicon M221 Logic Controller Advanced Functions Library Guide, chapter Frequency Generator (%FREQGEN) *(see Modicon M221 Logic Controller, Advanced Functions Library Guide)*.

## Configuring Pulse (%PLS)

## Pulse Generator Assistant for PLS

This graphic presents the **Pulse Generator Assistant** window when the **Type of pulse generator** is set to **PLS**:

| Pulse G  | Pulse Generator Assistant %PLS0 |     |         |              |
|----------|---------------------------------|-----|---------|--------------|
|          |                                 |     |         |              |
| General  | Type of pulse generator PL      | S • | Ø %Q0.0 |              |
| Behavior | Double Word                     |     |         |              |
| Period   | Time Base 1s  Preset 0          |     |         |              |
|          |                                 |     |         | Apply Cancel |

| Parameter                  | Value                                                                                                  | Default Value | Description                                                                                                    |
|----------------------------|----------------------------------------------------------------------------------------------------|---------------|----------------------------------------------------------------------------------------------------|
| Type of pulse<br>generator | Not Configured<br>PLS<br>PWM<br>PTO<br>FREQGEN                                                         | PLS           | <ul> <li>Allows you to choose the type of pulse generator and configure the output properties.</li> <li>Select:</li> <li>PLS to configure the output channels in PLS mode. Refer to Configuring Pulse (%PLS) <i>(see page 110).</i></li> <li>PWM to configure the output channels in PWM mode. Refer to Configuring Pulse Width Modulation (%PWM) <i>(see page 113).</i></li> <li>PTO to configure the output channels in PTO mode. Refer to Configuring Pulse Train Output (%PTO) <i>(see page 115).</i></li> <li>FREQGEN to configure the output channels in FREQGEN mode. Refer to Configure the output channels in FREQGEN mode. Refer to Configure the output channels in FREQGEN mode. Refer to Configure the output channels in FREQGEN mode. Refer to Configure the output channels in FREQGEN mode. Refer to Configuring Frequency Generator (%FREQGEN) <i>(see page 118).</i></li> </ul> |
| Double Word                | True/False                                                                                             | False         | Allows you to toggle between the data size of Word<br>(16 bits) and Double Word (32 bits).<br>By default, this parameter is disabled, which indicates<br>that the current data size is Word (16 bits).<br>Enabling this field changes the data size to Double Word<br>(32 bits).                                                                                                    |
| Time Base                  | 0.1 ms<br>1 ms<br>10 ms<br>1 s                                                                         | 1 s           | Allows you to select the time base for the frequency measurement.                                                                                                    |
| Preset                     | Refer to the table<br>below for complete<br>range of preset values<br>for PLS type pulse<br>generator. | 0             | Allows you to specify the preset value for the pulse output.                                                                                                    |

The table describes each parameter available when the channel is configured in **PLS** mode:

This table presents the range of values of the **Preset** parameter:

| Туре | Time Base | Preset Value Range |
|------|-----------|--------------------|
| PLS  | 0.1 ms    | 120000             |
|      | 1 ms      | 12000              |
|      | 10 ms     | 1200               |
|      | 1 s       | 1 or 2             |

Additional configuration details are displayed in the **Programming** tab.

For more details on the Pulse function block, refer to the Modicon M221 Logic Controller Advanced Functions Library Guide, chapter Pulse (%PLS) *(see Modicon M221 Logic Controller, Advanced Functions Library Guide).* 

## Configuring Pulse Width Modulation (%PWM)

### Pulse Generator Assistant for PWM

This graphic presents the **Pulse Generator Assistant** window when the **Type of pulse generator** is set to **PWM**:

| Pulse Ge | nerator Assistant %PWM0       | $\boxtimes$  |  |
|----------|-------------------------------|--------------|--|
|          |                               |              |  |
| General  | Type of pulse generator PWM - | Ø %Q0.0      |  |
| Period   | Time Base 1s  Preset 1        |              |  |
|          |                               |              |  |
|          |                               |              |  |
|          |                               |              |  |
|          |                               |              |  |
|          |                               |              |  |
|          |                               | Apply Cancel |  |

| Parameter                  | Value                                                                                               | Default Value | Description                                                                                                    |
|----------------------------|----------------------------------------------------------------------------------------------------|---------------|----------------------------------------------------------------------------------------------------|
| Type of pulse<br>generator | Not Configured<br>PLS<br>PWM<br>PTO<br>FREQGEN                                                      | PWM           | <ul> <li>Allows you to choose the type of pulse generator and configure the output properties.</li> <li>Select:</li> <li>PLS to configure the output channels in PLS mode. Refer to Configuring Pulse (%PLS) <i>(see page 110)</i>.</li> <li>PWM to configure the output channels in PWM mode. Refer to Configuring Pulse Width Modulation (%PWM) <i>(see page 113)</i>.</li> <li>PTO to configure the output channels in PTO mode. Refer to Configuring Pulse Train Output (%PTO) <i>(see page 115)</i>.</li> <li>FREQGEN to configure the output channels in FREQGEN mode. Refer to Configure the output channels in FREQGEN mode. Refer to Configure the output channels in FREQGEN mode. Refer to Configure the output channels in FREQGEN mode. Refer to Configure the output channels in FREQGEN mode. Refer to Configure the output channels in FREQGEN mode. Refer to Configure the output channels in FREQGEN mode. Refer to Configure the output channels in FREQGEN mode. Refer to Configure the output channels in FREQGEN mode. Refer to Configure the output channels in FREQGEN mode. Refer to Configure the Output channels in FREQGEN mode. Refer to Configure the Output channels in FREQGEN mode. Refer to Configure the Output channels in FREQGEN mode. Refer to Configure the Output channels in FREQGEN mode. Refer to Configure the Output channels in FREQGEN mode. Refer to Configure the Output channels in FREQGEN mode. Refer to Configure the Output channels in FREQGEN mode. Refer to Configure the Output channels in FREQGEN mode. Refer to Configure the Output channels in FREQGEN mode. Refer to Configure the Output channels in FREQGEN mode. Refer to Configure the Output channels in FREQGEN mode. Refer to Configure the Output channels in FREQGEN mode. Refer to Configure the Output channels in FREQUEN mode. Refer to Configure the Output channels in FREQUEN mode. Refer to Configure the Output channels in FREQUEN mode. Refer to Configure the Output channels in FREQUEN mode. Refer to Configure the Output channels in FREQUEN mode. Refer to Configure the Output channels in FREQUE</li></ul> |
| Time Base                  | 0.1 ms<br>1 ms<br>10 ms<br>1 s                                                                      | 1 s           | Allows you to select the time base for the frequency measurement.                                                                                                    |
| Preset                     | Refer to the table below<br>for complete range of<br>preset values for PWM<br>type pulse generator. | 0             | Allows you to specify the preset value for the PWM output.                                                                                                    |

The table describes each parameter available when the channel is configured in **PWM** mode:

This table presents the range of values of the **Preset** parameter:

| Туре | Time Base | Preset Value Range |
|------|-----------|--------------------|
| PWM  | 0.1 ms    | 110000             |
|      | 1 ms      | 11000              |
|      | 10 ms     | 1100               |
|      | 1 s       | 1                  |

Additional configuration details are displayed in the Programming tab.

For more details on the Pulse Width Modulation function block, refer to the Modicon M221 Logic Controller Advanced Functions Library Guide, chapter Pulse Width Modulation (%PWM) *(see Modicon M221 Logic Controller, Advanced Functions Library Guide).* 

# Configuring Pulse Train Output (%PTO)

### Pulse Generator Assistant for PTO

This graphic presents the **Pulse Generator Assistant** window when the **Type of pulse generator** is set to **PTO**:

| Pulse Ge                                 | Pulse Generator Assistant %PTO0                                                                                                    |   |  |  |  |
|------------------------------------------|----------------------------------------------------------------------------------------------------|---|--|--|--|
|                                          |                                                                                                    |   |  |  |  |
| General                                  | Type of pulse generator     PTO •     Pulse % 0.0 •       Output mode     Pulse / Direction •     Direction % Q0.4 •                                                                                                    |   |  |  |  |
| Mechanics                                | Backlash Compensation 0                                                                                                    |   |  |  |  |
| Software<br>Position<br>Limits<br>Motion | C Enable the software position limits<br>Zone of operation<br>2e31<br>2e31<br>Low limit: -2147483648<br>High limit: 2147483647<br>Max. velocity (Hz):<br>100000<br>Start velocity (Hz):<br>0<br>Stop velocity (Hz):<br>0 |   |  |  |  |
|                                          | Max. acc. (Hz/ms):         Fast stop dec. (Hz/ms):         Max dec. (Hz/ms):           100000         5000         100000                                                                                                |   |  |  |  |
| Homing                                   | REF input Not Used  Contact type: Normally opened                                                                                                    |   |  |  |  |
| Probe<br>activation                      | PROBE input Not Used                                                                                                    | / |  |  |  |
|                                          | Apply Cancel                                                                                                    |   |  |  |  |

| Parameter                      |                                                                                                    | Value Default                                           |                      | Description                                                                                                    |
|--------------------------------|----------------------------------------------------------------------------------------------------|---------------------------------------------------------|----------------------|----------------------------------------------------------------------------------------------------|
| General                        | Type of pulse<br>generator                                                                          | Not Configured<br>PLS<br>PWM<br>PTO<br>FREQGEN          | РТО                  | <ul> <li>Allows you to choose the type of pulse generator and configure the output properties.</li> <li>Select: <ul> <li>PLS to configure the output channels in PLS mode. Refer to Configuring Pulse (%PLS) <i>(see page 110).</i></li> <li>PWM to configure the output channels in PWM mode. Refer to Configuring Pulse Width Modulation (%PWM) <i>(see page 113).</i></li> <li>PTO to configure the output channels in PTO mode. Refer to Configuring Pulse Train Output (%PTO) <i>(see page 115).</i></li> <li>FREQGEN to configure the output channels in FREQGEN mode. Refer to Configuring Frequency Generator (%FREQGEN) <i>(see page 118).</i></li> </ul> </li> </ul> |
|                                | Output mode<br>(see Modicon<br>M221 Logic<br>Controller,<br>Advanced<br>Functions Library<br>Guide) | Clock Wise / Counter<br>Clock Wise<br>Pulse / Direction | Pulse /<br>Direction | Select the pulse output mode.<br><b>NOTE:</b> The <b>Clock Wise / Counter Clock</b><br><b>Wise</b> output mode is only valid for PTO0.<br>This mode disables PTO1.                                                                                                    |
| Mechanics                      | Backlash<br>Compensation                                                                            | 065535                                                  | 0                    | Set backlash compensation value. The<br>specified number of backlash<br>compensation pulses are not added to<br>the position counter.<br>See Backlash Compensation<br><i>(see Modicon M221 Logic Controller,<br/>Advanced Functions Library Guide).</i>                                                                                                    |
| Software<br>Position<br>Limits | Enable the software position limits                                                                 | Enabled<br>Disabled                                     | Enabled              | Select whether to use the software position limits.                                                                                                    |
|                                | Low Limit                                                                                           | -2147483648<br>2147483647                               | -2147483648          | Set the software limit position to be detected in the negative direction.                                                                                                    |
|                                | High Limit                                                                                          | -2147483648<br>2147483647                               | 2147483647           | Set the software limit position to be detected in the positive direction.                                                                                                    |

The table describes each parameter available when the channel is configured in **PTO** mode:

| Parameter           |                                                                                                    | Value                              | Default         | Description                                                                      |
|---------------------|----------------------------------------------------------------------------------------------------|------------------------------------|-----------------|----------------------------------------------------------------------------------|
| Motion              | Max. velocity                                                                                          | 0100000                            | 100000          | Set the pulse output maximum velocity (in Hz).                                   |
|                     | Start velocity<br>(see Modicon<br>M221 Logic<br>Controller,<br>Advanced<br>Functions Library<br>Guide) | 0100000                            | 0               | Set the pulse output start velocity (in Hz).<br>0 if not used.                   |
|                     | Stop velocity<br>(see Modicon<br>M221 Logic<br>Controller,<br>Advanced<br>Functions Library<br>Guide)  | 0100000                            | 0               | Set the pulse output stop velocity (in Hz).<br>0 if not used.                    |
|                     | Max. acc.                                                                                              | 1100000                            | 100000          | Set the acceleration maximum value (in Hz/ms).                                   |
|                     | Fast stop dec.                                                                                         | 1100000                            | 5000            | Set the deceleration value in case an error is detected (in Hz/ms)               |
|                     | Max. dec.                                                                                              | 1100000                            | 100000          | Set the deceleration maximum value (in Hz/ms).                                   |
| Homing              | REF input                                                                                              | Not Used<br>Input                  | Not Used        | Select whether to use the REF input to set the homing position.                  |
|                     | Contact type                                                                                           | Normally opened<br>Normally closed | Normally opened | Select whether the switch contact default state is open or closed.               |
|                     |                                                                                                    |                                    |                 | <b>NOTE:</b> The input type is only available when <b>REF input</b> is selected. |
| Probe<br>activation | PROBE input                                                                                            | Not Used<br>Input                  | Not Used        | Select whether to use the PROBE input.                                           |

Additional configuration details are displayed in the **Programming** tab.

For more details on the Pulse Train Output function block, refer to the Modicon M221 Logic Controller Advanced Functions Library Guide, chapter Pulse Train Output (%PTO) *(see Modicon M221 Logic Controller, Advanced Functions Library Guide)*.

## Configuring Frequency Generator (%FREQGEN)

#### Pulse Generator Assistant for FREQGEN

This graphic presents the **Pulse Generator Assistant** window when the **Type of pulse generator** is set to **FREQGEN**:

| Pulse Ger | Pulse Generator Assistant %FREQGEN0 |           |         |              |
|-----------|-------------------------------------|-----------|---------|--------------|
|           |                                     |           |         |              |
| General   | Type of pulse generator             | FREQGEN - | ☑ %Q0.0 |              |
| Frequency | Frequency (Hz) 0                    |           |         |              |
|           |                                     |           |         |              |
|           |                                     |           |         |              |
|           |                                     |           |         |              |
|           |                                     |           |         |              |
|           |                                     |           |         |              |
|           |                                     |           |         |              |
|           |                                     |           |         |              |
|           |                                     |           |         |              |
|           |                                     |           |         | Apply Cancel |

The Frequency Generator (FG) function generates a square wave signal with programmable frequency and duty cycle of 50%. The controller uses an internal clock generator and provides an output signal on a dedicated output channel (%Q0.0). This output signal can directly command a constant motion of the axis. The target frequency is always positive.

For more details on the FREQGEN function block, refer to the Modicon M221 Logic Controller Advanced Functions Library Guide, chapter Frequency Generator (%FREQGEN) *(see Modicon M221 Logic Controller, Advanced Functions Library Guide)*.

# Chapter 5 I/O Bus Configuration

#### Overview

This chapter describes how to configure the I/O bus (expansion modules) of the M221 Logic Controller.

#### What Is in This Chapter?

This chapter contains the following topics:

| Торіс                                        | Page |
|----------------------------------------------|------|
| I/O Configuration General Description        | 120  |
| Maximum Hardware Configuration               | 123  |
| Configuring Cartridges and Expansion Modules | 127  |

## I/O Configuration General Description

#### Introduction

In your project, you can add I/O expansion modules to your M221 Logic Controller to increase the number of digital and analog inputs and outputs over those native to the logic controller itself (embedded I/O).

You can add either TM3 or TM2 I/O expansion modules to the logic controller, and further expand the number of I/O via TM3 transmitter and receiver modules to create remote I/O configurations. Special rules apply in all cases when creating local and remote I/O expansions, and when mixing TM2 and TM3 I/O expansion modules (refer to Maximum Hardware Configuration *(see page 123)*).

The I/O expansion bus of the M221 Logic Controller is created when you assemble the I/O expansion modules to the logic controller. I/O expansion modules are considered as external devices in the logic controller architecture and are treated, as such, differently than the embedded I/Os of the logic controller.

#### I/O Expansion Bus Error

If the logic controller cannot communicate with one or more I/O expansion modules that is (are) contained in the program configuration and those modules are not configured as optional modules (refer to Optional I/O Expansion Modules (see page 79)), the logic controller considers it as an I/O expansion bus error. The unsuccessful communication may be detected during the startup of the logic controller or during runtime, and there may be any number of causes. Causes of communication exception on the I/O expansion bus include, among other things, disconnection of or physically missing I/O modules, electromagnetic radiation beyond published environmental specifications, or otherwise, inoperative modules.

During runtime, if an I/O expansion bus error is detected, the diagnostic information is contained in %S118 and %SW120 system words, and the red LED indicator labeled **ERR** flashes. While the I/O expansion bus error is active, the logic controller attempts to re-establish communication on the bus with incommunicative modules, depending on the type of I/O expansion module TM3 or TM2.

- For the TM3 I/O expansion modules, the values of the I/O channels is maintained (**Maintain** values) for approximately 10 seconds while the logic controller attempts to re-establish communication. If the logic controller cannot re-establish communications within that time, all affected TM3 I/O expansion outputs are set to zero.
- For the TM2 I/O expansion modules that may be part of the configuration, the values of the I/O channels is maintained indefinitely. That is to say, the outputs of the TM2 I/O expansion modules are set to **Maintain values** until either power is cycled on the logic controller system, or you issue an **Initialize Controller** command with SoMachine Basic.

In either case, the logic controller continues to solve logic and the embedded I/O continues to be managed by the application (**Managed by application**) while it attempts to re-establish communication with the I/O expansion modules. If the communication is successful, the I/O expansion modules will resume to be managed by the application. If communication with the I/O expansion modules is unsuccessful, you must resolve the reason for the unsuccessful communication, and then cycle power on the logic controller system, or issue an **Initialize Controller** command with SoMachine Basic.

# **WARNING**

### UNINTENDED EQUIPMENT OPERATION

- Include in your risk assessment the possibility of unsuccessful communication between the logic controller and any I/O expansion modules.
- If the "Maintain values" deployed during an I/O expansion bus error is incompatible with your application, use alternate means to control your application for such an event.
- Monitor the state of the I/O expansion bus using the dedicated system words and take appropriate actions as determined by your risk assessment.

Failure to follow these instructions can result in death, serious injury, or equipment damage.

For more information on the actions taken upon start up of the logic controller when an I/O expansion bus error is detected, refer to Optional I/O Expansion Modules *(see page 79)*.

#### Match Software and Hardware Configuration

The I/O that may be embedded in your controller is independent of the I/O that you may have added in the form of I/O expansion. It is important that the logical I/O configuration within your program matches the physical I/O configuration of your installation. If you add or remove any physical I/O to or from the I/O expansion bus or, depending on the controller reference, to or from the controller (in the form of cartridges), then you must update your application configuration. This is also true for any field bus devices you may have in your installation. Otherwise, there is the potential that the expansion bus or field bus will no longer function while the embedded I/O that may be present in your controller will continue to operate.

# A WARNING

### UNINTENDED EQUIPMENT OPERATION

Update the configuration of your program each time you add or delete any type of I/O expansions on your I/O bus, or you add or delete any devices on your field bus.

Failure to follow these instructions can result in death, serious injury, or equipment damage.

#### Presentation of the Optional Feature for I/O Expansion Modules

I/O expansion modules can be marked as optional in the configuration. The **Optional module** feature provides a more flexible configuration by the acceptance of the definition of modules that are not physically attached to the logic controller. Therefore, a single application can support multiple physical configurations of I/O expansion modules, allowing a greater degree of scalability without the necessity of maintaining multiple application files for the same application.

You must be fully aware of the implications and impacts of marking I/O modules as optional in your application, both when those modules are physically absent and present when running your machine or process. Be sure to include this feature in your risk analysis.

# A WARNING

#### UNINTENDED EQUIPMENT OPERATION

Include in your risk analysis each of the variations of I/O configurations that can be realized marking I/O expansion modules as optional, and in particular the establishment of TM3 Safety modules (TM3S...) as optional I/O modules, and make a determination whether it is acceptable as it relates to your application.

Failure to follow these instructions can result in death, serious injury, or equipment damage.

NOTE: For more details about this feature, refer to Optional I/O Expansion Modules (see page 79).

## Maximum Hardware Configuration

#### Introduction

The M221 Logic Controller is a control system that offers an all-in-one solution with optimized configurations and an expandable architecture.

### Local and Remote Configuration Principle

The following figure defines the local and remote configurations:

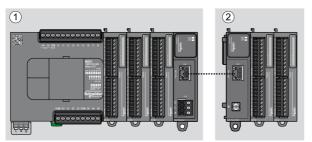

(1) Local configuration

(2) Remote configuration

#### M221 Logic Controller Local Configuration Architecture

Optimized local configuration and flexibility are provided by the association of:

- M221 Logic Controller
- TM3 expansion modules
- TM2 expansion modules

Application requirements determine the architecture of your M221 Logic Controller configuration.

The following figure represents the components of a local configuration:

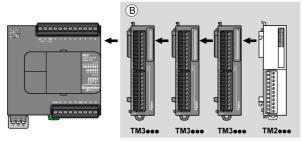

(B) Expansion modules (see maximum number of modules)

**NOTE:** You cannot mount a TM2 module before any TM3 module as indicated in the following figure:

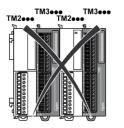

#### M221 Logic Controller Remote Configuration Architecture

Optimized remote configuration and flexibility are provided by the association of:

- M221 Logic Controller
- TM3 expansion modules
- TM3 transmitter and receiver modules

Application requirements determine the architecture of your M221 Logic Controller configuration.

**NOTE:** You cannot use TM2 modules in configurations that include the TM3 transmitter and receiver modules.

The following figure represents the components of a remote configuration:

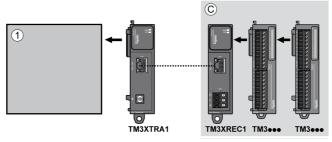

- (1) Logic controller and modules
- (C) Expansion modules (7 maximum)

#### Maximum Number of Modules

| References                                                                                                    | Maximum                                | Type of Configuration |
|----------------------------------------------------------------------------------------------------|----------------------------------------|-----------------------|
| TM221C16•<br>TM221CE16•                                                                                                    | 4 TM3 / TM2 expansion modules          | Local                 |
| TM221C24•<br>TM221CE24•<br>TM221CE40•<br>TM221CE40•<br>TM221M16R•<br>TM221ME16R•<br>TM221ME16T•<br>TM221ME16T•<br>TM221ME32TK<br>TM221ME32TK | 7 TM3 / TM2 expansion<br>modules       | Local                 |
| TM3XREC1                                                                                                    | 7 TM3 expansion modules                | Remote                |
| <b>NOTE:</b> TM3 transmitter and receiver expansion modules.                                                                                 | modules are not included in a count of | the maximum number of |

The following table shows the maximum configuration supported:

**NOTE:** The configuration with its TM3 and TM2 expansion modules is validated by SoMachine Basic software in the **Configuration** window taking into account the total power consumption of the installed modules.

**NOTE:** In some environments, the maximum configuration populated by high consumption modules, coupled with the maximum distance allowable between the TM3 transmitter and receiver modules, may present bus communication issues although the SoMachine Basic software allows for the configuration. In such a case you will need to analyze the consumption of the modules chosen for your configuration, as well as the minimum cable distance required by your application, and possibly seek to optimize your choices.

#### Current Supplied to the I/O Bus

The following table shows the maximum current supplied by the controllers to the I/O Bus:

| Reference               | IO Bus 5 Vdc | IO Bus 24 Vdc |
|-------------------------|--------------|---------------|
| TM221C16R<br>TM221CE16R | 325 mA       | 120 mA        |
| TM221C16T<br>TM221CE16T | 325 mA       | 148 mA        |
| TM221C16U<br>TM221CE16U | 325 mA       | 148 mA        |
| TM221C24R<br>TM221CE24R | 520 mA       | 160 mA        |

| Reference                 | IO Bus 5 Vdc | IO Bus 24 Vdc |
|---------------------------|--------------|---------------|
| TM221C24T<br>TM221CE24T   | 520 mA       | 200 mA        |
| TM221C24U<br>TM221CE24U   | 520 mA       | 200 mA        |
| TM221C40R<br>TM221CE40R   | 520 mA       | 240 mA        |
| TM221C40T<br>TM221CE40T   | 520 mA       | 304 mA        |
| TM221C40U<br>TM221CE40U   | 520 mA       | 304 mA        |
| TM221M16R•<br>TM221ME16R• | 520 mA       | 460 mA        |
| TM221M16T•<br>TM221ME16T• | 520 mA       | 492 mA        |
| TM221M32TK<br>TM221ME32TK | 520 mA       | 484 mA        |

**NOTE:** Expansion modules consume current from the 5 Vdc and 24 Vdc supplied to the I/O Bus. Therefore, the current delivered by the logic controller to the I/O Bus defines the maximum number of expansion modules that can be connected to the I/O Bus (validated by SoMachine Basic software in the **Configuration** window).

## **Configuring Cartridges and Expansion Modules**

#### Introduction

In your project, you can add the following devices to the controller:

- TMC2 Cartridges
- TM3 Digital I/O Modules
- TM3 Expert I/O Modules
- TM2 Digital I/O Modules
- TM2 Analog I/O Modules

#### **TMC2** Cartridges

For more information about cartridge configuration, refer to the following programming and hardware guides:

| Cartridge Type  | Hardware Guide                 | Programming Guide                    |  |
|-----------------|--------------------------------|--------------------------------------|--|
| TMC2 Cartridges | TMC2 Cartridges Hardware Guide | TMC2 Cartridges Programming<br>Guide |  |

#### TM3 Expansion Modules

For more information about module configuration, refer to the following programming and hardware guides of each expansion module type:

| Expansion Module Type                | Hardware Guide                                         | Programming Guide                          |
|--------------------------------------|--------------------------------------------------------|--------------------------------------------|
| TM3 Digital I/O Expansion Modules    | TM3 Digital I/O Expansion Modules<br>Hardware Guide    | TM3 Expansion Modules<br>Programming Guide |
| TM3 Analog I/O Expansion Modules     | TM3 Analog Modules Hardware Guide                      |                                            |
| TM3 Expert I/O Expansion Modules     | TM3 Expert I/O Modules Hardware<br>Guide               |                                            |
| TM3 Safety Modules                   | TM3 Safety Modules Hardware Guide                      |                                            |
| TM3 Transmitter and Receiver Modules | TM3 Transmitter and Receiver<br>Modules Hardware Guide |                                            |

### TM2 Expansion Modules

For more information about module configuration, refer to the programming and hardware guides of each expansion module type:

| Expansion Module Type   | Hardware Guide                            | Programming Guide                          |
|-------------------------|-------------------------------------------|--------------------------------------------|
| TM2 Digital I/O Modules | TM2 Digital I/O Modules Hardware<br>Guide | TM2 Expansion Modules<br>Programming Guide |
| TM2 Analog I/O Modules  | TM2 Analog I/O Modules Hardware<br>Guide  |                                            |

# Chapter 6 Embedded Communication Configuration

#### **Overview**

This chapter describes how to configure the communication features of the M221 Logic Controller.

### What Is in This Chapter?

This chapter contains the following sections:

| Section | Торіс                           | Page |
|---------|---------------------------------|------|
| 6.1     | Ethernet Configuration          | 130  |
| 6.2     | Serial Line Configuration       | 144  |
| 6.3     | Supported Modbus Function Codes | 152  |

# Section 6.1 Ethernet Configuration

## What Is in This Section?

This section contains the following topics:

| Торіс                        | Page |
|------------------------------|------|
| Configuring Ethernet Network | 131  |
| Configuring Modbus TCP       | 137  |
| Configuring EtherNet/IP      | 141  |

## **Configuring Ethernet Network**

#### Introduction

You can configure the TCP/IP connection to the logic controller by configuring the Ethernet network. The Ethernet establishes a local area network (LAN) between the logic controller and other devices. The Ethernet configuration provides you the ability to configure the IP address of the network device.

**NOTE:** The controller-PC link uses the TCP/IP protocol. It is required for this protocol to be installed on the PC.

You can obtain the IP address by the following protocols:

- Dynamic Host Configuration Protocol (DHCP)
- Bootstrap Protocol (BOOTP)

You can also specify the IP address by specifying the following addresses:

- IP address
- Subnet mask
- Gateway address

**NOTE:** Schneider Electric follows, and recommends to its customers, industry best practices in the development and implementation of control systems. This recommendation includes a "Defense-in-Depth" approach to secure an Industrial Control System. This approach places the controllers behind one or more firewalls to restrict access to authorized personnel and protocols only.

# **WARNING**

# UNAUTHENTICATED ACCESS AND SUBSEQUENT UNAUTHORIZED MACHINE OPERATION

- Evaluate whether your environment or your machines are connected to your critical infrastructure and, if so, take appropriate steps in terms of prevention, based on Defense-in-Depth, before connecting the automation system to any network.
- Limit the number of devices connected to a network to the minimum necessary.
- Isolate your industrial network from other networks inside your company.
- Protect any network against unintended access by using firewalls, VPN, or other, proven security measures.
- Monitor activities within your systems.
- Prevent subject devices from direct access or direct link by unauthorized parties or unauthenticated actions.
- Prepare a recovery plan including backup of your system and process information.

Failure to follow these instructions can result in death, serious injury, or equipment damage.

#### **Ethernet Services**

The logic controller supports the following services:

- Modbus TCP Server
- Modbus TCP Client
- EtherNet/IP Adapter
- Modbus TCP Slave Device

This table presents the maximum number of TCP server connections:

| Connection Type    | Maximum Number of Connections |
|--------------------|-------------------------------|
| Modbus Server      | 8                             |
| Modbus Client      | 1                             |
| EtherNet/IP Device | 8                             |

Each server based on TCP manages its own set of connections.

When a client tries to open a connection that exceeds the poll size, the logic controller closes the oldest connection, other than the connection with SoMachine Basic.

The server connections stay open as long as the logic controller stays in its present operational state (RUNNING, STOPPED, or HALTED).

The server connections are closed when a transition is made from its present operational state (RUNNING, STOPPED, or HALTED), except in case of power outage (because the controller does not have time to close the connections).

The server connections can be closed when the EtherNet/IP originator or Modbus TCP Master requests to close.

## **Ethernet Configuration**

| Step | Action                                                                                                    |
|------|----------------------------------------------------------------------------------------------------|
| 1    | Click the <b>ETH1</b> node in the hardware tree to display the Ethernet properties.<br>This figure presents the Ethernet properties in the editor area: |
|      | Ethernet                                                                                                    |
|      | Device name M221                                                                                                    |
|      | ○ IP address by DHCP                                                                                                    |
|      | ○ IP address by BOOTP                                                                                                    |
|      | Fixed IP address                                                                                                    |
|      | IP address 0 . 0 . 0 . 0                                                                                                    |
|      | Subnet mask         0         .         0         .         0                                                                                           |
|      | Gateway address 0 . 0 . 0 . 0                                                                                                    |
|      | Transfer Rate Auto                                                                                                    |
|      | Security Parameters                                                                                                    |
|      | Programming protocol enabled                                                                                                    |
|      | EtherNet/IP protocol enabled                                                                                                    |
|      | Modbus server enabled                                                                                                    |
|      | Auto discovery protocol enabled                                                                                                    |
|      |                                                                                                    |
| -    |                                                                                                    |
| 2    | Edit the properties to configure the Ethernet.<br>For detailed information on the Ethernet configuration parameters, refer to the table below.          |

This table describes how to configure the Ethernet:

**NOTE:** The **Security Parameters** displayed depend on the functional level *(see SoMachine Basic, Operating Guide)* selected for the application.

| Parameter                                                                                                    | Editable | Value | Default Value                                                                              | Description                                                                                                    |  |
|----------------------------------------------------------------------------------------------------|----------|-------|--------------------------------------------------------------------------------------------|----------------------------------------------------------------------------------------------------|--|
| Ethernet                                                                                                    |          |       |                                                                                            |                                                                                                    |  |
| Device name                                                                                                    | No       | any   | M221 (if the<br>controller<br>used in the<br>configuration<br>is M221 Logic<br>Controller) | Displays the name of the device that is<br>connected with the Ethernet network.<br>The characters az, AZ, 09 and the<br>underscore character (_) are allowed. |  |
| <ol> <li>You can select any one option for IP addressing. Selecting any one option disables the other options.</li> <li>These options are enabled only if you select the option Fixed IP Address for IP addressing.</li> <li><i>w</i>, <i>x</i>, <i>y</i>, and <i>z</i> are the bytes that store the address and each byte can store a value in the range 0255.</li> </ol> |          |       |                                                                                            |                                                                                                    |  |

This table describes each parameter of the Ethernet configuration:

| Parameter           | Editable           | Value                  | Default Value | Description                                                                                                    |
|---------------------|--------------------|------------------------|---------------|----------------------------------------------------------------------------------------------------|
| IP address by DHCP  | Yes <sup>(1)</sup> | TRUE/FALSE             | FALSE         | Allows you to obtain the IP address from the DHCP server on the network.                                                                                                    |
| IP address by BOOTP | Yes <sup>(1)</sup> | TRUE/FALSE             | FALSE         | Allows you to obtain the IP address from the Boot PROM configuration server on the network.                                                                                                    |
| Fixed IP address    | Yes <sup>(1)</sup> | TRUE/FALSE             | TRUE          | Allows you to specify the IP address manually for host or network interface identification.                                                                                                    |
| IP address          | Yes <sup>(2)</sup> | w.x.y.z <sup>(3)</sup> | 0.0.0.0       | Allows you to specify the IP address of the device in the Ethernet network.<br>Assigning 0.0.0 (the default) as IP address for the M221 Logic Controller forces the firmware to generate an IP address from the MAC address.<br>The generated IP address is 10.10.XXX.YYY, where XXX and YYY are the decimal values of the last 2 bytes (EE.FF) of the MAC address (AA.BB.CC.DD.EE.FF) Example:<br>MAC address: 00:80:78:19:19:73<br>EE (19 hex) = <b>25</b> decimal<br>IP address generated: 10.10. <b>25.155</b> .<br>The firmware also generates an IP address from the MAC address if the specified IP address is identified as being a duplicate address on the network.<br>Bit 9 of system word %SW118 is set to 1 (see System Words Description <i>(see page 203)</i> ) and system word %SW62 is set to 1 (see System Words Description <i>(see page 203)</i> ) when a duplicate IP address is detected.<br>The MAC address of the logic controller is stored in %SW107-%SW109 (see System Words Description <i>(see page 203)</i> ). |
| Subnet mask         | Yes <sup>(2)</sup> | w.x.y.z <sup>(3)</sup> | 0.0.0.0       | Allows you to specify the address of the<br>subnetwork to authorize a group of devices<br>for data exchange. It determines which bits in<br>an IP address correspond to the network<br>address and which bits correspond to the<br>subnet portions of the address.                                                                                                    |

(3) w, x, y, and z are the bytes that store the address and each byte can store a value in the range 0...255.

| Parameter                                        | Editable           | Value                         | Default Value   | Description                                                                                                    |
|--------------------------------------------------|--------------------|-------------------------------|-----------------|----------------------------------------------------------------------------------------------------|
| Gateway address                                  | Yes <sup>(2)</sup> | <i>w.x.y.z</i> <sup>(3)</sup> | 0.0.0.0         | Allows you to specify the IP address of the node (a router) on a TCP/IP network that serves as an access point to another network.                                                |
| Transfer Rate                                    | No                 | -                             | Auto            | Displays the selected mode for Ethernet speed. Auto stands for "Auto Negotiation".                                                                                                |
| Security Parameters<br>The security parameters a | allow you to       | enable or disable             | e communication | n protocols and features.                                                                                                    |
| Programming protocol<br>enabled                  | Yes                | TRUE/FALSE                    | TRUE            | Allows you to enable or disable programming<br>via the Ethernet port.<br>Also enables or disables the software object<br>access via animation tables or HMI devices.              |
| EtherNet/IP protocol<br>enabled                  | Yes                | TRUE/FALSE                    | TRUE            | Allows you to enable or disable the<br>EtherNet/IP protocol to connect to a network<br>for data exchange.                                                                         |
| Modbus server enabled                            | Yes                | TRUE/FALSE                    | TRUE            | Allows you to enable or disable the Modbus<br>TCP server.<br>As a consequence, this enables or disables<br>access to memory objects %M and %MW using<br>standard Modbus requests. |
| Auto discovery protocol<br>enabled               | Yes                | TRUE/FALSE                    | TRUE            | Allows you to enable or disable the auto<br>discovery protocol to automatically detect<br>devices on supported Ethernet fieldbusses.                                              |

(2) These options are enabled only if you select the option Fixed IP Address for IP addressing.
 (3) w, x, y, and z are the bytes that store the address and each byte can store a value in the range 0...255.

**NOTE:** When a protocol listed in **Security Parameters** is disabled, requests from the corresponding server type are ignored. The corresponding configuration screen remains accessible; however, program execution is not affected.

#### **Address Management**

This diagram presents the different types of address systems for the M221 Logic Controller:

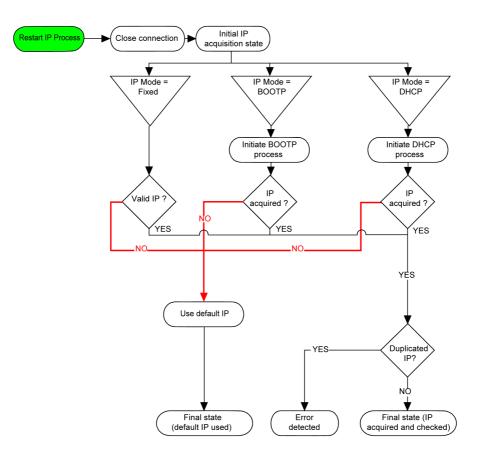

**NOTE:** If a device programmed to use the DHCP or BOOTP addressing methods is unable to contact its respective server, the controller uses the default IP address. It will, however, constantly repeat its request.

The IP process restarts in the following cases:

- Controller reboot
- Ethernet cable reconnection
- Application download (if IP parameters change)
- DHCP or BOOTP server detected after a prior addressing attempt was unsuccessful or when the DHCP address lease expires.

## **Configuring Modbus TCP**

### Introduction

You can configure the Ethernet port to enable the embedded Modbus TCP server giving the logic controller Modbus TCP abilities.

## Modbus TCP Configuration

This table describes how to configure Modbus TCP:

| Step | Action                                                                                                    |  |  |  |  |  |  |  |  |
|------|----------------------------------------------------------------------------------------------------|--|--|--|--|--|--|--|--|
| 1    | Click the <b>Modbus TCP</b> node that appears below the <b>ETH1</b> node in the hardware tree to display the Modbus TCP properties<br>This figure presents the properties displayed in the editor area:                                |  |  |  |  |  |  |  |  |
|      | Modbus TCP                                                                                                    |  |  |  |  |  |  |  |  |
|      | Modbus mapping Client mode: Remote Server table (max 16)                                                                                                    |  |  |  |  |  |  |  |  |
|      | Enabled     Address     0     0     0     Add                                                                                                    |  |  |  |  |  |  |  |  |
|      | Unit ID Unit ID 255                                                                                                    |  |  |  |  |  |  |  |  |
|      | Output registers (%IWM) O O Connection timeout (100 ms) 100                                                                                                    |  |  |  |  |  |  |  |  |
|      | Input registers (%QWM)                                                                                                    |  |  |  |  |  |  |  |  |
|      |                                                                                                    |  |  |  |  |  |  |  |  |
|      |                                                                                                    |  |  |  |  |  |  |  |  |
|      | Apply Cancel                                                                                                    |  |  |  |  |  |  |  |  |
|      |                                                                                                    |  |  |  |  |  |  |  |  |
| 2    | Select Enabled to edit the properties to configure the Modbus TCP protocol.                                                                                                    |  |  |  |  |  |  |  |  |
|      | <b>NOTE:</b> If the <b>Enabled</b> button is grayed out, verify that the <b>Functional Level</b> of your application ( <b>Programming</b> $\rightarrow$ <b>Tasks</b> $\rightarrow$ <b>Behavior</b> tab) is at least <b>Level 3.2</b> . |  |  |  |  |  |  |  |  |
|      | For detailed information on Modbus TCP configuration parameters, refer to the table below.                                                                                                    |  |  |  |  |  |  |  |  |

| Parameter                                                                        | Editable <sup>(1)</sup> | Value                                 | Default Value       | Description                                                                                                    |
|----------------------------------------------------------------------------------|-------------------------|---------------------------------------|---------------------|----------------------------------------------------------------------------------------------------|
| Modbus mapping                                                                   |                         | · · · · · · · · · · · · · · · · · · · |                     |                                                                                                    |
| Enabled                                                                          | Yes                     | TRUE/<br>FALSE                        | FALSE               | Select to enable the Modbus TCP configuration.                                                                                                    |
|                                                                                  |                         |                                       |                     | <b>NOTE:</b> If you deselect the <b>Enabled</b><br>check box, and you have used network<br>variables in your program, they are no<br>longer valid and your program can no<br>longer be compiled. If you wish to<br>temporarily disable the Modbus TCP/IP<br>services without invalidating the use of<br>its network variables, you can<br>deactivate the <b>Security Parameters</b> for<br>the protocol in the Ethernet properties<br>window <i>(see page 131).</i> |
| Unit ID                                                                          | Yes                     | 1247                                  | -                   | Specify the unit ID of the local server.<br>Modbus TCP requests originating from<br>a server with the same unit ID are sent<br>to the Modbus mapping table instead of<br>the regular Modbus server.                                                                                                    |
| Output registers (%IWM)                                                          | Yes                     | 120                                   | 10                  | The number of output registers<br>available.<br>Output registers are used to store the<br>values of %IWM network objects<br><i>(see page 187)</i> .                                                                                                    |
| Input registers (%QWM)                                                           | Yes                     | 120                                   | 10                  | The number of Input registers available.<br>Input registers are used to store the<br>values of %QWM network objects<br>(see page 185).                                                                                                    |
| Client mode: Remote Server t                                                     | able (max 16            | )                                     |                     |                                                                                                    |
| Address                                                                          | Yes                     | <i>w.x.y.z</i> <sup>(1)</sup>         | 0.0.0.0             | Allows you to specify the IP address of<br>the remote server. Also, refer to Adding<br>Remote Servers <i>(see page 139)</i> .                                                                                                    |
| Unit ID                                                                          | Yes                     | 0255                                  | 255                 | Allows you to specify the unit ID of the remote server.                                                                                                    |
| Connection timeout (100 ms)                                                      | Yes                     | 065535                                | 100                 | Allows you to specify the connection timeout duration.                                                                                                    |
| <sup>(1)</sup> Only if the <b>Modbus server e</b> window <i>(see page 131)</i> . | nabled optior           | is selected i                         | n the Security Para | ameters section of the Ethernet properties                                                                                                    |

This table describes each parameter of the Modbus TCP configuration:

#### Modbus TCP Slave Device I/O Mapping Table

When a Modbus TCP Slave device has been configured, Modbus commands sent to its unit ID (Modbus address) access network objects (%IWM and %QWM) of the controller, instead of the regular Modbus words accessed when the unit ID is 255. This facilitates read/write operations by a Modbus master I/O scanner application.

If the unit ID selected in the master is not the one configured in the M221 slave (or vice versa), data is read or written to regular Modbus words <code>%MWx</code> instead of network objects <code>%IWMx</code> and <code>%QWMx</code>. No Modbus error is returned.

Access to the Modbus TCP slave I/O mapping table (%IWM/%QWM) is done with the same priority as access to regular Modbus words (%MW).

The Modbus TCP Slave device responds to a subset of the Modbus function codes, but does so in a way that differs from Modbus standards, with the purpose of exchanging data with the external I/O scanner. The following Modbus function codes are supported by the Modbus TCP Slave device:

| Function Code<br>Dec (Hex) | Function                      | Comment                                                                                               |
|----------------------------|-------------------------------|----------------------------------------------------------------------------------------------------|
| 3 (3 hex)                  | Read output register          | Allows the master I/O scanner to read network object %QWM of the device                               |
| 4 (4 hex)                  | Read input registers          | Allows the master I/O scanner to read network object %IWM of the device                               |
| 6 (6 hex)                  | Write single register         | Allows the master I/O scanner to write a single network object %IWM of the device                     |
| 16 (10 hex)                | Write multiple registers      | Allows the master I/O scanner to write to multiple network<br>objects %IWM of the device              |
| 23 (17 hex)                | Read/write multiple registers | Allows the master I/O scanner to read network object %QWM and write network object %IWM of the device |

#### Adding Remote Servers

This table describes how to add a remote server for Modbus TCP:

| Step | Action                                            |                                                                             |   |                                       |  |  |  |
|------|---------------------------------------------------|-----------------------------------------------------------------------------|---|---------------------------------------|--|--|--|
| 1    | Enter the                                         | Enter the IP address in the <b>Address</b> field.                           |   |                                       |  |  |  |
| 2    | Enter the                                         | Enter the value for <b>Unit ID</b> and <b>Connection timeout (100 ms)</b> . |   |                                       |  |  |  |
| 3    | Result: A                                         | Add button.<br>list of remote ser<br>e presents the tal                     | • | have added appears on remote servers: |  |  |  |
|      | Index Address Unit ID Connection timeout (100 ms) |                                                                             |   |                                       |  |  |  |
|      | ⊠ 1 192.165.110.156 255 100                       |                                                                             |   |                                       |  |  |  |

| Parameter                        | Editable      | Value                         | Default Value     | Description                                                                                                    |
|----------------------------------|---------------|-------------------------------|-------------------|----------------------------------------------------------------------------------------------------|
| Index                            | No            | 116                           | _                 | Displays the index number of<br>the servers which are<br>remotely connected.                                                                                                    |
| Address                          | Yes           | <i>w.x.y.z</i> <sup>(1)</sup> | 0.0.0.0           | Displays the IP address of the remote server.                                                                                                    |
| Unit ID                          | Yes           | 0255                          | 255               | Displays the unit ID of the remote server.                                                                                                    |
| Connection timeout (100 ms)      | Yes           | 065535                        | 100               | The connection timeout<br>duration.<br>The period of time (in units of<br>100 ms) during which the<br>controller attempts to<br>establish a TCP connection to<br>the remote device. If at the<br>end of this period a TCP<br>connection is still not<br>established, the controller<br>stops connection attempts<br>until the next connection<br>request with an EXCH<br>instruction. |
| (1) w, x, y, and z are the bytes | that store th | e address and                 | each byte can sto | pre a value in the range 0255.                                                                                                    |

This table describes each column of the table listing the remote servers:

Click the close button in the row to remove a remote server.

Double-click the remote server entry in a row to edit the values.

## **Configuring EtherNet/IP**

#### Introduction

This section describes the configuration of the EtherNet/IP connection to the controller.

For further information about EtherNet/IP, refer to www.odva.org

### EtherNet/IP Adapter Configuration

The following table describes how to display the EtherNet/IP Adapter configuration window:

| Step | Action                                                                                                    |
|------|----------------------------------------------------------------------------------------------------|
| 1    | Click the <b>EtherNet/IP adapter</b> node that appears below the <b>ETH1</b> node in the hardware tree.<br>This figure presents the properties of the EtherNet/IP Adapter in the editor area:                                          |
|      | EtherNet/IP Adapter                                                                                                    |
|      | Parameters —                                                                                                    |
|      | Enabled                                                                                                    |
|      | Input assembly (Target→ Originator, %QWE)                                                                                                    |
|      | Instance 0                                                                                                    |
|      | Size (Words)                                                                                                    |
|      | Output assembly (Originator→ Target, %IWE)                                                                                                    |
|      | Instance 0                                                                                                    |
|      | Size (Words)                                                                                                    |
|      |                                                                                                    |
| 2    | Select <b>Enabled</b> to edit the properties to configure the EtherNet/IP Adapter.                                                                                                    |
|      | <b>NOTE:</b> If the <b>Enabled</b> button is grayed out, verify that the <b>Functional Level</b> of your application ( <b>Programming</b> $\rightarrow$ <b>Tasks</b> $\rightarrow$ <b>Behavior</b> tab) is at least <b>Level 3.2</b> . |
|      | For detailed information on the EtherNet/IP Adapter configuration parameters, refer to the table below.                                                                                                    |
| 3    | Click Apply.                                                                                                    |

## EtherNet/IP Adapter Properties

This table describes each parameter of the EtherNet/IP Adapter configuration:

| Parameter                    | Editable    | Value          | Default Value | Description                                                                                                    |
|------------------------------|-------------|----------------|---------------|----------------------------------------------------------------------------------------------------|
| Enabled                      | Yes         | TRUE/<br>FALSE | FALSE         | Select to enable the EtherNet/IP<br>Adapter configuration.                                                                                                    |
|                              |             |                |               | <b>NOTE:</b> If you deselect the <b>Enabled</b><br>check box, and you have used network<br>variables in your program, they are no<br>longer valid and your program can no<br>longer be compiled. If you wish to<br>temporarily disable the EtherNet/IP<br>Adapter services without invalidating<br>the use of its network variables, you can<br>deactivate the <b>Security Parameters</b> for<br>the protocol in the Ethernet properties<br>window <i>(see page 131).</i><br>When disabled, by deselecting the<br><b>Enabled</b> checkbox, configured fallback<br>values <i>(see page 182)</i> of %QWE objects,<br>as well as symbols and comments, are<br>lost. |
| Input assembly (Target>Origi | nator, %QW  | Έ)             |               |                                                                                                    |
| Instance                     | Yes         | 1255           | 100           | The identifier of the Input assembly.                                                                                                    |
| Size (words)                 | Yes         | 120            | 20            | The size of the Input assembly.                                                                                                    |
| Output assembly (Originator> | Target, %IW | Έ)             |               |                                                                                                    |
| Instance                     | Yes         | 1255           | 150           | The identifier of the Output assembly.                                                                                                    |
| Size (words)                 | Yes         | 120            | 20            | The size of the Output assembly.                                                                                                    |

**NOTE:** Output means output from the Scanner controller (\$IWE for the Adapter). Input means input from the Scanner controller (\$QWE for the Adapter).

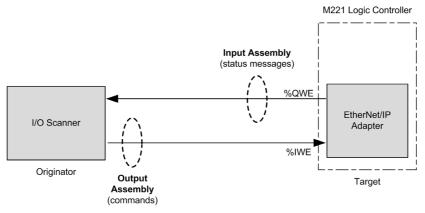

The following graphic presents the directionality of Input assembly and Output assembly in EtherNet/IP communications:

#### **EDS File**

A template electronic data sheet (EDS) file, M221\_EDS\_Model.eds, is provided in *SoMachine Basic installation folder* \Firmwares & PostConfiguration.

Modify the file as described in the user guide to be found in the same folder.

#### Profile

The controller supports the following objects:

| Object class              | Class ID | Cat. | Number of<br>Instances | Effect on Interface Behavior   |
|---------------------------|----------|------|------------------------|--------------------------------|
| Identity Object           | 01 hex   | 1    | 1                      | Supports the reset service     |
| Message Router Object     | 02 hex   | 1    | 1                      | Explicit message connection    |
| Assembly Object           | 04 hex   | 2    | 2                      | Defines I/O data format        |
| Connection Manager Object | 06 hex   | -    | 1                      | -                              |
| TCP/IP Interface Object   | F5 hex   | 1    | 1                      | TCP/IP configuration           |
| Ethernet Link Object      | F6 hex   | 1    | 1                      | Counter and status information |

# Section 6.2 Serial Line Configuration

## **Configuring Serial Line**

#### Introduction

The M221 Logic Controller references are equipped with at least 1 serial line. The controller references without the Ethernet feature support 2 serial lines:

- SL1 (serial line).
- SL2 (serial line).

The SL1 or SL2 port supports the following features to simplify modem connections:

- An initialization (Init) command to send an initial configuration to the modem. This command is automatically sent by the controller after an application download or at power on.
- System bit %S105 to be able to send the Init command to the modem again.
- System word %SW167 to provide the status of the Init command operation.

A modem connection allows you to:

- Remotely access the controller for the purpose of programming and/or monitoring. In this case, a local modem must be connected to the PC running the SoMachine Basic software, and a modem connection must be configured *(see SoMachine Basic, Operating Guide)*.
- Perform data exchanges between controllers using the Modbus protocol.
- Send or receive messages with any device using <code>SEND\_RECEIVE\_MSG</code> function block.
- Send or receive SMS to or from mobile phone or other devices able to send or receive SMS messages.

Each serial line can be configured for any one of the following protocols:

- Modbus
- ASCII
- TMH2GDB

You can configure both protocol and serial line settings. Serial lines are configured for the Modbus RTU protocol by default.

# **Serial Line Configuration**

This table describes how to configure the serial line:

| Step | Action                                                                                                    |  |  |  |  |  |  |  |
|------|----------------------------------------------------------------------------------------------------|--|--|--|--|--|--|--|
| 1    | Click the <b>SL1 (Serial line)</b> or <b>SL2 (Serial line)</b> node in the hardware tree to display the serial line configuration.                                                                                                |  |  |  |  |  |  |  |
|      | Serial line configuration                                                                                                    |  |  |  |  |  |  |  |
|      | Protocol Settings                                                                                                    |  |  |  |  |  |  |  |
|      | Protocol Modbus -                                                                                                    |  |  |  |  |  |  |  |
|      | Serial line settings                                                                                                    |  |  |  |  |  |  |  |
|      | Baud rate 19200 -                                                                                                    |  |  |  |  |  |  |  |
|      | Parity Even -                                                                                                    |  |  |  |  |  |  |  |
|      | Data bits 8                                                                                                    |  |  |  |  |  |  |  |
|      | Stop bits                                                                                                    |  |  |  |  |  |  |  |
|      | Physical medium                                                                                                    |  |  |  |  |  |  |  |
|      | • RS-485                                                                                                    |  |  |  |  |  |  |  |
|      | ORS-232 Polarization No                                                                                                    |  |  |  |  |  |  |  |
|      |                                                                                                    |  |  |  |  |  |  |  |
|      | Apply Cancel                                                                                                    |  |  |  |  |  |  |  |
|      |                                                                                                    |  |  |  |  |  |  |  |
|      |                                                                                                    |  |  |  |  |  |  |  |
| 2    | Select the <b>Protocol</b> to configure the serial line.<br>For detailed information on the serial line configuration parameters, refer to the following table.                                                                   |  |  |  |  |  |  |  |
| 3    | Click Apply.                                                                                                    |  |  |  |  |  |  |  |
| 4    | In the hardware tree select the <b>Modbus</b> , <b>ASCII</b> , or <b>Display</b> node that appears below the <b>SL1</b> (Serial Line) or <b>SL2</b> (Serial Line) node. Refer to Device Configuration (see page 147) for details. |  |  |  |  |  |  |  |

This table describes the configuration parameters of the serial line:

| Parameter            | Editable          | Value                      | Default Value | Description                                                                                                    |  |  |  |  |
|----------------------|-------------------|----------------------------|---------------|----------------------------------------------------------------------------------------------------|--|--|--|--|
| Protocol Settings    | Protocol Settings |                            |               |                                                                                                    |  |  |  |  |
| Protocol             | Yes               | Modbus<br>ASCII<br>TMH2GDB | Modbus        | Select a protocol from the drop-<br>down list.<br><b>NOTE:</b> When using an <b>SR2MOD03</b><br>and the function block SMS, select<br><b>ASCII</b> protocol. |  |  |  |  |
| Serial Line Settings |                   | Serial Line Settings       |               |                                                                                                    |  |  |  |  |

| Parameter | Editable                                      | Value                                                             | Default Value | Description                                                                                                    |
|-----------|-----------------------------------------------|-------------------------------------------------------------------|---------------|----------------------------------------------------------------------------------------------------|
| Baud rate | Yes                                           | 1200<br>2400<br>4800<br>9600<br>19200<br>38400<br>57600<br>115200 | 19200         | Allows you to select the data<br>transmission rate (bits per second)<br>from the drop-down list.                                                                                                    |
| Parity    | Yes                                           | None<br>Even<br>Odd                                               | Even          | Allows you to select the parity of the<br>transmitted data for error detection.<br>Parity is a method of error detection<br>in transmission.<br>When parity is used with a serial<br>port, an extra data bit is sent with<br>each data character, arranged so<br>that the number of bits set to 1 in<br>each character, including the parity<br>bit, is always odd or always even.<br>If a byte is received with an incorrect<br>number of bits set to 1, the byte is<br>invalid. |
| Data bits | Yes<br>(only for the<br><b>ASCII</b> protocol | 7<br>8                                                            | 8             | Allows you to select the data bit from<br>the drop-down list.<br>The number of data bits in each<br>character can be 7 (for true ASCII) or<br>8.                                                                                                    |
| Stop bits | Yes                                           | 1 2                                                               | 1             | Allows you to select the stop bit from<br>the drop-down list.<br>Stop bit is a bit indicating the end of<br>a byte of data. For electronic devices<br>usually 1 stop bit is used. For slow<br>devices like electromechanical<br>teleprinters, 2 stop bits are used.                                                                                                    |

| Parameter       | Editable                                                   | Value                                        | Default Value         | Description                                                                                                    |
|-----------------|------------------------------------------------------------|----------------------------------------------|-----------------------|----------------------------------------------------------------------------------------------------|
| Physical medium | Yes                                                        | RS-485<br>TRUE/FALSE<br>RS-232<br>TRUE/FALSE | <b>RS-485</b><br>TRUE | Allows you to select the physical<br>medium for communication.<br>You can select either <b>RS-485</b> or <b>RS-<br/>232</b> medium for serial line 1. For<br>serial line 2, only <b>RS-485</b> medium is<br>available.<br>A physical medium in data<br>communications is the transmission<br>path over which a signal propagates.<br>It is an interface for interconnection<br>of devices with the logic controller. |
|                 |                                                            |                                              |                       | <b>NOTE:</b> When using an <b>SR2MOD03</b> , select the <b>RS-232</b> option.                                                                                                    |
| Polarization    | Yes (for<br>cartridges only)<br>No (for the<br>controller) | Yes<br>No                                    | No                    | Polarization resistors are integrated<br>in the cartridge module.<br>For the controller, this parameter is<br>disabled and for the cartridges, this<br>parameter allows you to switch on or<br>off polarization.                                                                                                    |

# **Device Configuration**

This table describes each parameter of the selected device:

| Parameter                             | Editable | Value                                         | Default Value | Description                                                                                                    |
|---------------------------------------|----------|-----------------------------------------------|---------------|----------------------------------------------------------------------------------------------------|
| Device Settings                       |          |                                               |               |                                                                                                    |
| Device (inactive for<br>Display node) | Yes      | None<br>Generic Modem<br>SR2MOD01<br>SR2MOD03 | None          | Select a device from the drop-down<br>list.<br>Select SR2MOD03 to use the<br>%SEND_RECV_SMS function block.<br>TMH2GDB is displayed when the<br>Display node is selected. |

| Parameter    | Editable | Value | Default Value | Description                                                                                                    |
|--------------|----------|-------|---------------|----------------------------------------------------------------------------------------------------|
| Init command | Yes      | -     | -             | <ul> <li>The Init command is a set of Hayes commands sent to the modem connected on the serial line. It is an ASCII string limited to 128 characters.</li> <li>The logic controller uses this string to configure and verify the modem.</li> <li>The Init command is sent to the modem: <ul> <li>At power on</li> <li>If the %S105 system bit is set).</li> </ul> </li> <li>%SW167 provides the status of the initialization command sent to the modem.</li> <li>A default Init command is used by SoMachine Basic for SR2MOD03 modem. For more information, refer to the SR2MOD02 and SR2MOD03 Wireless Modem User Guide <i>(see page 10).</i></li> </ul> |
|              |          |       |               | NOTE: To use the SMS function<br>block, change the default Init<br>command to:<br>AT&FE0;S0=2;Q0;V1;+WIND=0<br>;+CBST=0,0,1;&W+CNMI=0,2,<br>0,0,0;+CSAS;+CMGF=0;+CMEE=<br>1 (see Recv_SMS Function Block<br>(see SoMachine Basic, Generic<br>Functions Library Guide)).                                                                                                    |

#### Protocol Settings for a Modbus device

| · · · · · · · · · · · · · · · · · · · |     |                                             |               |                                                                                                    |  |  |  |
|---------------------------------------|-----|---------------------------------------------|---------------|----------------------------------------------------------------------------------------------------|--|--|--|
| Transmission mode                     | Yes | RTU<br>ASCII                                | RTU           | Allows you to select the protocol<br>transmission mode for<br>communication from the drop-down<br>list.<br>Select <b>ASCII</b> to use the<br>%SEND_RECV_SMS function block.<br>Protocol advanced parameters are<br>displayed based on the selected<br>protocol. Refer to the following<br>figures and tables. |  |  |  |
| Addressing                            | Yes | Slave<br>TRUE/FALSE<br>Master<br>TRUE/FALSE | Slave<br>TRUE | Allows you to select the addressing<br>mode. You can only select either of<br>the <b>Slave</b> or <b>Master</b> addressing.<br>Enabling any of the addressing<br>mode, disables the other one.                                                                                                    |  |  |  |

| Parameter                      | Editable                      | Value | Default Value                    | Description                                                                                                    |
|--------------------------------|-------------------------------|-------|----------------------------------|----------------------------------------------------------------------------------------------------|
| Address [1247]                 | Yes                           | 1247  | 1                                | Allows you to specify the address ID of the slave.                                                                                                    |
|                                |                               |       |                                  | <b>NOTE:</b> This field is displayed only for the addressing of the slave. For master, this field does not appear on the screen.                                  |
| Response timeout<br>(x 100 ms) | Yes                           | 0255  | 10                               | Defines the maximum time that the<br>controller waits for a response<br>before terminating the exchange in<br>error. Enter 0 to disable the timeout.              |
| Time between frames<br>(ms)    | Yes                           | 1255  | 10                               | The period of time between frames (corresponds to inter-frame delay used in other products).                                                                      |
|                                |                               |       |                                  | <b>NOTE:</b> The value is subject to adjustment to conform to Modbus standard 3.5 character time delay.                                                           |
| Protocol Settings for an       | ASCII device                  |       |                                  |                                                                                                    |
| Response timeout<br>(x 100 ms) | Yes                           | 0255  | 10                               | Defines the maximum time that the<br>controller waits for a response<br>before terminating the exchange in<br>error. Enter 0 to disable the timeout.              |
|                                |                               |       |                                  | <b>NOTE:</b> When using an <b>SR2MOD03</b> and the function block SMS, enter 0 to disable the timeout.                                                            |
| Stop condition                 |                               |       |                                  |                                                                                                    |
| Frame length received          | Yes (only if the check box is | 1255  | 0 (if check box is not selected) | Allows you to specify the length of the received frame.                                                                                                    |
|                                | selected)                     |       | 1 (if check box is selected)     | <b>NOTE:</b> You can configure only one<br>parameter for stop condition that is<br>either <b>Frame length received</b> or<br><b>Frame received timeout (ms)</b> . |
| Frame received timeout (ms)    | Yes (only if the check box is | 1255  | 0 (if check box is not selected) | Allows you to specify the timeout duration for the received frame.                                                                                                |
|                                | selected)                     |       | 10 (if check box is selected)    | <b>NOTE:</b> When using an <b>SR2MOD03</b> and the function block SMS, select the checkbox and enter 200.                                                         |
| Frame structure                |                               |       |                                  |                                                                                                    |

| Parameter                   | Editable                                      | Value      | Default Value                                                           | Description                                                                                                    |  |  |  |
|-----------------------------|-----------------------------------------------|------------|-------------------------------------------------------------------------|----------------------------------------------------------------------------------------------------|--|--|--|
| Start character             | Yes (only if the<br>check box is<br>selected) | 1255       | 0 (if check box is<br>not selected)<br>58 (if check box<br>is selected) | Allows you to specify the start<br>character of the frame.<br>The ASCII character corresponding<br>to the start character value is<br>displayed on right-hand side of the<br>value field.    |  |  |  |
| First end character         | Yes                                           | 1255       | 0 (if check box is<br>not selected)<br>10 (if check box<br>is selected) | Allows you to specify the first end<br>character of the frame.<br><b>NOTE:</b> To be able to disable the<br><b>First end character</b> , configure at<br>least one stop condition parameter. |  |  |  |
|                             |                                               |            |                                                                         | The ASCII character corresponding<br>to the first end character value is<br>displayed on right-hand side of the<br>value field.                                                              |  |  |  |
| Second end character        | Yes (only if the<br>check box is<br>selected) | 1255       | 0 (if check box is<br>not selected)<br>10 (if check box<br>is selected) | Allows you to specify the second end<br>character of the frame.<br><b>NOTE:</b> This field is disabled when<br>the disabled <b>First end character</b> is<br>disabled.                       |  |  |  |
|                             |                                               |            |                                                                         | The ASCII character corresponding<br>to the second end character value is<br>displayed on right-hand side of the<br>value field.                                                             |  |  |  |
| Send frame<br>characters    | Yes                                           | TRUE/FALSE | FALSE                                                                   | Allows you to enable or disable the<br>automatic addition of start, first end,<br>and second end characters (when<br>defined) in the frames sent.                                            |  |  |  |
| Protocol Settings for a     | Protocol Settings for a Display device        |            |                                                                         |                                                                                                    |  |  |  |
| Time between frames<br>(ms) | Yes                                           | 1255       | 10                                                                      | The period of time between frames (corresponds to inter-frame delay used in other products).                                                                                                 |  |  |  |
|                             |                                               |            |                                                                         | <b>NOTE:</b> The value is subject to adjustment to conform to Modbus standard 3.5 character time delay.                                                                                      |  |  |  |

## Configure the Modem Init Command

The Init command is a set of Hayes commands sent to initialize a modem. The default Init command provided by SoMachine Basic configuration screen is to be used with a modem to match with the default serial line configuration for remote access, exchanges between controllers or sending/receiving messages.

Use a PC terminal software if you need to adapt the Init command.

## SR2MOD01 Hayes Command

The default Init command provided by SoMachine Basic is:

ate0\n0\v1&d0&k0s0=1s89=0\$EB0#p0\$sb19200n0s28=1s37=13&w0

#### SR2MOD03 Hayes Command

The default Init command provided by SoMachine Basic is:

AT&F;E0;S0=2;Q0;V1;+WIND=0;+CBST=0,0,1;&W;+CMGF=1;+CNMI=0,2,0,0,0;+CSAS

To send or receive SMS, the command must be modified to:

AT&F;E0;S0=2;Q0;V1;+WIND=0;+CBST=0,0,1;&W;+CNMI=0,2,0,0,0;+CSAS;+CMGF=0;+CMEE=1

# Section 6.3 Supported Modbus Function Codes

# Supported Modbus Function Codes

### Presentation

This section lists the function codes supported by both serial Modbus and Modbus TCP and their effect on controller memory variables

#### **Modbus Slave**

The following Modbus requests are supported:

| Supported Modbus<br>Function Code Dec (Hex) | Supported Sub-<br>Function Code      | Description                                  |
|---------------------------------------------|--------------------------------------|----------------------------------------------|
| 1 (1 hex) or 2 (2 hex)                      | -                                    | Read multiple internal bits %M               |
| 3 (3 hex) or 4 (4 hex)                      | -                                    | Read multiple internal registers %MW         |
| 5 (5 hex)                                   | -                                    | Write single internal bit %M                 |
| 6 (6 hex)                                   | -                                    | Write single internal register %MW           |
| 8 (8 hex)                                   | 0 (0 hex), 10<br>(0A hex)18 (12 hex) | Diagnostics                                  |
| 15 (0F hex)                                 | -                                    | Write multiple internal bits %M              |
| 16 (10 hex)                                 | -                                    | Write multiple internal registers %MW        |
| 23 (17 hex)                                 | -                                    | Read/write multiple internal registers %MW   |
| 43 (2B hex)                                 | 14 (0E hex)                          | Read device identification (regular service) |

### NOTE:

The impact of Modbus function codes used by a master M221 Logic Controller depends on the slave device type. In the major types of slave device:

- Internal bit means %M
- Input bit means %I
- Internal register means %MW
- Input register means %IW

Depending on the type of slave and the slave address, an internal bit should be a %M or %Q; an input bit should be a %I or %S, an input register should be a %IW or a %SW and an internal register should be a %MW or a %QW.

For more details, refer to the documentation of the slave device.

#### Modbus Mapping Table

Modbus TCP slave devices support a subset of the Modbus function codes. Function codes originating from a Modbus master with matching unit ID are directed to the Modbus mapping table and access network objects (%IWM and %QWM) of the controller. Refer to Modbus TCP Slave Device I/O Mapping Table *(see page 139)*.

# Chapter 7 SD Card

# Introduction

The Modicon M221 Logic Controller allows file transfers with an SD card.

This chapter describes how to manage Modicon M221 Logic Controller files with an SD card.

## What Is in This Chapter?

This chapter contains the following topics:

| Торіс                                                         | Page |
|---------------------------------------------------------------|------|
| File Management Operations                                    | 156  |
| SD Card Supported File Types                                  | 158  |
| Clone Management                                              | 160  |
| Firmware Management                                           | 162  |
| Application Management                                        | 164  |
| Post Configuration Management                                 | 166  |
| Error Log Management                                          | 168  |
| Memory Management: Backing Up and Restoring Controller Memory | 171  |

# **File Management Operations**

### Introduction

The Modicon M221 Logic Controller allows the following types of file management with an SD card:

- Clone management *(see page 160)*: back up the application, firmware, and post configuration (if it exists) of the logic controller
- Firmware management *(see page 162)*: download firmware directly to the logic controller, and load firmware to the Remote Graphic Display
- Application management *(see page 164)*: back up and restore the logic controller application, or copy it to another logic controller of the same reference
- Post configuration management *(see page 166)*: add, change, or delete the post configuration file of the logic controller
- Error log management (see page 168): back up or delete the error log file of the logic controller
- Memory management (see page 171): Back up and restore memory objects of the controller

### NOTE:

- Logic controller logic solving and services execution continues during file transfers.
- Certain commands require a power cycle of the logic controller. See the description of the commands for more information.
- The Modicon M221 Logic Controller accepts only SD cards formatted in FAT or FAT32.

With the use of the SD card, powerful operations can be automatically conducted affecting the behavior of your logic controller and resident application. Care must be taken when inserting an SD card into the controller; you must be aware of the affect that the contents of the SD card will have on your logic controller.

**NOTE:** File management with SD card uses script files. These scripts can be automatically created with the **Memory Management** task *(see SoMachine Basic, Operating Guide)*.

# A WARNING

## UNINTENDED EQUIPMENT OPERATION

- You must have operational knowledge of your machine or process before connecting an SD card to your logic controller.
- Ensure that guards are in place so that any potential affect of the contents of the SD card will not cause injury to personnel or damage to equipment.

Failure to follow these instructions can result in death, serious injury, or equipment damage.

If there is a power outage or communication interruption during the transfer of the application, your device may become inoperative. If a communication interruption or a power outage occurs, reattempt the transfer. If there is a power outage or communication interruption during a firmware update, or if an invalid firmware is used, your device will become inoperative. In this case, use a valid firmware and reattempt the firmware update.

# NOTICE

## INOPERABLE EQUIPMENT

- Do not interrupt the transfer of the application program or a firmware change once the transfer has begun.
- Do not place the device into service until the transfer has completed successfully.

Failure to follow these instructions can result in equipment damage.

# SD Card Supported File Types

#### Introduction

This table lists the file locations and types of file that can be managed:

| SD card folder | Description                          | Default file name |
|----------------|--------------------------------------|-------------------|
| /              | Script file                          | Script.cmd        |
| /              | Script log                           | Script.log        |
| /sys/os        | Logic controller firmware file       | M221.mfw          |
| /disp/         | Remote Graphic Display firmware file | TMH2GDB.mfw       |
| /usr/app       | Application file                     | *.smbk            |
| /usr/cfg       | Post configuration file              | Machine.cfg       |
| /usr/mem       | Memory back up file                  | Memories.csv      |
| /sys/log       | Detected error log file              | PlcLog.csv        |

#### **Script File Commands**

A script file is a text file stored in the root directory of the SD card containing commands to manage exchanges with the controller.

This table describes the supported script commands:

| Command  | Description                                                 |
|----------|-------------------------------------------------------------|
| Download | Download a file from the SD card to the controller.         |
| Upload   | Upload files contained in controller memory to the SD card. |
| Delete   | Delete files contained in a controller.                     |

### **Script File Examples**

#### Download commands:

```
Download "/usr/cfg"
```

Download "/sys/os/M221.mfw"

Download "/disp/TMH2GDB.mfw"

#### Upload commands:

Upload "/usr/app/\*"

Upload "/usr/cfg/Machine.cfg"

#### Delete commands:

```
Delete "/usr/app/*"
```

Delete "/sys/log/PlcLog.csv"

# Script Log

A script.log file is automatically created in the SD card root directory after script operations. The status of the script operations can be verified reading this file.

# **Clone Management**

### Cloning

Cloning allows you to automatically back up the application, firmware, and post configuration (if it exists) of the Modicon M221 Logic Controller to the SD card.

The SD card can then be used to later restore the firmware, application, and post configuration (if it exists) to the logic controller, or copy them to another logic controller with the same reference.

Before cloning a controller, the M221 Logic Controller verifies whether the application is copyprotected or not. For details, refer to Password Protecting an Application *(see SoMachine Basic, Operating Guide)*.

#### NOTE:

- The SD card must be empty and correctly formatted to perform this procedure.
- The detected error log and data memory are not cloned.
- If the application is password-protected, the clone operation is blocked (the SD LED is flashing).

### Creating a Clone SD Card

This procedure describes how to copy the application, firmware, and post configuration (if it exists) from the controller to an SD card:

| Step | Action                                                                                                    |
|------|----------------------------------------------------------------------------------------------------|
| 1    | Format an SD card on the PC.                                                                                                    |
| 2    | Insert the SD card into the controller.<br><b>Result:</b> The clone operation starts automatically and the <b>SD</b> LED turns ON.                                                                                                    |
| 3    | Wait until the end of the operation (until the <b>SD</b> LED is turned OFF or flashing).<br>If an error is detected, the <b>SD</b> and <b>ERR</b> LEDs flash and the detected error is logged in <code>Script.log</code> file.                                                                                                    |
|      | <b>NOTE:</b> The clone operation lasts 2 or 3 minutes. The clone operation has a low priority in order to minimize impact on the user logic and communication performance of the logic controller. Depending on the amount of free time in your program, the operation may require more time to complete if the logic controller is in RUNNING state compared to the STOPPED state. |
| 4    | Remove the SD card from the controller.                                                                                                    |

## Restoring or Copying from a Clone SD Card

This procedure describes how to download the application, firmware, and post configuration (if it exists) stored in the SD card to your controller:

| Step | Action                                                                                                    |
|------|----------------------------------------------------------------------------------------------------|
| 1    | Remove power from the controller.                                                                                                    |
| 2    | Insert the SD card into the controller.                                                                                                    |
| 3    | Restore power to the controller.<br><b>Result:</b> The clone operation is in progress.<br><b>NOTE:</b> The <b>SD</b> LED is turned on during the operation.                                       |
| 4    | Wait until the end of the operation (until the SD LED is turned OFF or flashing).         If an error is detected, the SD and ERR LEDs flash and the detected error is logged in Script.log file. |
| 5    | Remove the SD card to restart the controller.                                                                                                    |

**NOTE:** Downloading a cloned application to the controller first removes the existing application from controller memory, regardless of any user access-rights that may be enabled in the target controller.

# **Firmware Management**

### **Overview**

You can use an SD card to download firmware updates directly to the logic controller or a Remote Graphic Display.

Refer to Controller States and Behavior *(see page 51)* for information on the logic controller operating states and status of the LEDs.

### **Downloading Firmware to the Controller**

This table describes how to download a firmware to the logic controller using an SD card:

| Step | Action                                                                                                    |
|------|----------------------------------------------------------------------------------------------------|
| 1    | Remove power from the controller.                                                                                                    |
| 2    | Insert an empty SD card into the PC that is running SoMachine Basic.                                                                                                    |
| 3    | Create a file called script.cmd in the SD card root directory.                                                                                                    |
| 4    | Edit the file and insert the following command:<br>Download "/sys/os"                                                                                                    |
| 5    | <pre>Create the folder path \sys\os in the SD card root directory and copy the firmware file in the os folder:</pre>                                                                                              |
|      | The firmware file name for the M221 Logic Controller is M221.mfw.                                                                                                    |
| 6    | Remove the SD card from the PC and insert it into the SD card slot of the logic controller.                                                                                                    |
| 7    | Restore power to the controller.<br><b>Result:</b> Copying of the firmware file begins. During the operation, the <b>SD</b> system LED on the logic controller is ON.                                             |
|      | <b>NOTE:</b> Avoid removing power from the logic controller while the operation is in progress.                                                                                                    |
| 8    | Wait until the end of the operation (until the <b>SD</b> LED is turned OFF or flashing).<br>If an error is detected, the <b>SD</b> and <b>ERR</b> LEDs flash and the detected error is logged in Script.log file. |
| 9    | Remove the SD card.                                                                                                    |
| 10   | Reconnect the USB programming cable to the logic controller and login to the logic controller with the SoMachine Basic software.                                                                                  |

## Downloading Firmware to the Remote Graphic Display

**NOTE:** Before downloading, verify whether the firmware version to be installed is compatible with the installed SoMachine Basic software version and the logic controller firmware version. Refer to Compatibility of the Remote Graphic Display *(see Modicon TMH2GDB, Remote Graphic Display, User Guide)* 

This table describes how to download a firmware to the Remote Graphic Display using an SD card:

| Step | Action                                                                                                    |
|------|----------------------------------------------------------------------------------------------------|
| 1    | Apply power to the logic controller.                                                                                                    |
| 2    | Connect the Remote Graphic Display to the logic controller <i>(see Modicon TMH2GDB, Remote Graphic Display, User Guide)</i> .                                                                                                    |
| 3    | Insert an empty SD card into the PC that is running SoMachine Basic.                                                                                                    |
| 4    | Create a file called script.cmd in the SD card root directory.                                                                                                    |
| 5    | Edit the file and insert the following command:<br>Download "/disp/TMH2GDB.mfw"                                                                                                    |
| 6    | Create the folder path /disp/ in the SD card root directory and copy the firmware file in the disp folder:                                                                                                    |
| 7    | <ul> <li>Remove the SD card from the PC and insert it into the SD card slot of the M221 Logic Controller.</li> <li>Result: The logic controller begins transferring the firmware file from the SD card to the Remote Graphic Display. During this operation: <ul> <li>the message File Transfer is displayed on the Remote Graphic Display</li> <li>the SD system LED on the M221 Logic Controller is turned on</li> <li>system word %SW182 is set to 5 (Display firmware transfer in progress)</li> </ul> </li> <li>NOTE: Do not disconnect the Remote Graphic Display or remove power from the M221 Logic Controller while the operation is in progress. The firmware update takes 5 to 6 minutes.</li> </ul> |
| 8    | Wait until the end of the operation (until the <b>SD</b> LED is turned OFF or flashing).<br>If an error is detected, the <b>SD</b> and <b>ERR</b> LEDs flash and the detected error is logged in<br>Script.log file.<br><b>NOTE:</b> Restoring the file system on the Remote Graphic Display (red backlight) is part of the<br>process.                                                                                                    |

# **Application Management**

### **Overview**

You can use an SD card to back up and restore your controller application, or copy it to another controller with the same reference.

# **Backing Up an Application**

This table describes how to back up the controller application on the SD card:

| Step | Action                                                                                                    |
|------|----------------------------------------------------------------------------------------------------|
| 1    | Create a script.cmd file with a text editor on your PC.                                                                                                    |
| 2    | Edit the file and insert the following line:<br>Upload "/usr/app"                                                                                                    |
| 3    | Copy the script file to the root folder of the SD card.                                                                                                    |
| 4    | Insert the prepared SD card in the controller.<br><b>Result:</b> Copying of the application file begins. During the operation, the <b>SD</b> system LED on the logic controller is ON.                                                                                                    |
|      | NOTE: Avoid removing power from the logic controller while the operation is in progress.                                                                                                    |
|      | <b>NOTE:</b> The application backup process has a low priority in order to minimize impact on the program and communication performance of the logic controller. Depending on the amount of free time in your program, the operation may take considerably longer to complete if the logic controller is in RUNNING state compared to the STOPPED state. |
| 5    | Wait until the end of the operation (until the <b>SD</b> LED is turned OFF or flashing).<br>If an error is detected, the <b>SD</b> and <b>ERR</b> LEDs flash and the detected error is logged in Script.log file.                                                                                                    |
|      | <b>Result:</b> The application file (*.smbk) is saved on the SD card.                                                                                                    |

# Restoring an Application or Copying an Application to Another Controller

This table describes how to transfer the controller application from the SD card to the controller:

| Step | Action                                                                                                    |
|------|----------------------------------------------------------------------------------------------------|
| 1    | Take an SD card previously created and edit the <pre>script.cmd</pre> file in the root folder of the SD card with a text editor. |
| 2    | Replace the content of the script by the following line:<br>Download "/usr/app"                                                  |
| 3    | Remove power from the controller.                                                                                                |
| 4    | Insert the prepared SD card in the controller.                                                                                   |

| Step | Action                                                                                                    |
|------|----------------------------------------------------------------------------------------------------|
| 5    | Restore power to the controller.<br><b>Result:</b> Copying of the application file begins. During the operation, the <b>SD</b> system LED on the logic controller is ON.                                          |
|      | NOTE: Avoid removing power from the logic controller while the operation is in progress.                                                                                                    |
| 6    | Wait until the end of the operation (until the <b>SD</b> LED is turned OFF or flashing).<br>If an error is detected, the <b>SD</b> and <b>ERR</b> LEDs flash and the detected error is logged in Script.log file. |
| 7    | Remove the SD card to restart the controller.                                                                                                    |

# **Post Configuration Management**

## **Overview**

You can use an SD card to add, change, or delete the post configuration file of your controller.

# Adding or Changing a Post Configuration

This table describes how to add or change the controller post configuration:

| Step | Action                                                                                                    |
|------|----------------------------------------------------------------------------------------------------|
| 1    | Create a file called script.cmd.                                                                                                    |
| 2    | Edit the file and insert the following line:<br>Download "/usr/cfg"                                                                                                    |
| 3    | Copy the post configuration file (Machine.cfg) to the folder \usr\cfg and the script file to the root folder of the SD card:                                                                                                    |
| 4    | If necessary, edit the Machine.cfg file to configure your post configuration parameters.                                                                                                    |
| 5    | Insert the prepared SD card in the controller.<br><b>Result:</b> Downloading of the post configuration file begins. During the operation, the <b>SD</b> system<br>LED on the logic controller is ON.<br><b>NOTE:</b> Avoid removing power from the logic controller while the operation is in progress. |
|      | <b>NOTE:</b> Before the download the file format is verified, as well as if all of the channels, parameters, and values configured are valid; in case of detected error the download is aborted.                                                                                                    |
| 6    | Wait until the end of the operation (until the <b>SD</b> LED is turned OFF or flashing).<br>If an error is detected, the <b>SD</b> and <b>ERR</b> LEDs flash and the detected error is logged in Script.log file.                                                                                       |
| 7    | Do a power cycle or an initialization command to apply the new post configuration file.                                                                                                    |

## **Reading a Post Configuration File**

This table describes how to read the post configuration file of the controller:

| Step | Action                                                                                                    |
|------|----------------------------------------------------------------------------------------------------|
| 1    | Create a script.cmd file with a text editor on your PC.                                                                                                    |
| 2    | Edit the file and insert the following line:<br>Upload "/usr/cfg"                                                                                                    |
| 3    | Copy the script file to the root folder of the SD card.                                                                                                    |
| 4    | Insert the prepared SD card in the controller.<br><b>Result:</b> Copying of the post configuration file begins. During the operation, the <b>SD</b> system LED on the logic controller is ON.                                                                                                    |
|      | NOTE: Avoid removing power from the logic controller while the operation is in progress.                                                                                                    |
|      | <b>NOTE:</b> The application backup process has a low priority to minimize impact on the program and communication performance of the logic controller. Depending on the amount of free time in your program, the operation may take considerably longer to complete, if the logic controller is in RUNNING state compared to the STOPPED state. |
| 5    | Wait until the end of the operation (until the <b>SD</b> LED is turned OFF or flashing).<br>If an error is detected, the <b>SD</b> and <b>ERR</b> LEDs flash and the detected error is logged in Script.log file.                                                                                                    |
|      | Result: The post configuration file is saved on the SD card.                                                                                                    |

# **Removing a Post Configuration File**

This table describes how to remove the post configuration file of the controller:

| Step | Action                                                                                                    |
|------|----------------------------------------------------------------------------------------------------|
| 1    | Insert an empty SD card into the PC that is running SoMachine Basic.                                                                                                    |
| 2    | Create a file called script.cmd.                                                                                                    |
| 3    | Edit the file and insert the following line:<br>Delete "/usr/cfg"                                                                                                    |
| 4    | Copy the script file available in the directory Firmwares &<br>PostConfiguration\PostConfiguration\remove\ of the SoMachine Basic installation<br>directory to the root directory of the SD card.                    |
| 5    | Insert the prepared SD card in the controller.<br><b>Result:</b> The post configuration file is removed. During the operation, the <b>SD</b> system LED on the logic controller is ON.                               |
|      | NOTE: Avoid removing power from the logic controller while the operation is in progress.                                                                                                    |
| 6    | Wait until the end of the operation (until the <b>SD</b> LED is turned OFF or flashing).<br>If an error is detected, the <b>SD</b> and <b>ERR</b> LEDs flash and the detected error is logged in<br>Script.log file. |
| 7    | Do a power cycle or an initialization command to apply the application parameters.                                                                                                    |

# **Error Log Management**

## **Overview**

You can use the SD card to back up or delete the error log file of the logic controller.

# Backing Up the Error Log

This table describes how to back up the logic controller error log file on the SD card:

| Step | Action                                                                                                    |
|------|----------------------------------------------------------------------------------------------------|
| 1    | Create a script.cmd file with a text editor on your PC.                                                                                                    |
| 2    | Edit the file and insert the following line:<br>Upload "/sys/log"                                                                                                    |
| 3    | Copy the script file to the root folder of the SD card.                                                                                                    |
| 4    | Insert the prepared SD card in the logic controller.<br><b>Result:</b> Transfer of the error log file begins. During the operation, the <b>SD</b> system LED on the logic controller is ON.                                                                                                    |
|      | <b>NOTE:</b> Avoid removing power from the logic controller while the operation is in progress.                                                                                                    |
| 5    | Wait until the end of the operation (until the <b>SD</b> LED is turned OFF or flashing).<br>If an error is detected, the <b>SD</b> and <b>ERR</b> LEDs flash and the detected error is logged in<br>Script.log file.<br><b>Result:</b> The error log file (PlcLog.csv) is saved on the SD card. |

# **Deleting the Error Log**

This table describes how to delete the error log file in the logic controller:

| Step | Action                                                                                                    |
|------|----------------------------------------------------------------------------------------------------|
| 1    | Create a script.cmd file with a text editor on your PC.                                                                                                    |
| 2    | Edit the file and insert the following line:<br>Delete "/sys/log"                                                                                                    |
| 3    | Copy the script file to the root folder of the SD card.                                                                                                    |
| 4    | Insert the prepared SD card in the logic controller.<br><b>Result:</b> Deleting of the error log file begins. During the operation, the <b>SD</b> system LED on the logic controller is ON.                          |
|      | <b>NOTE:</b> Avoid removing power from the logic controller while the operation is in progress.                                                                                                    |
| 5    | Wait until the end of the operation (until the <b>SD</b> LED is turned OFF or flashing).<br>If an error is detected, the <b>SD</b> and <b>ERR</b> LEDs flash and the detected error is logged in<br>Script.log file. |
|      | <b>Result:</b> The error log file (PlcLog.csv) is deleted from the logic controller.                                                                                                    |

# Error Log Format

The logic controller provides an error list containing the last 10 detected errors in the log memory. Each error entry into the error log file is composed of four parts:

- Date and time
- Level
- Context
- Error code

After an upload through the SD card, the code is represented as in the example below:

02/06/14, 12:04:01, 0x01110001

This table describes the meaning of the hexadecimal error representation:

| Group Hexadecimal Error Desc<br>error code |           | Error Description                                                                                                 | Result                                                                      |
|--------------------------------------------|-----------|----------------------------------------------------------------------------------------------------|-----------------------------------------------------------------------------|
| General                                    | 08000011  | Invalid hardware calibration parameters                                                                           | Ethernet channel is inoperative<br>%SW118.bit10 set to 0<br>ERR LED flashes |
| Operating system                           | OF01xxxx  | Operating system error detected                                                                                   | Transition to HALTED state                                                  |
| Memory<br>management                       | 0F030009  | Internal memory allocation error detected                                                                         | Transition to HALTED state                                                  |
| Watchdog timer                             | 0104000 A | Logic controller resource utilization greater than 80% - first detection                                          | Watchdog timeout signaled:<br>%S11 set to 1<br>ERR LED flashes              |
|                                            | 0804000B  | Logic controller resource utilization<br>greater than 80% - second consecutive<br>detection                       | Transition to HALTED state                                                  |
|                                            | 0804000C  | Task watchdog timer in master task                                                                                | Transition to HALTED state                                                  |
|                                            | 0804000D  | Task watchdog timer in periodic task                                                                              | Transition to HALTED state                                                  |
| Battery                                    | 0105000E  | Battery is depleted                                                                                               | Depleted battery signaled:<br>%s75 set to 1<br>BAT LED illuminated          |
| %SW.                                       |           | Invalid RTC signaled:<br>%SW118.bit12 set to zero<br>%S51 set to 1                                                |                                                                             |
| User application                           | 0807000F  | Application is not compatible with firmware                                                                       | Transition to EMPTY state                                                   |
|                                            | 08070010  | Checksum error detected                                                                                           | Transition to EMPTY state                                                   |
| Ethernet                                   | 010B0014  | Duplicate IP address detected Duplicate IP signaled:<br>%SW62 set to 1<br>%SW118.bit9 set to 0<br>ERR LED flashes |                                                                             |

| Group               | Hexadecimal<br>error code | Error Description                                     | Result                                                                                          |
|---------------------|---------------------------|-------------------------------------------------------|-------------------------------------------------------------------------------------------------|
| Embedded I/O        | 010D0013                  | Short-circuit detected on protected output            | Over-current signaled:<br>%SW139 set to 1 (depending on the<br>output block)<br>ERR LED flashes |
| Read non-volatile   | 01110000                  | Read error detected - file not found                  | Unsuccessful read operation                                                                     |
| memory              | 01110001                  | Read error detected - incorrect logic controller type |                                                                                                 |
|                     | 01110002                  | Read error detected - incorrect header                |                                                                                                 |
|                     | 01110003                  | Read error detected - incorrect area descriptor       |                                                                                                 |
|                     | 01110004                  | Read error detected - incorrect area descriptor size  |                                                                                                 |
| Write non-volatile  | 01120002                  | Write error detected - incorrect header               | Unsuccessful write operation                                                                    |
| memory              | 01120004                  | Write error detected - incorrect area descriptor size |                                                                                                 |
|                     | 01120005                  | Write error detected - unsuccessful erase             |                                                                                                 |
|                     | 01120006                  | Write error detected - incorrect header size          |                                                                                                 |
| Persistent variable | 01130007                  | Checksum error detected in persistent variables       | Persistent variables cannot be restored                                                         |
|                     | 01130008                  | Size error detected in persistent variables           |                                                                                                 |
| Ethernet IP         | 01140012                  | Unsuccessful Ethernet IP variable creation            | Variable cannot be created,<br>unsuccessful operation                                           |

# Memory Management: Backing Up and Restoring Controller Memory

## Overview

You can use an SD card to back up and restore controller memory objects, or copy the memory objects to another controller.

# Backing Up Controller Memory

| Step | Action                                                                                                    |  |  |  |
|------|----------------------------------------------------------------------------------------------------|--|--|--|
| 1    | Create a script.cmd file with a text editor on your PC.                                                                                                    |  |  |  |
| 2    | Edit the file and insert the following line:<br>Upload "/usr/mem"                                                                                                    |  |  |  |
| 3    | Copy the script file to the root folder of the SD card.                                                                                                    |  |  |  |
| 4    | Insert the prepared SD card in the controller.<br><b>Result:</b> Copying of the memory begins. During the operation, the <b>SD</b> system LED on the logic controller is ON.                                                                                                    |  |  |  |
|      | NOTE: Avoid removing power from the logic controller while the operation is in progress.                                                                                                    |  |  |  |
|      | <b>NOTE:</b> The memory backup process has a low priority to minimize impact on the program and communication performance of the logic controller. Depending on the amount of free time in your program, the operation may take considerably longer to complete if the logic controller is in RUNNING state compared to the STOPPED state. |  |  |  |
| 5    | Wait until the end of the operation (until the <b>SD</b> LED is turned OFF or flashing).<br>If an error is detected, the <b>SD</b> and <b>ERR</b> LEDs flash and the detected error is logged in Script.log file.<br><b>Result:</b> The memory file (*.csv) is saved on the SD card.                                                       |  |  |  |

# Restoring Controller Memory or Copying to Another Controller

| Step | Action                                                                                                    |
|------|----------------------------------------------------------------------------------------------------|
| 1    | Edit the script.cmd file in the root folder of the SD card with a text editor.                                                                                                    |
| 2    | Replace the content of the script by the following line:<br>Download "/usr/mem"                                                                                                    |
| 3    | Insert the prepared SD card in the controller.<br><b>Result:</b> Copying of the memory file begins. During the operation, the <b>SD</b> system LED on the logic controller is ON.                                 |
|      | NOTE: Avoid removing power from the logic controller while the operation is in progress.                                                                                                    |
| 4    | Wait until the end of the operation (until the <b>SD</b> LED is turned OFF or flashing).<br>If an error is detected, the <b>SD</b> and <b>ERR</b> LEDs flash and the detected error is logged in Script.log file. |

# Part III Programming the M221 Logic Controller

#### **Overview**

This part provides information about the system and I/O objects specific to the M221 Logic Controller. These objects are displayed in the **Programming** tab.

For descriptions of all other objects, refer to SoMachine Basic Generic Functions Library Guide.

### What Is in This Part?

This part contains the following chapters:

| Chapter | Chapter Name    | Page |
|---------|-----------------|------|
| 8       | I/O Objects     | 175  |
| 9       | Network Objects | 181  |
| 10      | Function Blocks | 189  |
| 11      | System Objects  | 191  |

# Chapter 8 I/O Objects

# What Is in This Chapter?

This chapter contains the following topics:

| Торіс                | Page |
|----------------------|------|
| Digital Inputs (%I)  | 176  |
| Digital Outputs (%Q) | 177  |
| Analog Inputs (%IW)  | 178  |
| Analog Outputs (%QW) | 180  |

# Digital Inputs (%I)

# Introduction

Digital input bit objects are the image of digital inputs on the logic controller.

# **Displaying Digital Input Properties**

Follow these steps to display properties of the digital inputs:

| Step | Action                                                                                                    |
|------|----------------------------------------------------------------------------------------------------|
| 1    | Select the Tools tab in the left-hand area of the Programming window.                                                |
| 2    | Click <b>I/O objects</b> → <b>Digital inputs</b> .<br><b>Result</b> : Digital input properties appear on the screen. |

# **Digital Inputs Properties**

This table describes each property of the digital input:

| Parameter | Editable | Value      | Default Value | Description                                                                                                    |
|-----------|----------|------------|---------------|----------------------------------------------------------------------------------------------------|
| Used      | No       | True/False | False         | Indicates whether the input channel is being referenced in a program.                                                                                                    |
| Address   | No       | %10.i      | -             | Displays the address of the digital input on<br>the controller, where i represents the<br>channel number.<br>If the controller has n digital input channels,<br>the value of i is given as 0n-1.<br>For example, %10.2 is the digital input at the<br>digital input channel number 2 of the logic<br>controller.                                                                               |
| Symbol    | Yes      | -          | -             | The symbol associated with this address.<br>Double-click in the <b>Symbol</b> column and type<br>the name of the symbol to associate with this<br>input.<br>If a symbol already exists, you can right-click<br>in the <b>Symbol</b> column and choose <b>Search</b><br><b>and Replace</b> to find and replace<br>occurrences of this symbol throughout the<br>program and/or program comments. |
| Comment   | Yes      | -          | -             | A comment associated with this address.<br>Double-click in the <b>Comment</b> column and<br>type an optional comment to associate with<br>this channel.                                                                                                    |

# Digital Outputs (%Q)

## Introduction

Digital output bit objects are the image of digital outputs on the logic controller.

# **Displaying Digital Output Properties**

Follow these steps to display properties of the digital outputs:

| Step | Action                                                                                                    |
|------|----------------------------------------------------------------------------------------------------|
| 1    | Select the Tools tab in the left-hand area of the Programming window.                                                  |
| 2    | Click <b>I/O objects</b> → <b>Digital outputs</b> .<br><b>Result</b> : Digital output properties appear on the screen. |

# **Digital Outputs Properties**

This table describes each property of the digital output:

| Parameter | Editable | Value      | Default Value | Description                                                                                                    |
|-----------|----------|------------|---------------|----------------------------------------------------------------------------------------------------|
| Used      | No       | True/False | False         | Indicates whether the output channel is being referenced in a program.                                                                                                    |
| Address   | No       | %Q0.i      | _             | Displays the address of the digital output on<br>the controller, where i represents the<br>channel number.<br>If the controller has n digital output channels,<br>the value of i is given as 0n-1.<br>For example, % Q0.3 is the digital output at<br>the digital output channel number 3 of the<br>logic controller.                                                                           |
| Symbol    | Yes      | -          | _             | The symbol associated with this address.<br>Double-click in the <b>Symbol</b> column and type<br>the name of the symbol to associate with this<br>output.<br>If a symbol already exists, you can right-click<br>in the <b>Symbol</b> column and choose <b>Search</b><br><b>and Replace</b> to find and replace<br>occurrences of this symbol throughout the<br>program and/or program comments. |
| Comment   | Yes      | -          | _             | The comment associated with this address.<br>Double-click in the <b>Comment</b> column and<br>type an optional comment to associate with<br>this channel.                                                                                                    |

# Analog Inputs (%IW)

#### Introduction

Analog input word objects are the digital values of an analog signal connected to the logic controller.

Two 0-10V analog inputs are embedded in the logic controller. The embedded analog inputs use a 10 bits resolution converter so that each increment is approximately  $10 \text{ mV} (10 \text{ V}/2^{10}-1)$ . Once the system detects the value 1023, the channel is considered to be saturated.

Refer to M221 Hardware Guide *(see Modicon M221 Logic Controller, Hardware Guide)* and TMC2 Cartridges Hardware Guide used in the configuration for more details.

### **Displaying Analog Input Properties**

Follow these steps to display properties of the analog inputs:

| Step | Action                                                                                                    |
|------|----------------------------------------------------------------------------------------------------|
| 1    | Select the Tools tab in the left-hand area of the Programming window.                                              |
| 2    | Click <b>I/O objects</b> → <b>Analog inputs</b> .<br><b>Result</b> : Analog input properties appear on the screen. |

#### **Analog Inputs Properties**

This table describes each property of the analog input:

| Parameter | Editable | Value      | Default Value | Description                                                                                                    |
|-----------|----------|------------|---------------|----------------------------------------------------------------------------------------------------|
| Used      | No       | True/False | False         | Indicates whether the input channel is being referenced in a program.                                                                                                    |
| Address   | No       | %IW0.i     | -             | Displays the address of the embedded<br>analog input on the controller, where i<br>represents the channel number.<br>If the controller has n analog input channels,<br>the value of i is given as 0n-1.<br>For example, %IW0.1 is the analog input at<br>the analog input channel number 1 of the<br>logic controller. |
|           |          | %IW0.x0y   | -             | Displays the address of the analog output<br>channel on the cartridge, where x is the<br>cartridge number and and y is the channel<br>number.                                                                                                    |

| Parameter | Editable | Value | Default Value | Description                                                                                                    |
|-----------|----------|-------|---------------|----------------------------------------------------------------------------------------------------|
| Symbol    | Yes      | -     | -             | The symbol associated with this address.<br>Double-click in the <b>Symbol</b> column and type<br>the name of the symbol to associate with this<br>input.<br>If a symbol already exists, you can right-click<br>in the <b>Symbol</b> column and choose <b>Search</b><br><b>and Replace</b> to find and replace<br>occurrences of this symbol throughout the<br>program and/or program comments. |
| Comment   | Yes      | -     | -             | The comment associated with this address.<br>Double-click in the <b>Comment</b> column and<br>type a comment to associate with this<br>address.                                                                                                    |

# Analog Outputs (%QW)

#### Introduction

Analog output word objects are the digital values of the analog signals recieved from the logic controller using cartridges.

Two 0-10 V analog outputs and two 4-20 mA analog outputs are embedded in the cartridges TMC2AQ2C and TMC2AQ2V respectively.

Refer to TMC2 Cartridges Hardware Guide used in the configuration for more details.

### **Displaying Analog Output Properties**

Follow these steps to display properties of the analog outputs:

| Step | Action                                                                                                    |  |
|------|----------------------------------------------------------------------------------------------------|--|
| 1    | Select the <b>Tools</b> tab in the left-hand area of the <b>Programming</b> window.                           |  |
| 2    | Click <b>I/O objects → Analog outputs</b> .<br><b>Result</b> : Analog output properties appear on the screen. |  |

#### Analog Outputs Properties

This table describes each property of the analog output:

| Parameter | Editable | Value      | Default Value | Description                                                                                                    |
|-----------|----------|------------|---------------|----------------------------------------------------------------------------------------------------|
| Used      | No       | True/False | False         | Indicates whether the output channel is being referenced in a program.                                                                                                    |
| Address   | No       | %QW0.x0y   | -             | Displays the address of the analog output<br>channel on the cartridge, where x is the<br>cartridge number and and y is the channel<br>number.                                                                                                    |
| Symbol    | Yes      | -          | -             | The symbol associated with this address.<br>Double-click in the <b>Symbol</b> column and type<br>the name of the symbol to associate with this<br>output.<br>If a symbol already exists, you can right-click<br>in the <b>Symbol</b> column and choose <b>Search</b><br><b>and Replace</b> to find and replace<br>occurrences of this symbol throughout the<br>program and/or program comments. |
| Comment   | Yes      | -          | -             | The comment associated with this address.<br>Double-click in the <b>Comment</b> column and<br>type a comment to associate with this<br>address.                                                                                                    |

# Chapter 9 Network Objects

# What Is in This Chapter?

This chapter contains the following topics:

| Торіс                           | Page |
|---------------------------------|------|
| Input Assembly Objects (%QWE)   | 182  |
| Output Assembly Objects (%IWE)  | 184  |
| Input Registers Objects (%QWM)  | 185  |
| Output Registers Objects (%IWM) | 187  |

# Input Assembly Objects (%QWE)

### Introduction

Input assembly objects are the digital values of EtherNet/IP Input assembly frames received on the logic controller.

# **Displaying Input Assembly Properties**

Follow these steps to display properties of Input assembly objects:

| Step | Action                                                                                            |
|------|---------------------------------------------------------------------------------------------------|
| 1    | Select the <b>Tools</b> tab in the left-hand area of the <b>Programming</b> window.               |
| 2    | Click <b>Network objects → Input assembly</b> .<br><b>Result</b> : The properties window appears. |

### **Input Assembly Properties**

This table describes each property of an Input assembly object:

| Parameter | Editable | Value      | Default Value | Description                                                                                                    |
|-----------|----------|------------|---------------|----------------------------------------------------------------------------------------------------|
| Used      | No       | TRUE/FALSE | FALSE         | Indicates whether the object is being referenced in a program.                                                                                                    |
| Address   | No       | %QWEi      | -             | The address of the Input assembly, where i<br>is the instance identifier.<br>For the maximum number of instances, refer<br>to Maximum Number of Objects<br><i>(see page 42).</i>                                                                                                    |
| Symbol    | Yes      | -          | -             | The symbol associated with this address.<br>Double-click in the <b>Symbol</b> column and type<br>the name of the symbol to associate with this<br>object.<br>If a symbol already exists, you can right-click<br>in the <b>Symbol</b> column and choose <b>Search</b><br><b>and Replace</b> to find and replace<br>occurrences of this symbol throughout the<br>program and/or program comments. |

| Parameter      | Editable | Value       | Default Value | Description                                                                                                    |
|----------------|----------|-------------|---------------|----------------------------------------------------------------------------------------------------|
| Fallback value | Yes      | -3276832767 | 0             | Specify the value to apply to this object when<br>the logic controller enters the STOPPED or<br>an exception state.                                                                                                    |
|                |          |             |               | <b>NOTE:</b> If <b>Maintain values</b> fallback mode is configured, the object retains its current value when the logic controller enters the STOPPED or an exception state. The value 0 is displayed and cannot be edited. For more details, refer to Fallback Behavior (see SoMachine Basic, Operating Guide). |
| Comment        | Yes      | -           | _             | A comment associated with this object.<br>Double-click in the <b>Comment</b> column and<br>type an optional comment to associate with<br>this object.                                                                                                    |

# Output Assembly Objects (%IWE)

### Introduction

Output assembly objects are the digital values of EtherNet/IP Output assembly frames received on the logic controller.

# **Displaying Output Assembly Properties**

Follow these steps to display properties of Output assembly objects:

| Step | Action                                                                                                    |
|------|----------------------------------------------------------------------------------------------------|
| 1    | Select the <b>Tools</b> tab in the left-hand area of the <b>Programming</b> window.                       |
| 2    | Click <b>Network objects</b> → <b>Output assembly</b> .<br><b>Result</b> : The properties window appears. |

### **Output Assembly Properties**

This table describes each property of an Output assembly object:

| Parameter | Editable | Value      | Default value | Description                                                                                                    |
|-----------|----------|------------|---------------|----------------------------------------------------------------------------------------------------|
| Used      | No       | TRUE/FALSE | FALSE         | Indicates whether the object is being referenced in a program.                                                                                                    |
| Address   | No       | %IWEi      | -             | The address of the Output assembly, where<br>i is the instance identifier.<br>For the maximum number of instances, refer<br>to Maximum Number of Objects<br><i>(see page 42)</i> .                                                                                                    |
| Symbol    | Yes      | _          | _             | The symbol associated with this address.<br>Double-click in the <b>Symbol</b> column and type<br>the name of the symbol to associate with this<br>object.<br>If a symbol already exists, you can right-click<br>in the <b>Symbol</b> column and choose <b>Search</b><br><b>and Replace</b> to find and replace<br>occurrences of this symbol throughout the<br>program and/or program comments. |
| Comment   | Yes      | -          | -             | A comment associated with this object.<br>Double-click in the <b>Comment</b> column and<br>type an optional comment to associate with<br>this object.                                                                                                    |

# Input Registers Objects (%QWM)

### Introduction

Input registers objects are the digital values of Modbus mapping table Input registers received on the logic controller.

### **Displaying Input Registers Properties**

Follow these steps to display properties of Input registers objects:

| Step | Action                                                                                             |
|------|----------------------------------------------------------------------------------------------------|
| 1    | Select the <b>Tools</b> tab in the left-hand area of the <b>Programming</b> window.                |
| 2    | Click <b>Network objects → Input registers</b> .<br><b>Result</b> : The properties window appears. |

### **Input Registers Properties**

This table describes each property of an Input registers object:

| Parameter | Editable | Value      | Default value | Description                                                                                                    |
|-----------|----------|------------|---------------|----------------------------------------------------------------------------------------------------|
| Used      | No       | TRUE/FALSE | FALSE         | Indicates whether the object is being referenced in a program.                                                                                                    |
| Address   | No       | %QWMi      | _             | The address of the Input registers object,<br>where i is the instance identifier.<br>For the maximum number of instances, refer<br>to Maximum Number of Objects<br><i>(see page 42)</i> .                                                                                                    |
| Symbol    | Yes      | -          | -             | The symbol associated with this address.<br>Double-click in the <b>Symbol</b> column and type<br>the name of the symbol to associate with this<br>object.<br>If a symbol already exists, you can right-click<br>in the <b>Symbol</b> column and choose <b>Search</b><br><b>and Replace</b> to find and replace<br>occurrences of this symbol throughout the<br>program and/or program comments. |

| Parameter      | Editable | Value       | Default value | Description                                                                                                    |
|----------------|----------|-------------|---------------|----------------------------------------------------------------------------------------------------|
| Fallback value | Yes      | -3276832767 | 0             | Specify the value to apply to this object when<br>the logic controller enters the STOPPED or<br>an exception state.                                                                                                    |
|                |          |             |               | <b>NOTE:</b> If <b>Maintain values</b> fallback mode is<br>configured, the object retains its current<br>value when the logic controller enters the<br>STOPPED or an exception state. The value<br>0 is displayed and cannot be edited. For<br>more details, refer to Fallback Behavior<br>( <i>see SoMachine Basic, Operating Guide</i> ). |
| Comment        | Yes      | -           | _             | A comment associated with this object.<br>Double-click in the <b>Comment</b> column and<br>type an optional comment to associate with<br>this object.                                                                                                    |

# Output Registers Objects (%IWM)

### Introduction

Output registers objects are the digital values of Modbus mapping table output registers received on the logic controller.

## **Displaying Output Registers Properties**

Follow these steps to display properties of Output registers objects:

| Step | Action                                                                                                    |
|------|----------------------------------------------------------------------------------------------------|
| 1    | Select the <b>Tools</b> tab in the left-hand area of the <b>Programming</b> window.                        |
| 2    | Click <b>Network objects</b> → <b>Output registers</b> .<br><b>Result</b> : The properties window appears. |

### **Output Registers Properties**

This table describes each property of an Output registers object:

| Parameter | Editable | Value      | Default value | Description                                                                                                    |
|-----------|----------|------------|---------------|----------------------------------------------------------------------------------------------------|
| Used      | No       | TRUE/FALSE | FALSE         | Indicates whether the object is being referenced in a program.                                                                                                    |
| Address   | No       | %IWMi      | _             | The address of the Output registers object,<br>where i is the instance identifier.<br>For the maximum number of instances, refer<br>to Maximum Number of Objects<br><i>(see page 42)</i> .                                                                                                    |
| Symbol    | Yes      | -          | -             | The symbol associated with this address.<br>Double-click in the <b>Symbol</b> column and type<br>the name of the symbol to associate with this<br>object.<br>If a symbol already exists, you can right-click<br>in the <b>Symbol</b> column and choose <b>Search</b><br><b>and Replace</b> to find and replace<br>occurrences of this symbol throughout the<br>program and/or program comments. |
| Comment   | Yes      | -          | -             | A comment associated with this object.<br>Double-click in the <b>Comment</b> column and<br>type an optional comment to associate with<br>this object.                                                                                                    |

# Chapter 10 Function Blocks

# Advanced Expert Input/Output Functions

#### Introduction

The M221 logic controller provides:

- Four fast inputs (%I0.0, %I0.1, %I0.6 and %I0.7)
- Two fast outputs on controller references that contain transistor outputs (%Q0.0 and %Q0.1)

NOTE: No fast outputs functions are supported on controller references that contain relay outputs.

The M221 logic controller supports the following expert I/O functions (depending on the reference):

| Functions                                          |                                                                                                    | Description                                                                                                    |
|----------------------------------------------------|----------------------------------------------------------------------------------------------------|----------------------------------------------------------------------------------------------------|
| <b>Counters</b><br>(Advanced input<br>functions)   | Fast Counter<br>(see Modicon M221 Logic<br>Controller, Advanced<br>Functions Library Guide)           | The FC function can execute fast counts of pulses from sensors, switches, and so on.                                                 |
|                                                    | High Speed Counter<br>(see Modicon M221 Logic<br>Controller, Advanced<br>Functions Library Guide)     | The ${\tt HSC}$ function can execute fast counts of pulses from sensors, switches, and so on, that are connected to the fast inputs. |
| Pulse Generators<br>(Advanced output<br>functions) | Pulse <i>(see Modicon M221<br/>Logic Controller,<br/>Advanced Functions<br/>Library Guide)</i>        | The PLS function generates a square wave pulse signal on dedicated output channels.                                                  |
|                                                    | Pulse Width Modulation<br>(see Modicon M221 Logic<br>Controller, Advanced<br>Functions Library Guide) | The PWM function generates a modulated wave signal on dedicated output channels with a variable duty cycle.                          |
|                                                    | Pulse Train Output<br>(see Modicon M221 Logic<br>Controller, Advanced<br>Functions Library Guide)     | The PTO function generates a pulse train output to control a linear single-axis stepper or servo drive in open loop mode.            |

These functions and their function blocks are described in the Modicon M221 Logic Controller Advanced Functions Library Guide *(see Modicon M221 Logic Controller, Advanced Functions Library Guide)*.

#### NOTE:

- When an input is used as Run/Stop, it cannot be used by an expert function.
- When an output is used as Alarm, it cannot be used by an expert function.

# Chapter 11 System Objects

# What Is in This Chapter?

This chapter contains the following topics:

| Торіс                        | Page |
|------------------------------|------|
| System Bits (%S)             | 192  |
| System Words (%SW)           | 202  |
| Input Channel Status (%IWS)  | 224  |
| Output Channel Status (%QWS) | 226  |

# System Bits (%S)

# Introduction

This section provides information about the function of system bits.

### **Displaying System Bits Properties**

Follow these steps to display properties of the system bits:

| Step | Action                                                                                                    |
|------|----------------------------------------------------------------------------------------------------|
| 1    | Select the Tools tab in the left-hand area of the Programming window.                                             |
| 2    | Click <b>System objects</b> → <b>System Bits</b> .<br><b>Result</b> : System bit properties appear on the screen. |

# **System Bits Properties**

This table describes each property of the system bit:

| Parameter | Editable | Value      | Default Value | Description                                                                                                    |
|-----------|----------|------------|---------------|----------------------------------------------------------------------------------------------------|
| Used      | No       | TRUE/FALSE | FALSE         | Indicates whether the system bit is being referenced in a program.                                                                                                    |
| Address   | No       | %Si        | -             | Displays the system bit address, where i is<br>the bit number that represents the<br>sequential position of the system bit in the<br>memory.<br>If the controller has maximum n system bits,<br>the value of i is given as 0n-1.<br>For example, %S4 is system bit 4.                                                                                                    |
| Symbol    | Yes      | _          | _             | The symbol associated with the system bit.<br>Double-click in the <b>Symbol</b> column and type<br>the name of the symbol to associate with the<br>system bit.<br>If a symbol already exists, you can right-click<br>in the <b>Symbol</b> column and choose <b>Search</b><br><b>and Replace</b> to find and replace<br>occurrences of the symbol throughout the<br>program and/or program comments. |
| Comment   | Yes      | -          | -             | A comment associated with the system bit.<br>Double-click in the <b>Comment</b> column and<br>type an optional comment to associate with<br>the system bit.                                                                                                    |

# System Bits Description

This table presents the description of the system bits and how they are controlled:

|                          | Function                                                                    | Description                                                                                                    | Init<br>State | Control                   |
|--------------------------|-----------------------------------------------------------------------------|----------------------------------------------------------------------------------------------------|---------------|---------------------------|
| %S0                      | Cold Start                                                                  | <ul> <li>Normally set to 0, it is set to 1 by:</li> <li>A power return with loss of data (battery malfunction),</li> <li>The program or an animation table.</li> </ul>                                                                                                    | 0             | S or U → S,<br>SIM        |
|                          |                                                                             | This bit is set to 1 during the first complete scan. It is reset to 0 by the system before the next scan.                                                                                                    |               |                           |
| %S1                      | Warm Start<br>Only Read operation<br>is available                           | Normally set to 0. It is set to 1 by a power return with data backup.<br>It is reset to 0 by the system at the end of the complete scan.                                                                                                    | 0             | S                         |
| %S4<br>%S5<br>%S6<br>%S7 | Time base: 10 ms<br>Time base: 100 ms<br>Time base: 1 s<br>Time base: 1 min | The rate of status changes is measured by an internal clock.<br>They are not synchronized with the controller scan.<br>Example: %S4                                                                                                    | -             | S, SIM<br>(except<br>%S4) |
| %S10                     | I/O communication status                                                    | Normally set to 1 (TRUE on control panel). This bit can be<br>set to 0 (FALSE on control panel) by the system when an I/O<br>communication interruption is detected. When %S10=0, the<br>ERR LED flashes.                                                                                                    | 1             | S                         |
| %S11                     | Watchdog overflow                                                           | Normally set to 0. This bit can be set to 1 by the system when<br>the program execution time (scan time) exceeds the<br>maximum scan time (application watchdog).<br>Watchdog overflow causes the controller state to change to<br>HALTED.<br>%S11 is also set to 1 by the system if the processing load is<br>greater than 80% of the processing capacity (refer to<br>%SW75 <i>(see page 202)</i> ). If the processor load is greater<br>than 80% on any two consecutive measurements, the<br>controller goes to HALTED state. Otherwise, %S11 is reset. | 0             | S                         |
| %S12                     | Logic controller in<br>RUNNING state                                        | <ul> <li>This bit indicates that the controller is RUNNING.</li> <li>The system sets the bit to: <ul> <li>1 when the controller state is RUNNING,</li> <li>0 for STOPPED, BOOTING, or any other state.</li> </ul> </li> </ul>                                                                                                    | 0             | S, SIM                    |

SIM Applied in the Simulator

| System<br>Bit | Function                               | Description                                                                                                    | Init<br>State | Control    |
|---------------|----------------------------------------|----------------------------------------------------------------------------------------------------|---------------|------------|
| %S13          | First cycle in<br>RUNNING state        | Normally set to 0. Set to 1 by the system during the first scan after the controller state has been changed to RUNNING.                                                                                                    | 0             | S, SIM     |
| %S14          | I/O force activated                    | Normally set to 0. Set to 1 by the system if at least one input or output is being forced.                                                                                                    | 0             | S, SIM     |
| %S15          | Input forced                           | Normally set to 0. Set to 1 by the system if at least one input is being forced.                                                                                                    | 0             | S, SIM     |
| %S16          | Output forced                          | Normally set to 0. Set to 1 by the system if at least one output is being forced.                                                                                                    | 0             | S, SIM     |
| %S17          | Last ejected bit                       | Normally set to 0. It is set by the system according to the value of the last ejected bit.<br>It indicates the value of the last ejected bit.                                                                                                    | 0             | S → U, SIM |
| %S18          | Arithmetic overflow<br>or error        | <ul> <li>Normally set to 0. It is set to 1 in the case of an overflow when a 16-bits operation is performed, that is:</li> <li>A result greater than + 32767 or less than - 32768, in single length,</li> <li>A result greater than + 2147483647 or less than - 2147483648, in double length,</li> <li>A result greater than + 3.402824E+38 or less than - 3.402824E+38, in floating point,</li> <li>Division by 0,</li> <li>The square root of a negative number,</li> <li>BTI or ITB conversion not significant: BCD value out of limits.</li> <li>It must be tested by the program after each operation where</li> </ul> | 0             | S → U, SIM |
| %S19          | Scan period overrun<br>(periodic scan) | there is a risk of an overflow; then reset to 0 by the program<br>if an overflow occurs.<br>Normally set to 0, this bit is set to 1 by the system in the<br>event of a scan period overrun (scan time greater than the<br>period defined by the program at configuration or<br>programmed in %SW0).<br>This bit is reset to 0 by the program.                                                                                                    | 0             | S → U      |
| %S20          | Index overflow                         | Normally set to 0, it is set to 1 when the address of the indexed object becomes less than 0 or more than the maximum size of an object.<br>It must be tested by the program after each operation where there is a risk of overflow; then reset to 0 if an overflow                                                                                                    | 0             | S → U, SIM |

| System<br>Bit                    | Function                                                                                                    | Description                                                                                                    | Init<br>State | Control    |
|----------------------------------|----------------------------------------------------------------------------------------------------|----------------------------------------------------------------------------------------------------|---------------|------------|
| %S21                             | GRAFCET<br>initialization                                                                                                | <ul> <li>Normally set to 0, it is set to 1 by:</li> <li>A cold restart, %S0 = 1,</li> <li>The program, in the preprocessing program part only, using a Set Instruction (S %S21) or a set coil –(S)– %S21,</li> <li>The terminal.</li> </ul>                                                                                                    | 0             | U → S, SIM |
|                                  |                                                                                                    | At state 1, it causes GRAFCET initialization. Active steps<br>are deactivated and initial steps are activated.<br>It is reset to 0 by the system after GRAFCET initialization.                                                                                                    |               |            |
| %S22                             | GRAFCET reset                                                                                                    | Normally set to 0, it can only be set to 1 by the program in pre-processing.<br>At state 1, it causes the active steps of the entire GRAFCET to be deactivated. It is reset to 0 by the system at the start of the execution of the sequential processing.                                                                                                    | 0             | U → S, SIM |
| %S23                             | Preset and freeze<br>GRAFCET                                                                                             | Normally set to 0, it can only be set to 1 by the program in<br>the pre-processing program module.<br>Set to 1, it validates the pre-positioning of GRAFCET.<br>Maintaining this bit at 1 freezes the GRAFCET (freezes the<br>chart). It is reset to 0 by the system at the start of the<br>execution of the sequential processing to ensure that the<br>GRAFCET chart moves on from the frozen situation.                                                                          | 0             | U → S, SIM |
| *533                             | Read or Write<br>selection for<br>Ethernet server<br>configuration<br>read/change                                        | <ul> <li>Normally set to 0.</li> <li>Set to 0, the %SW33 to %SW38 contains the Ethernet parameters in use (IP declared or IP assigned by BOOTP or automatic IP self assigned). These parameters are those configured in the application or those of the post configuration in SD card (in this case, %SW98 or %SW99 or %SW100 is different from 0).</li> <li>Set to 1 (if there is no post configuration in use), then the new configuration is given by %SW33 to %SW38.</li> </ul> | 0             | U → S      |
|                                  |                                                                                                    | This bit can be set to its initial state 0 by the program and the system (on cold restart). Then, the Ethernet is reset to apply the application configuration whatever the current configuration is.<br>This bit cannot be set to 1 if a post configuration is in use.                                                                                                    |               |            |
| U Contro<br>U → S Se<br>S → U Se | olled by the system<br>olled by the user<br>et to 1 by the user, res<br>et to 1 by the system, r<br>ied in the Simulator |                                                                                                    |               |            |

| System<br>Bit                                                                             | Function                                                                                                    | Description                                                                                                    | Init<br>State | Control |
|-------------------------------------------------------------------------------------------|----------------------------------------------------------------------------------------------------|----------------------------------------------------------------------------------------------------|---------------|---------|
| %S34                                                                                      | Ethernet<br>Autonegotiation                                                                                               | Set to 0 to allow the autonegotiation of the speed and half or<br>full duplex mode.<br>Set to 1 to force some specific configuration set in %S35 and<br>%S36.                                                                                                    | 0             | U       |
|                                                                                           |                                                                                                    | <b>NOTE:</b> A modification in the state of <i>S34</i> , <i>S35</i> , or <i>S36</i> provokes a reinitialization of the Ethernet channel. As a consequence, the Ethernet channel may not be available for several seconds after the modification.                                                               |               |         |
| %S35                                                                                      | Ethernet half/full<br>duplex mode                                                                                         | In case of the %S34 = 0 (autonegotiation) this bit will be set<br>by the system, and it will be read only for the user. But is the<br>%S34 = 1, the mode will be forced based on the value of this<br>bit set by the user:<br>• Set to 0 if Half Duplex,<br>• Set to 1 if Full Duplex.                         | _             | U or S  |
|                                                                                           |                                                                                                    | <b>NOTE:</b> A modification in the state of <i>S34</i> , <i>S35</i> , or <i>S36</i> provokes a reinitialization of the Ethernet channel. As a consequence, the Ethernet channel may not be available for several seconds after the modification.                                                               |               |         |
| %S36                                                                                      | Ethernet speed                                                                                                    | <ul> <li>In case of the %S34 = 0 (autonegotiation) this bit will be set<br/>by the system, and it will be read only for the user. But is the<br/>%S34 = 1, the mode will be forced based on the value of this<br/>bit set by the user:</li> <li>Set to 0 if 10 Mbps,</li> <li>Set to 1 if 100 Mbps.</li> </ul> | -             | U or S  |
|                                                                                           |                                                                                                    | <b>NOTE:</b> A modification in the state of <i>S34</i> , <i>S35</i> , or <i>S36</i> provokes a reinitialization of the Ethernet channel. As a consequence, the Ethernet channel may not be available for several seconds after the modification.                                                               |               |         |
| %S38                                                                                      | Permission for<br>events to be placed<br>in the events queue                                                              | <ul> <li>Normally set to 1.</li> <li>Set to 0, events cannot be placed in the events queue.</li> <li>Set to 1, events are placed in the events queue as soon as they are detected,</li> </ul>                                                                                                    | 1             | U → S   |
|                                                                                           |                                                                                                    | This bit can be set to its initial state 1 by the program and the system (on cold restart).                                                                                                    |               |         |
| $\begin{array}{l} U  \text{Control} \\ U \rightarrow S \\ S \rightarrow U \\ \end{array}$ | blled by the system<br>blled by the user<br>et to 1 by the user, rese<br>et to 1 by the system, r<br>ied in the Simulator | · ·                                                                                                    |               |         |

| System<br>Bit                    | Function                                                                                                    | Description                                                                                                    | Init<br>State | Control |
|----------------------------------|----------------------------------------------------------------------------------------------------|----------------------------------------------------------------------------------------------------|---------------|---------|
| %S39                             | Saturation of the events queue                                                                                           | <ul> <li>Normally set to 0.</li> <li>Set to 0, all events are reported.</li> <li>Set to 1, at least one event is lost.</li> <li>This bit can be set to 0 by the program and the system (on</li> </ul>                                                                                                    | 0             | U → S   |
| %S49                             | Output rearming (see page 62)                                                                                            | <ul> <li>cold restart).</li> <li>Normally set to 0, this bit can be set to 1 or 0 by the program.</li> <li>Set to 0, the automatic re-arming of outputs following a short circuit is disabled.</li> <li>Set to 1, the automatic re-arming of outputs following a short circuit is enabled.</li> </ul>                              | 0             | U → S   |
|                                  |                                                                                                    | NOTE: The bit is reset to 0 on a cold start; otherwise, the bit value is retained.<br>The system bit %S10 can be used to detect within your program that an output error has occurred. You can then use the system word %SW139 to determine programmatically in which cluster of outputs a short circuit or overload has occurred. |               |         |
|                                  |                                                                                                    | <b>NOTE:</b> %S10 and %SW139 are reset to their initial state when %S49 is set to 1.                                                                                                    |               |         |
| U Contro<br>U → S Se<br>S → U Se | blled by the system<br>blled by the user<br>et to 1 by the user, res<br>et to 1 by the system, r<br>ied in the Simulator |                                                                                                    |               |         |

| System<br>Bit      | Function                                                                                       | Description                                                                                                    | Init<br>State | Control  |
|--------------------|------------------------------------------------------------------------------------------------|----------------------------------------------------------------------------------------------------|---------------|----------|
| °\$50              | Updating the date<br>and time using<br>words %SW49 to<br>%SW53                                 | <ul> <li>Normally set to 0, this bit can be set to 1 or 0 by the program.</li> <li>Set to 0, the date and time can be read.</li> <li>Set to 1, the date and time can be updated but not read.</li> <li>While %S50 is set to 1, the controller date and time are no longer updated by the system and cannot be read by the user program.</li> <li>The internal RTC controller is updated on a falling edge of %S50.</li> <li>Process details:</li> <li>If %S50=0, the controller regularly updates the system words %SW49-53 from its internal clock. Reading %SW49-53 then provides the controller internal date &amp; time.</li> <li>Setting %S50 to 1 stops this update and allows to write to %SW49-53 without being overwritten by the above process.</li> <li>When the controller detects a falling edge of %S50 (from 1 to 0), it applies the values of %SW49-53.</li> <li>This %S50 process is also the mechanism used by SoMachine Basic to update the controller time from the RTC management view. So if SoMachine Basic detects that %S50 is already set to 1, a message informs that SoMachine Basic cannot read the exact value of the controller internal clock. However, this situation does not prevent updates to the controller date &amp; time from the RTC management view but, if used, %S50 will be reset by</li> </ul> | 0             | U → S    |
| U Contr<br>U → S S | olled by the system<br>olled by the user<br>et to 1 by the user, res<br>et to 1 by the system, | SoMachine Basic.<br>Set to 0 by the system<br>reset to 0 by the user                                                                                                    | <u> </u>      | <u> </u> |

| System<br>Bit | Function                                                 | Description                                                                                                    | Init<br>State | Control    |
|---------------|----------------------------------------------------------|----------------------------------------------------------------------------------------------------|---------------|------------|
| %S51          | Time-of-day clock<br>status                              | <ul> <li>Normally set to 0, this bit can be set to 1 or 0 by the program.</li> <li>Set to 0, the date and time are consistent.</li> <li>Set to 1, the date and time must be initialized by the program.</li> </ul>                                                                                                    | 0             | U → S, SIM |
|               |                                                          | When this bit is set to 1, the time of day clock data is not<br>valid. The date and time may never have been configured,<br>the battery may be low, or the controller correction constant<br>may be invalid (never configured, difference between the<br>corrected clock value and the saved value, or value out of<br>range).<br>State 1 transitioning to state 0 forces a Write of the<br>correction constant to the RTC. |               |            |
| %S52          | RTC write error<br>detected                              | This bit, managed by the system, is set to 1 to indicate that<br>an RTC write (requested by %S50) has not been performed<br>because of invalid values in %SW49 to %SW53<br><i>(see page 203).</i> This bit is set to 0 if the requested RTC<br>change has been correctly applied.                                                                                                    | 0             | S, SIM     |
| %S59          | Updating the date<br>and time using word<br>%SW59        | <ul> <li>Normally set to 0, this bit can be set to 1 or 0 by the program.</li> <li>Set to 0, the system word %SW59 is not managed,</li> <li>Set to 1, the date and time are incremented or decremented according to the rising edges on the control bits set in %SW59.</li> </ul>                                                                                                    | 0             | U          |
| %S75          | Battery status                                           | <ul> <li>This system bit is set by the system and can be read by the user. It indicates the battery status:</li> <li>Set to 0, the external battery is operating normally.</li> <li>Set to 1, external battery power is low, or no external battery is detected.</li> </ul>                                                                                                    | 0             | S          |
| %S91          | Erase persistent<br>variables in non-<br>volatile memory | Set to 1 to erase the persistent variables stored in non-volatile memory.                                                                                                    | -             | U → S      |
| %S92          | %MW variables<br>saved in non-volatile<br>memory         | Set to 1 if there are memory word (%MW) variables stored<br>in non-volatile memory.<br>Set to 0 if the data block is invalid or the write operation is in<br>progress.                                                                                                    | -             | S          |
| %S93          | Save %MW to non-<br>volatile memory                      | Set this bit to 1 to store the %MW variables in the non-volatile memory (up to 1000).                                                                                                    | -             | U → S      |
| %S94          | Restore %MW                                              | Set this bit to 1 to restore the data saved in non-volatile memory.                                                                                                    | -             | U → S      |

SIM Applied in the Simulator

| System<br>Bit  | Function                                        | Description                                                                                                    | Init<br>State | Control |
|----------------|-------------------------------------------------|----------------------------------------------------------------------------------------------------|---------------|---------|
| %S96           | Backup program OK                               | <ul> <li>This bit can be read at any time (either by the program or while adjusting), in particular after a cold start or a warm restart.</li> <li>Set to 0, the backup program is invalid.</li> <li>Set to 1, the backup program is valid.</li> </ul>                                                                                                    | 0             | S, SIM  |
| %S101          | Changing a port<br>address (Modbus<br>protocol) | <ul> <li>Used to change a serial line port address using system words %SW101 (SL1) and %SW102 (SL2). To do this, %S101 must be set to 1.</li> <li>Set to 0, the address cannot be changed. The value of %SW101 and %SW102 matches the current port address,</li> <li>Set to 1, the address can be changed by changing the values of %SW101 (SL1) and %SW102 (SL2).</li> <li>NOTE: %SW101 cannot be set to 1 if a post configuration</li> </ul>                                                                                                    | 0             | U       |
|                |                                                 | file is defined on SL1 or SL2.                                                                                                    |               |         |
| %S103<br>%S104 | Using the ASCII<br>protocol                     | <ul> <li>Enables the use of the ASCII protocol on SL1 (%S103) or SL2 (%S104). The ASCII protocol is configured using system words %SW103 and %SW105 for SL1, and system words %SW104 and %SW106 for SL2.</li> <li>Set to 0, the protocol used is the one configured in SoMachine Basic, or specified in the post configuration <i>(see page 67)</i>.</li> <li>Set to 1, the ASCII protocol is used on SL1 (%S103) or SL2 (%S104). In this case, the system words %SW103, %SW105, and %SW121 must be previously configured for SL1, and %SW104, %SW106, and %SW122 for SL2. Each change of those %SW will be taken into account after a rising edge to %S103 or %S104.</li> <li>NOTE: A rising or falling edge on %S103 or %S104 cancels an exchange in progress (EXCH instruction).</li> <li>NOTE: Setting %S103 or %S104 to 0 reconfigures the serial line with the SoMachine Basic parameters.</li> </ul> | 0             | U       |
| %S105          | Modem initialization command                    | Set to 1 to send the initialization command to the modem.<br>Reset to 0 by the system. See also %SW167                                                                                                    | 0             | U/S     |

| System<br>Bit                                                                               | Function                                                                                                    | Description                                                                                                    | Init<br>State | Control |
|---------------------------------------------------------------------------------------------|----------------------------------------------------------------------------------------------------|----------------------------------------------------------------------------------------------------|---------------|---------|
| %S119                                                                                       | Local I/O error<br>detected                                                                                                | Normally set to 1. This bit can be set to 0 when an I/O communication interruption is detected on the logic controller. %SW118 determines the nature of the communication interruption. Resets to 1 when the communication interruption disappears. | 1             | S       |
| %S122                                                                                       | Automatically switch to Alarm page                                                                                         | Set to 1, the Remote Graphic Display automatically switches to the <b>Alarm</b> page when a rising edge is detected on an alarm bit.                                                                                                    | 0             | U       |
| %S123                                                                                       | Display red backlight on alarm                                                                                             | Set to 1, the backlight on the Remote Graphic Display is red when an alarm is active.                                                                                                    | 0             | U       |
| $\begin{array}{l} U  \text{Control} \\ U \rightarrow S \\ S \rightarrow U \\ S \end{array}$ | olled by the system<br>olled by the user<br>et to 1 by the user, rese<br>et to 1 by the system, re<br>ied in the Simulator |                                                                                                    |               |         |

# System Words (%SW)

# Introduction

This section provides information about the function of system words.

### **Displaying System Words Properties**

Follow these steps to display properties of the system words:

| Step | Action                                                                                                    |
|------|----------------------------------------------------------------------------------------------------|
| 1    | Select the Tools tab in the left-hand area of the Programming window.                                               |
| 2    | Click <b>System objects</b> → <b>System Words</b> .<br><b>Result</b> : System word properties appear on the screen. |

### **System Words Properties**

This table describes each property of the system word:

| Parameter | Editable | Value      | Default Value | Description                                                                                                    |
|-----------|----------|------------|---------------|----------------------------------------------------------------------------------------------------|
| Used      | No       | TRUE/FALSE | FALSE         | Indicates whether the system word is being referenced in a program.                                                                                                    |
| Address   | No       | %SWi       | -             | Displays the system word address, where i<br>is the word number that represents the<br>sequential position of the system word in the<br>memory.<br>If the controller has maximum n system<br>words, the value of i is given as 0n-1.<br>For example, %SW50 is system word 50.                                                                                                    |
| Symbol    | Yes      | _          | -             | The symbol associated with the system<br>word.<br>Double-click in the <b>Symbol</b> column and type<br>the name of the symbol to associate with the<br>system word.<br>If a symbol already exists, you can right-click<br>in the <b>Symbol</b> column and choose <b>Search</b><br><b>and Replace</b> to find and replace<br>occurrences of the symbol throughout the<br>program and/or program comments. |
| Comment   | Yes      | -          | -             | A comment associated with the system<br>word.<br>Double-click in the <b>Comment</b> column and<br>type an optional comment to associate with<br>the system word.                                                                                                    |

# System Words Description

This table presents the description of the system words and how they are controlled:

| System<br>Words | Function                                                                   | Description                                                                                                    | Control |
|-----------------|----------------------------------------------------------------------------|----------------------------------------------------------------------------------------------------|---------|
| %sw0            | Controller scan<br>period (master<br>task set to<br>periodic scan<br>mode) | Modifies controller scan period defined at configuration through the program in an animation table.                                                                                                    | U, SIM  |
| %SW1            | Periodic task<br>period                                                    | <ul> <li>Modifies the cycle time [2255 ms] of the periodic task, without losing the <b>Period</b> value specified in the periodic task properties window.</li> <li>Allows you to recover the <b>Period</b> value saved in the periodic task properties window: <ul> <li>in case of a cold start, or</li> <li>if the value you write in %SW1 is outside [2255] range.</li> </ul> </li> </ul> | U, SIM  |
|                 |                                                                            | The %SW1 value can be modified in the program at each end of a cycle, in the program or in an animation table without having to stop the program. Cycle times can be correctly observed while the program is running.                                                                                                    |         |
| %SW6            | Controller state<br>%MW60012                                               | Controller state:<br>0 = EMPTY<br>2 = STOPPED<br>3 = RUNNING<br>4 = HALTED<br>5 = POWERLESS                                                                                                    | S, SIM  |
| U Contro        | olled by the system<br>olled by the user<br>ied in the simulator           |                                                                                                    |         |

| System<br>Words | Function                   | Description                                                                                                    | Control |
|-----------------|----------------------------|----------------------------------------------------------------------------------------------------|---------|
| %SW7            | Controller status          | <ul> <li>Bit [0]: Backup/restore in progress:</li> <li>Set to 1 if backup/restore of the program is in progress,</li> <li>Set to 0 if backup/restore of the program is complete or disabled.</li> </ul>                        | S, SIM  |
|                 |                            | <ul> <li>Bit [1]: Configuration of the controller is OK:</li> <li>Set to 1 if configuration ok.</li> </ul>                                                                                                    |         |
|                 |                            | <ul> <li>Bit [2]: SD card status bits:</li> <li>Set to 1 if SD card is present.</li> </ul>                                                                                                    |         |
|                 |                            | <ul> <li>Bit [3]: SD card status bits:</li> <li>Set to 1 if SD card is being accessed.</li> </ul>                                                                                                    |         |
|                 |                            | <ul> <li>Bit [4]: Application memory status:</li> <li>Set to 1 if application in RAM memory is different from that in non-volatile memory.</li> </ul>                                                                          |         |
|                 |                            | <ul> <li>Bit [6]: Not used (status 0)</li> <li>Bit [7]: Controller reserved:</li> <li>Set to 1 when the controller is connected to SoMachine Basic.</li> </ul>                                                                 |         |
|                 |                            | <ul> <li>Bit [8]: Application in Write mode:</li> <li>Set to 1 if application is protected. In this case, the clone operation does not replicate the application (refer to Clone Management <i>(see page 160)</i>).</li> </ul> |         |
|                 |                            | <ul> <li>Bit [9]: Not used (status 0)</li> <li>Bit [10]: Second serial port installed as cartridge (compact only):</li> <li>0 = No serial cartridge</li> <li>1 = Serial cartridge installed</li> </ul>                         |         |
|                 |                            | <ul> <li>Bit [11]: Second serial port type:</li> <li>O Set to 1 = EIA RS-485</li> </ul>                                                                                                    |         |
|                 |                            | <ul> <li>Bit [12]: Validity of the application in internal memory:</li> <li>Set to 1 if the application is valid.</li> </ul>                                                                                                   |         |
|                 |                            | <ul> <li>Bit [14]: Validity of the application in RAM memory:</li> <li>Set to 1 if the application is valid.</li> </ul>                                                                                                    |         |
|                 |                            | <ul> <li>Bit [15]: Ready for execution:</li> <li>Set to 1 if ready for execution.</li> </ul>                                                                                                    |         |
| %SW11           | Software<br>watchdog value | Contains the maximum value of the watchdog. The value (10500 ms) is defined by the configuration.                                                                                                    | U, SIM  |

| ot loader<br>rsion<br>yy<br>mmercial<br>rsion, xx.yy<br>mware version<br>a.bb.cc.dd | <ul> <li>For example, if %SW13=000E hex:</li> <li>8 MSB=00 in hexadecimal, then xx=0 in decimal</li> <li>8 LSB=0E in hexadecimal, then yy=14 in decimal</li> <li>As a result, boot loader version is 0.14, displayed as 14 decimal.</li> <li>For example, if %SW14=0232 hex:</li> <li>8 MSB=02 in hexadecimal, then xx=2 in decimal</li> <li>8 LSB=32 in hexadecimal, then xx=2 in decimal</li> <li>8 LSB=32 in hexadecimal, then yy=50 in decimal</li> <li>As a result, commercial version is 2.50, displayed as 250 decimal.</li> <li>For example, if:</li> <li>%SW15=0003 hex:</li> <li>8 MSB=00 in hexadecimal, then aa=00 in decimal</li> <li>8 LSB=03 in hexadecimal, then bb=03 in decimal</li> <li>%SW16=0B16 hex:</li> <li>8 MSB=0B in hexadecimal, then cc=11 in decimal</li> <li>8 LSB=16 in hexadecimal, then dd=22 in decimal</li> <li>As a result, firmware version is 0.3.11.22 displayed as 00031122 decimal.</li> </ul> | S, SIM<br>S, SIM<br>S, SIM                                                                                                    |
|-------------------------------------------------------------------------------------|----------------------------------------------------------------------------------------------------|----------------------------------------------------------------------------------------------------|
| rsion, xx.yy<br>mware version<br>a.bb.cc.dd                                         | <ul> <li>For example, if %SW14=0232 hex:</li> <li>8 MSB=02 in hexadecimal, then xx=2 in decimal</li> <li>8 LSB=32 in hexadecimal, then yy=50 in decimal</li> <li>As a result, commercial version is 2.50, displayed as 250 decimal.</li> <li>For example, if:</li> <li>%SW15=0003 hex:</li> <li>8 MSB=00 in hexadecimal, then aa=00 in decimal</li> <li>8 LSB=03 in hexadecimal, then bb=03 in decimal</li> <li>%SW16=0B16 hex:</li> <li>8 MSB=0B in hexadecimal, then cc=11 in decimal</li> <li>8 LSB=16 in hexadecimal, then dd=22 in decimal</li> </ul>                                                                                                    |                                                                                                    |
| rsion, xx.yy<br>mware version<br>a.bb.cc.dd                                         | <ul> <li>8 MSB=02 in hexadecimal, then xx=2 in decimal</li> <li>8 LSB=32 in hexadecimal, then yy=50 in decimal</li> <li>As a result, commercial version is 2.50, displayed as 250 decimal.</li> <li>For example, if:</li> <li>\$SW15=0003 hex:</li> <li>8 MSB=00 in hexadecimal, then aa=00 in decimal</li> <li>8 LSB=03 in hexadecimal, then bb=03 in decimal</li> <li>\$SW16=0B16 hex:</li> <li>8 MSB=0B in hexadecimal, then cc=11 in decimal</li> <li>8 LSB=16 in hexadecimal, then dd=22 in decimal</li> </ul>                                                                                                    |                                                                                                    |
| 1.bb.cc.dd                                                                          | <ul> <li>For example, if:</li> <li>%SW15=0003 hex:</li> <li>8 MSB=00 in hexadecimal, then aa=00 in decimal</li> <li>8 LSB=03 in hexadecimal, then bb=03 in decimal</li> <li>%SW16=0B16 hex:</li> <li>8 MSB=0B in hexadecimal, then cc=11 in decimal</li> <li>8 LSB=16 in hexadecimal, then dd=22 in decimal</li> </ul>                                                                                                    | S, SIM                                                                                                    |
| 1.bb.cc.dd                                                                          | <ul> <li>\$SW15=0003 hex:</li> <li>8 MSB=00 in hexadecimal, then aa=00 in decimal</li> <li>8 LSB=03 in hexadecimal, then bb=03 in decimal</li> <li>\$SW16=0B16 hex:</li> <li>8 MSB=0B in hexadecimal, then cc=11 in decimal</li> <li>8 LSB=16 in hexadecimal, then dd=22 in decimal</li> </ul>                                                                                                    | S, SIM                                                                                                    |
| fault status for                                                                    | <ul> <li>8 MSB=0B in hexadecimal, then cc=11 in decimal</li> <li>8 LSB=16 in hexadecimal, then dd=22 in decimal</li> </ul>                                                                                                    |                                                                                                    |
| fault status for                                                                    | As a result, firmware version is 0.3.11.22 displayed as 00031122 decimal.                                                                                                    |                                                                                                    |
| fault status for                                                                    |                                                                                                    |                                                                                                    |
| ating operation                                                                     | <ul> <li>When an error is detected in a floating arithmetic operation, bit %S18 is set to 1 and the default status of %SW17 is updated according to the following coding:</li> <li>Bit[0]: Invalid operation, result is not a number (NaN)</li> <li>Bit[1]: Reserved</li> <li>Bit[2]: Division by 0, result is invalid (-Infinity or +Infinity)</li> <li>Bit[3]: Result greater in absolute value than +3.402824e+38, result is invalid (-Infinity or +Infinity).</li> </ul>                                                                                                    | S and<br>U, SIM                                                                                                    |
| 0 ms absolute<br>er counter                                                         | <ul> <li>This counter works using 2 words:</li> <li>%SW18 represents the least significant word,</li> <li>%SW19 represents the most significant word.</li> </ul>                                                                                                    | S and<br>U, SIM                                                                                                    |
|                                                                                     | The double word (%SW18-%SW19) increases from 0 to 2^31 each 100 ms as a counter modulo 2^31. This double word is also reset during the INIT phase and on a reset of %S0.                                                                                                    |                                                                                                    |
| st scan time                                                                        | Indicates the execution time of the last controller scan cycle (in ms).                                                                                                    | S                                                                                                    |
| aster task)                                                                         | <b>NOTE:</b> This time corresponds to the time elapsed between the start (acquisition of inputs) and the end (update of outputs) of a master task scan cycle. If the scan time is 2.250 ms, the <code>%SW30</code> is 2 and the <code>%SW70</code> is 250.                                                                                                    |                                                                                                    |
| st<br>as                                                                            | r counter<br>scan time<br>ster task)<br>y the system<br>y the user                                                                                                    | <ul> <li>Bit[1]: Reserved</li> <li>Bit[2]: Division by 0, result is invalid (-Infinity or +Infinity)</li> <li>Bit[3]: Result greater in absolute value than +3.402824e+38, result is invalid (-Infinity or +Infinity).</li> </ul> This counter works using 2 words: <ul> <li>%SW18 represents the least significant word,</li> <li>%SW19 represents the most significant word.</li> <li>The double word (%SW18-%SW19) increases from 0 to 2^31 each 100 ms as a counter modulo 2^31. This double word is also reset during the INIT phase and on a reset of %S0.</li> <li>scan time ster task)</li> <li>Indicates the execution time of the last controller scan cycle (in ms).</li> <li>NOTE: This time corresponds to the time elapsed between the start (acquisition of inputs) and the end (update of outputs) of a master task scan cycle. If the scan time is 2.250 ms, the %SW30 is 2 and the %SW70 is 250.</li> </ul> |

| System<br>Words                                    | Function                                                         | Description                                                                                                    | Control |
|----------------------------------------------------|------------------------------------------------------------------|----------------------------------------------------------------------------------------------------|---------|
| %SW31                                              | Max. scan time<br>(master task)                                  | Indicates the execution time of the longest controller scan cycle since the last cold start (in ms).<br>This time corresponds to the time elapsed between the start (acquisition of inputs) and the end (update of outputs) of a scan cycle. If the maximum scan time is 2.250 ms, the %SW31 will be 2 and the %SW71 will be 250.                                                                                                    | S       |
|                                                    |                                                                  | <ul> <li>NOTE: To detect a pulse signal when the latching input option is selected, the pulse width (T<sub>ON</sub>) and the period (P) must meet the following 2 requirements:</li> <li>T<sub>ON</sub> ≥ 1 ms</li> <li>The input signal period (P) follows the Nyquist-Shannon sampling rule stating that the input signal period (P) is at least twice the maximum program scan time (%SW31):<br/>P ≥ 2 x %SW31.</li> </ul>                                                                                                    |         |
| %SW32                                              | Min. scan time<br>(master task)                                  | Indicates the execution time of shortest controller scan cycle since the last cold start (in ms).                                                                                                    | S       |
|                                                    |                                                                  | <b>NOTE:</b> This time corresponds to the time elapsed between the start (acquisition of inputs) and the end (update of outputs) of a scan cycle. If the minimum scan time is 2.250 ms, the <code>%SW32</code> is 2 and the <code>%SW72</code> is 250.                                                                                                    |         |
| %SW33<br>%SW34<br>%SW35<br>%SW36<br>%SW37<br>%SW38 | IP address for<br>Ethernet server<br>configuration<br>read/write | <ul> <li>The IP settings can be modified. The read or write selection is done using the system bit %S33.</li> <li>The system words %SW33%SW38 contains the Ethernet parameters:</li> <li>IP address: %SW33 and %SW34</li> <li>For IP address AA.BB.CC.DD: %SW33 = CC.DD and %SW34 = AA.BB</li> <li>Subnetwork mask: %SW35 and %SW36</li> <li>For subnetwork mask AA.BB.CC.DD: %SW35 = CC.DD and %SW36 = AA.BB</li> <li>Gateway address: %SW37 and %SW38</li> <li>For gateway address AA.BB.CC.DD: %SW37 = CC.DD and %SW38 = AA.BB</li> </ul> | U       |
| %SW39                                              | Periodic average time                                            | Indicates the average execution time in $\mu s$ of the periodic task (last 5 times).                                                                                                    | -       |
| %SW40                                              | Event 0 average time                                             | Indicates the average execution time in $\mu s$ of the event task associated with the input $II.2$ (last 5 times).                                                                                                    | -       |
| %SW41                                              | Event 1 average time                                             | Indicates the average execution time in $\mu s$ of the event task associated with the input $III.3$ (last 5 times).                                                                                                    | -       |
| %SW42                                              | Event 2 average time                                             | Indicates the average execution time in $\mu$ s of the event task associated with the input $\$10.4$ (last 5 times).                                                                                                    | -       |

| System<br>Words         | Function                       | Description                                                                                                    |                                                                                                    | Contro |  |
|-------------------------|--------------------------------|----------------------------------------------------------------------------------------------------|----------------------------------------------------------------------------------------------------|--------|--|
| %SW43                   | Event 3 average time           | Indicates the average execution time the input %I0.5 (last 5 times).                                                                                               | Indicates the average execution time in $\mu$ s of the event task associated with the input $\$10.5$ (last 5 times).            |        |  |
| %SW44                   | Event 4 average time           | 0                                                                                                    | ndicates the average execution time in µs of the event task associated with -<br>he Threshold 0 of HSC0 or HSC2 (last 5 times). |        |  |
| %SW45                   | Event 5 average time           | ndicates the average execution time in $\mu s$ of the event task associated with he Threshold 1 of <code>HSCO</code> or <code>HSCO</code> (last 5 times).          |                                                                                                    |        |  |
| %SW46                   | Event 6 average time           | Indicates the average execution time the Threshold 0 of HSC1 or HSC3 (las                                                                                          | •                                                                                                    | -      |  |
| %SW47                   | Event 7 average time           | Indicates the average execution time the Threshold 1 of HSC1 or HSC3 (las                                                                                          |                                                                                                    | -      |  |
| %SW48 Number of events  |                                | Indicates how many events have bee<br>(Counts all events except cyclic even                                                                                        |                                                                                                    | S, SIM |  |
|                         |                                | <b>NOTE:</b> Set to 0 (after application loa each event execution.                                                                                                 | ding and cold start), increments on                                                                                             |        |  |
| %SW49                   | Real-Time Clock                | RTC functions: words containing curr                                                                                                    | ent date and time values (in BCD):                                                                                              | S and  |  |
| %SW50<br>%SW51<br>%SW52 | (RTC)                          | %SW49                                                                                                    | xN Day of the week (N=1 for Monday)                                                                                             | U, SIM |  |
| %SW52<br>%SW53          |                                |                                                                                                    | NOTE: %SW49 is read only (S).                                                                                                   |        |  |
|                         |                                | %SW50                                                                                                    | 00SS Seconds                                                                                                    | -      |  |
|                         |                                | %SW51                                                                                                    | HHMM: hour and minute                                                                                                    |        |  |
|                         |                                | %SW52                                                                                                    | MMDD: month and day                                                                                                    |        |  |
|                         |                                | %SW53                                                                                                    | CCYY: century and year                                                                                                    |        |  |
|                         |                                | Set system bit %S50 to 1 to enable u<br>words %SW49 to %SW53. On a fallir<br>controller is updated using the values<br>details, see system bit %S50 <i>(see pa</i> | g edge of %S50 the internal RTC<br>written in these words. For more                                                             |        |  |
| %SW54<br>%SW55          | Date and time of the last stop | System words containing the date an controller stop (in BCD):                                                                                                    | d time of the last power outage or                                                                                              | S, SIM |  |
| %SW56<br>%SW57          |                                | %SW54                                                                                                    | SS Seconds                                                                                                    | ]      |  |
| .0 M U I                |                                | %SW55                                                                                                    | HHMM: hour and minute                                                                                                    | 1      |  |
|                         |                                | %SW56                                                                                                    | MMDD: month and day                                                                                                    | 1      |  |
|                         |                                | %SW57                                                                                                    | CCYY: century and year                                                                                                    |        |  |

SIM Applied in the simulator

| System<br>Words | Function                                    | Description   |                                                |                                                         | Contro      |
|-----------------|---------------------------------------------|---------------|------------------------------------------------|---------------------------------------------------------|-------------|
| %SW58 C         | Code of last stop                           | Displays code | giving cause of last                           | stop:                                                   | S, SIM      |
|                 |                                             | 0 =           | Unknown reaso<br>download)                     | on or initial value (after an application               |             |
|                 |                                             | 1 =           | Run/Stop input                                 | edge                                                    |             |
|                 |                                             | 2 =           | Stop at detecte<br>HALTED state)               | d software error (controller went in                    |             |
|                 |                                             | 3 =           | Stop command<br>Remote Graph                   | l (SoMachine Basic online button or<br>ic Display)      |             |
|                 |                                             | 4 =           | Power outage                                   |                                                         |             |
|                 |                                             | 5 =           | Stop at detecte                                | d hardware error                                        |             |
|                 |                                             | 6 =           | Init in cold start                             | t                                                       |             |
|                 |                                             | 7 =           | Start in stop                                  |                                                         |             |
|                 |                                             | 8 =           | Low battery                                    |                                                         |             |
|                 |                                             | 9 =           | Controller is no                               | t OK to run                                             |             |
| %SW59           | date Contains 2 sets of 8 bits to adjust of |               | s of 8 bits to adjust c<br>is always performed | urrent date.<br>on rising edge of the bit. This word is | U           |
|                 |                                             | Increment     | Decrement                                      | Parameter                                               |             |
|                 |                                             | bit 0         | bit 8                                          | Day of week                                             | Not<br>used |
|                 |                                             | bit 1         | bit 9                                          | Seconds                                                 |             |
|                 |                                             | bit 2         | bit 10                                         | Minutes                                                 |             |
|                 |                                             | bit 3         | bit 11                                         | Hours                                                   |             |
|                 |                                             | bit 4         | bit 12                                         | Days                                                    |             |
|                 |                                             | DIL 4         |                                                |                                                         |             |
|                 |                                             | bit 5         | bit 13                                         | Month                                                   |             |
|                 |                                             |               | bit 13<br>bit 14                               | Month<br>Years                                          |             |

**U** Controlled by the user

**SIM** Applied in the simulator

| System<br>Words | Function                                                        | Description                                                                                                    | Control |
|-----------------|-----------------------------------------------------------------|----------------------------------------------------------------------------------------------------|---------|
| %SW62           | Ethernet error<br>detection                                     | Indicates the error code:<br>0 - No error detected<br>1 - Duplicate IP: the M221 Logic Controller is configured with its default IP<br>address (generated from the MAC address)<br>2 - DHCP in progress<br>3 - BOOTP in progress<br>4 - Invalid parameters: port is disabled<br>5 - Fixed IP address initialization in progress<br>6 - Ethernet link down                                                                                                    | S       |
| %SW63           | EXCH1 block<br>error code                                       | <ul> <li>EXCH1 error code:</li> <li>0 - operation was successful</li> <li>1 - number of bytes to be transmitted exceeds the limit (&gt; 255)</li> <li>2 - insufficient transmission table</li> <li>3 - insufficient word table</li> <li>4 - receive table overflowed</li> <li>5 - time-out elapsed</li> <li>6 - transmission</li> <li>7 - incorrect command within table</li> <li>8 - selected port not configured/available</li> <li>9 - reception error: This error code reflects an incorrect or corrupted reception frame. It can be caused due to an incorrect configuration in the physical parameters (for example, parity, data bits, baudrate, and so on) or an unreliable physical connection causing signal degradation.</li> <li>10 - cannot use %KW if receiving</li> <li>11 - transmission offset larger than transmission table</li> <li>12 - reception offset larger than reception table</li> <li>13 - controller stopped EXCH processing</li> </ul> | S       |
| %SW64           | EXCH2 block<br>error code                                       | EXCH2 error code: See %SW63.                                                                                                    | S       |
| U Contro        | olled by the system<br>olled by the user<br>ed in the simulator |                                                                                                    |         |

| System<br>Words | Function                                     | Description                                                                                                    | Control |
|-----------------|----------------------------------------------|----------------------------------------------------------------------------------------------------|---------|
| %SW65           | EXCH3 block<br>error code                    | <ul> <li>1-4, 6-13: See %SW63. (Note that error code 5 is invalid and replaced by the Ethernet-specific error codes 109 and 122 described below.)</li> <li>The following are Ethernet-specific error codes:</li> <li>101 - incorrect IP address</li> <li>102 - no TCP connection</li> <li>103 - no socket available (all connection channels are busy)</li> <li>104 - network is down</li> <li>105 - network cannot be reached</li> <li>106 - network dropped connection on reset</li> <li>107 - connection aborted by peer device</li> <li>108 - connection reset by peer device</li> <li>109 - connection time-out elapsed</li> <li>110 - rejection on connection attempt</li> <li>111 - host is down</li> <li>120 - incorrect index (remote device is not indexed in configuration table)</li> <li>121 - system error (MAC, chip)</li> <li>122 - receiving process timed-out after data was sent</li> <li>123 - Ethernet initialization in progress</li> </ul> | S       |
| %SW67           | Function and type of controller              | Contains the logic controller code ID. For more information, refer to the M221 Logic Controller Code ID table <i>(see page 223)</i> .                                                                                                    | S, SIM  |
| %SW70           | Scan time<br>microseconds<br>resolution      | Indicates the execution time of the last controller scan cycle (in $\mu$ s).<br><b>NOTE:</b> This time corresponds to the time elapsed between the start (acquisition of inputs) and the end (update of outputs) of a master task scan cycle. If the scan time is 2.250 ms, the $\$SW30$ will be 2 and the $\$SW70$ will be 250.                                                                                                    | _       |
| %SW71           | Max. scan time<br>microseconds<br>resolution | Indicates the execution time of the longest controller scan cycle since the last cold start (in ms).<br><b>NOTE:</b> This time corresponds to the time elapsed between the start (acquisition of inputs) and the end (update of outputs) of a scan cycle. If the scan time is 2.250 ms, the <code>%SW31</code> will be 2 and the <code>%SW71</code> will be 250.                                                                                                    | -       |
| %SW72           | Min. scan time<br>microseconds<br>resolution | Indicates the execution time of the shortest controller scan cycle since the last cold start (in ms).<br><b>NOTE:</b> This time corresponds to the time elapsed between the start (acquisition of inputs) and the end (update of outputs) of a scan cycle. If the scan time is 2.250 ms, the %SW32 will be 2 and the %SW72 will be 250.                                                                                                    | -       |

| System<br>Words          | Function                                                             | Description                                                                                                    | Control         |
|--------------------------|----------------------------------------------------------------------|----------------------------------------------------------------------------------------------------|-----------------|
| %S₩75                    | Load of processor                                                    | Indicates the percentage of processing load.<br>Processing load is defined as the percentage of the total available<br>processing time that is used to process your program tasks (this value is an<br>average and it is calculated every second). In case of processing load higher<br>than 80% for two consecutive periods of time, the controller goes to HALTED<br>state.                                                                                                    | S               |
| %SW76 <b>to</b><br>%SW79 | Down counters<br>1-4                                                 | These 4 words serve as 1 ms timers. They are decremented individually by the system every ms if they have a positive value. This gives 4 down counters down counting in ms which is equal to an operating range of 1 ms to 32767 ms. Setting bit 15 to 1 can stop decrementation.                                                                                                    | S and<br>U, SIM |
| %SW80                    | Status of<br>embedded analog<br>inputs                               | <ul> <li>Bit [0]: All embedded analog inputs in normal state</li> <li>Bit [6]: Set to 1 if an error is detected on analog input 0</li> <li>Bit [7]: Set to 1 if an error is detected on analog input 1</li> <li>All other bits are reserved and set to 0</li> </ul>                                                                                                    | S and<br>U, SIM |
| %SW94<br>%SW95           | Application<br>signature<br>%MW60028-<br>%MW60034                    | If the application changes, in terms of configuration or programming data, the signature (sum of all checksums) also changes.<br>If %SW94 = 91F3 in hexadecimal, the application signature is 91F3 in hexadecimal.                                                                                                    | S, SIM          |
| %SW96                    | Diagnostics for<br>save/restore<br>function of<br>program and<br>%MW | <ul> <li>Bit [1]: This bit is set by the firmware to indicate when the save is complete: <ul> <li>Set to 1 if the backup is complete.</li> <li>Set to 0 if a new backup is requested.</li> </ul> </li> <li>Bit [2]: Back up error detected, refer to bits 8, 9, 10, 12 and 14 for further information: <ul> <li>Set to 1 if an error is detected.</li> <li>Set to 0 if a new backup is requested.</li> </ul> </li> <li>Bit [6]: Set to 1 if the controller contains a valid application in RAM memory.</li> <li>Bit [10]: Difference detected between RAM memory and non-volatile memory. <ul> <li>Set to 1 if there is a difference.</li> </ul> </li> <li>Bit [12]: Indicates if a restore error has occurred: <ul> <li>Set to 1 if an error is detected.</li> </ul> </li> </ul> | S, SIM          |
| U Contro                 | lled by the system<br>lled by the user<br>ed in the simulator        | 1                                                                                                    |                 |

| \$SW99 P | Post configuration<br>status (Serial Line<br>1) | The bits are set to 1 when the post configuration was applied for the<br>parameter:<br>• Bit[0]: Hardware option (RS485 or RS232)<br>• Bit[1]: Baudrate<br>• Bit[2]: Parity<br>• Bit[3]: Data size<br>• Bit[4]: Number of stop bits<br>• Bit[5]: Modbus address                                                                                                    | S |
|----------|-------------------------------------------------|----------------------------------------------------------------------------------------------------|---|
|          |                                                 | <ul> <li>Bit[6]: Polarization (if available in the port)</li> </ul>                                                                                                    |   |
|          | Post configuration<br>status (Serial Line<br>2) | The bits are set to 1 when the post configuration was applied for the<br>parameter:<br>• Bit[0]: Hardware option (RS485)<br>• Bit[1]: Baudrate<br>• Bit[2]: Parity<br>• Bit[3]: Data size<br>• Bit[4]: Number of stop bits<br>• Bit[5]: Modbus address<br>• Bit[6]: Polarization (if available in the port)                                                                                                    | S |
|          | Post configuration<br>status (Ethernet)         | The bits are set to 1 when the post configuration was applied for the<br>parameter:<br>• Bit[0]: IP mode (fixed, DHCP, or BOOTP)<br>• Bit[1]: IP address<br>• Bit[2]: Network submask<br>• Bit[3]: Default gateway<br>• Bit[4]: Device name<br><b>NOTE:</b> The post configuration has priority over the configuration provided<br>by your application. The configuration of your application is not taken into<br>account if the M221 Logic Controller has a post configuration. | S |
| %SW102 N | Value of the<br>Modbus address<br>port          | When bit %S101 is set to 1, you can change the Modbus address of SL1 or SL2. The address of SL1 is %SW101. The address of SL2 is %SW102.<br><b>NOTE:</b> The update is applied immediately after writing a new address to %SW101 or %SW102.                                                                                                    | U |

| System<br>Words | Function                                                        | Description                                                                                                    | Control |
|-----------------|-----------------------------------------------------------------|----------------------------------------------------------------------------------------------------|---------|
|                 | Configuration for<br>use of the ASCII<br>protocol               | When bit %\$103 (SL1) or %\$104 (SL2) is set to 1, the ASCII protocol is used.         System word %\$W103 (SL1) or %\$W104 (SL2) must be set according to the elements below:         15       14       13       12       11       10       9       8       7       6       5       4       3       2       1       0         End of the character string       Image: The character string       Image: The string       Image: The string       Image: The string       Image: The string       Image: The string       Image: The string       Image: The string       Image: The string       Image: The string       Image: The string       Image: The string       Image: The string       Image: The string       Image: The string | S, U    |
|                 |                                                                 | <ul> <li>Data bits:</li> <li>0: 7 data bits,</li> <li>1: 8 data bits.</li> </ul>                                                                                                    |         |
| U Contro        | olled by the system<br>olled by the user<br>ed in the simulator | ·                                                                                                    | 1       |

| System<br>Words            | Function                                                      | Description                                                                                                    | Control         |
|----------------------------|---------------------------------------------------------------|----------------------------------------------------------------------------------------------------|-----------------|
| %SW105<br>%SW106           | Configuration for<br>use of the ASCII<br>protocol             | When bit %S103 (SL1) or %S104 (SL2) is set to 1, the ASCII protocol is used.         System word %SW105 (SL1) or %SW106 (SL2) must be set according to the elements below:         15       14       13       12       11       10       9       8       7       6       5       4       3       2       1       0         Timeout frame in ms         Timeout response in multiples of 100 ms | S, U            |
| %SW107<br>%SW108<br>%SW109 | MAC address                                                   | Indicates the controller MAC address (only references with Ethernet<br>channel).<br>For MAC address AA:BB:CC:DD:EE:FF:<br>• %sw107 = AA:BB<br>• %sw108 = CC:DD<br>• %sw109 = EE:FF                                                                                                    | S               |
| %SW114                     | Enable schedule<br>blocks                                     | <ul> <li>Enables or disables operation of schedule blocks by the program:</li> <li>Bit [0]: Enable/disable schedule block number 0 <ul> <li>Set to 0: disabled</li> <li>Set to 1: enabled</li> </ul> </li> <li>Bit [15]: Enable/disable schedule block number 15 <ul> <li>Set to 0: disabled</li> <li>Set to 1: enabled</li> </ul> </li> </ul>                                                 | S and<br>U, SIM |
|                            |                                                               | Initially all schedule blocks are enabled.<br>The default value is FFFF hex.                                                                                                    |                 |
| U Contro                   | lled by the system<br>lled by the user<br>ed in the simulator | ·                                                                                                    |                 |

| System<br>Words | Function                                                        | Description                                                                                                    | Control |
|-----------------|-----------------------------------------------------------------|----------------------------------------------------------------------------------------------------|---------|
| *SW118          | Logic controller<br>status word                                 | <ul> <li>Indicates conditions on logic controller.</li> <li>For a controller operating normally, the value of this word is FFFF hex.</li> <li>Bit [9]:</li> <li>Set to 0: External error detected or communication interruption, for example duplicate IP address</li> <li>Set to 1: No error detected.</li> </ul>                           | S, SIM  |
|                 |                                                                 | <ul> <li>Bit [10]:</li> <li>Set to 0: Invalid internal configuration; contact Schneider Electric customer service.</li> <li>Set to 1: No error detected.</li> </ul>                                                                                                    |         |
|                 |                                                                 | <ul> <li>Bit [13]:</li> <li>Set to 0: Configuration error detected (mandatory modules, as defined by the I/O expansion bus configuration, are absent or otherwise inoperative when the logic controller attempts to start the I/O expansion bus). In this case, the I/O bus does not start.</li> <li>Set to 1: No error detected.</li> </ul> |         |
|                 |                                                                 | <ul> <li>Bit [14]:</li> <li>Set to 0: One or more modules have ceased communication with the logic controller after the I/O expansion bus is started. This is the case whether an I/O expansion module is defined as mandatory or optional but present at start-up.</li> <li>Set to 1: No error detected.</li> </ul>                         |         |
|                 |                                                                 | <ul> <li>Bit [15]:</li> <li>Set to 0: Cartridge error detected (configuration or runtime operation).</li> <li>Set to 1: No error detected.</li> </ul>                                                                                                    |         |
|                 |                                                                 | NOTE: The other bits of this word are set to 1 and are reserved.                                                                                                    |         |
| %SW119          | <b>Optional module</b><br>feature<br>configuration              | <ul> <li>One bit for each expansion module in the configuration:</li> <li>Bit [0]: Reserved for the logic controller</li> <li>Bit n: Module n <ul> <li>Set to 1: Module is marked as optional in the configuration.</li> <li>Set to 0: Module is not marked as optional in the configuration.</li> </ul> </li> </ul>                         | S, SIM  |
| U Contro        | olled by the system<br>olled by the user<br>ed in the simulator |                                                                                                    |         |

| System<br>Words                                                                        | Function                                      | Description                                                                                                    | Control |  |
|----------------------------------------------------------------------------------------|-----------------------------------------------|----------------------------------------------------------------------------------------------------|---------|--|
| %SW120                                                                                 | Expansion I/O<br>module status                | <ul> <li>1 bit for each expansion module in the configuration.</li> <li>Bit 0: Reserved for the logic controller</li> <li>When the logic controller attempts to start the I/O bus, bit n:</li> <li>0 = no error detected</li> <li>1 = error detected or module not present. The I/O expansion bus does not start unless the corresponding bit in %SW119 is set to TRUE (indicating the module is marked as optional).</li> </ul> | S, SIM  |  |
|                                                                                        |                                               | <ul> <li>When the I/O bus is started, bit n:</li> <li>0 = no error detected</li> <li>1 = error detected on the I/O expansion module (regardless it is a module marked as optional).</li> </ul>                                                                                                    |         |  |
| %SW121<br>%SW122                                                                       | Configuration for<br>use of ASCII<br>protocol | When bit <code>%S103</code> (SL1) or <code>%S104</code> (SL2) is set to 1, the ASCII protocol is used.<br>You can change the ASCII frame size of SL1 or SL2. The ASCII frame size<br>of SL1 is <code>%SW121</code> , and that of SL2 is <code>%SW122</code> .<br>The value is used only on EXCH instruction start. Then, if some bytes are<br>already received, you cannot stop the reception until the last byte.               | U       |  |
| S Controlled by the system<br>U Controlled by the user<br>SIM Applied in the simulator |                                               |                                                                                                    |         |  |

| System<br>Words                          | Function                                           | Description                                                                                                    |        |
|------------------------------------------|----------------------------------------------------|----------------------------------------------------------------------------------------------------|--------|
| %SW128                                   | Cartridge 1 status                                 | Indicates the status code for the cartridge:                                                                                                    | S, SIM |
| %SW129                                   | Cartridge 2 status                                 | <ul> <li>LSB: presents the status of the I/O channel 1</li> <li>MSB: presents the status of the I/O channel 2</li> </ul>                                                                                                    |        |
|                                          |                                                    | <ul> <li>General status:</li> <li>0x80: Cartridge is not present and it is not configured in SoMachine Basic.</li> <li>0x81: Module is present, but it is not configured.</li> <li>0x82: Internal communication error with the cartridge.</li> <li>0x83: Internal communication error with the cartridge.</li> <li>0x84: Detected cartridge different from the configuration.</li> <li>0x85: Configured cartridge is not detected.</li> </ul>                   |        |
|                                          |                                                    | <ul> <li>Input channel operation status:</li> <li>0x00: Normal.</li> <li>0x01: Conversion in progress.</li> <li>0x02: Initialization.</li> <li>0x03: Input operation setting error detected or module without input.</li> <li>0x04: Reserved.</li> <li>0x05: Wiring error detected (High limit range out).</li> <li>0x06: Wiring error detected (Low limit range out).</li> <li>0x07: Non-volatile memory error detected.</li> <li>Others: Reserved.</li> </ul> |        |
|                                          |                                                    | <ul> <li>Output channel operation status:</li> <li>0x00: Normal.</li> <li>0x01: Reserved.</li> <li>0x02: Initialization.</li> <li>0x03: Output operation setting error detected or module without output.</li> <li>0x04: Reserved.</li> <li>0x05: Reserved.</li> <li>0x06: Reserved.</li> <li>0x07: Non-volatile memory error detected.</li> <li>Others: Reserved.</li> </ul>                                                                                   |        |
| %SW130                                   | Event execution time                               | Indicates the last execution time in $\mu s$ of the event task associated with the input $10.2$ .                                                                                                    | S      |
| %SW131                                   | Event execution time                               | Indicates the last execution time in $\mu s$ of the event task associated with the input $\$10.3.$                                                                                                    |        |
| %SW132                                   | Event execution time                               | Indicates the last execution time in $\mu$ s of the event task associated with the input $\$10.4$ .                                                                                                    | S      |
| *SW131<br>*SW132<br>S Contro<br>U Contro | time<br>Event execution<br>time<br>Event execution | input %I0.2.<br>Indicates the last execution time in µs of the event task associated with the input %I0.3.<br>Indicates the last execution time in µs of the event task associated with the                                                                                                    | S      |

| System Function<br>Words |                                      | Description                                                                                                    |   |
|--------------------------|--------------------------------------|----------------------------------------------------------------------------------------------------|---|
| %SW133                   | Event execution time                 | t execution Indicates the last execution time in $\mu s$ of the event task associated with the input $\texttt{\$I0.5}.$                                                                                                    |   |
| %SW134                   | Event execution time                 | Indicates the last execution time in $\mu$ s of the event task associated with the Threshold 0 of HSC0 or HSC2.                                                                                                    | S |
| %SW135                   | Event execution time                 | Indicates the last execution time in $\mu$ s of the event task associated with the Threshold 1 of HSC0 or HSC2.                                                                                                    | S |
| %SW136                   | Event execution time                 | Indicates the last execution time in $\mu$ s of the event task associated with the Threshold 0 of HSC1 or HSC3.                                                                                                    | S |
| %SW137                   | Event execution time                 | Indicates the last execution time in $\mu$ s of the event task associated with the Threshold 1 of HSC1 or HSC3.                                                                                                    | S |
| %SW138                   | Periodic task<br>execution time      | Indicates the last execution time in $\mu$ s of the periodic task.                                                                                                    | S |
| %SW139                   | Embedded digital output protection   | Indicates the protection error status of output blocks:<br>Bit0 = 1 - Q0 - Q3 protect error - Block0<br>Bit1 = 1 - Q4 - Q7 protect error - Block1<br>Bit2 = 1 - Q8 - Q11 protect error - Block2<br>Bit3 = 1 - Q12 - Q15 protect error - Block3 | S |
|                          |                                      | NOTE: %SW139 is not used for sink outputs.                                                                                                    |   |
| %SW148                   | Number of<br>persistent<br>variables | Maximum 1,000 variables. For more information, refer to Persistent Variables Saved by User Request <i>(see page 60).</i>                                                                                                    |   |
| %SW149                   | Event execution time                 | Indicates the last execution time in ms of the event task associated with the input %I0.2.                                                                                                    |   |
| %SW150                   | Event execution time                 | Indicates the last execution time in ms of the event task associated with the input $10.3$ .                                                                                                    | S |
| %SW151                   | Event execution time                 | Indicates the last execution time in ms of the event task associated with the input %I0.4.                                                                                                    | S |
| %SW152                   | Event execution time                 | Indicates the last execution time in ms of the event task associated with the input %10.5.                                                                                                    | S |
| %SW153                   | Event execution time                 | Indicates the last execution time in ms of the event task associated with the Threshold 0 of HSC0 or HSC2.                                                                                                    |   |
| %SW154                   | Event execution time                 | Indicates the last execution time in ms of the event task associated with the Threshold 1 of $\tt HSC0$ or $\tt HSC2.$                                                                                                    |   |
| %SW155                   | Event execution time                 | Indicates the last execution time in ms of the event task associated with the Threshold 0 of HSC1 or HSC3.                                                                                                    |   |

| System<br>Words | Function                                                      | Description                                                                                                    | Control |  |
|-----------------|---------------------------------------------------------------|----------------------------------------------------------------------------------------------------|---------|--|
| %SW156          | Event execution time                                          | Indicates the last execution time in ms of the event task associated with the Threshold 1 of $\tt HSC1$ or $\tt HSC3.$                                                                                                    |         |  |
| %SW157          | Periodic<br>execution time                                    | Indicates the last execution time of the periodic task in ms.                                                                                                    | S       |  |
| %SW158          | Periodic average<br>time                                      | Indicates the average execution time in ms of the periodic task (last 5 times).                                                                                                    | S       |  |
| %SW159          | Event 0 average<br>time                                       | Indicates the average execution time in ms of the event task associated with the input %I0.2 (last 5 times).                                                                                                    | S       |  |
| %SW160          | Event 1 average time                                          | Indicates the average execution time in ms of the event task associated with the input %I0.3 (last 5 times).                                                                                                    | S       |  |
| %SW161          | Event 2 average time                                          | Indicates the average execution time in ms of the event task associated with the input %I0.4 (last 5 times).                                                                                                    | S       |  |
| %SW162          | Event 3 average time                                          | Indicates the average execution time in ms of the event task associated with the input %I0.5 (last 5 times).                                                                                                    | S       |  |
| %SW163          | Event 4 average time                                          | Indicates the average execution time in ms of the event task associated with the Threshold 0 of $HSC0$ or $HSC2$ (last 5 times).                                                                                                    |         |  |
| %SW164          | Event 5 average<br>time                                       | Indicates the average execution time in ms of the event task associated with the Threshold 1 of HSC0 or HSC2 (last 5 times).                                                                                                    |         |  |
| %SW165          | Event 6 average time                                          | Indicates the average execution time in ms of the event task associated with the Threshold 0 of HSC1 or HSC3 (last 5 times).                                                                                                    |         |  |
| %SW166          | Event 7 average time                                          | Indicates the average execution time in ms of the event task associated with the Threshold 1 of HSC1 or HSC3 (last 5 times).                                                                                                    | S       |  |
| %SW167          | Status of Modem<br>initialization<br>command                  | <ul> <li>SW167 indicates the status of the initialization command sent to the modem:</li> <li>If the modem does not respond to the initialization command within 10 attempts, its value is FFFF; modem does not respond.</li> <li>If the modem responds "OK" within the 10 attempts, its value is 0; modem is present and has accepted the initialization command.</li> <li>If the modem sends something else within the 10 attempts, its value is 4; incorrect response from the modem, or the modem rejects the initialization command.</li> </ul> | S       |  |
|                 |                                                               | <b>NOTE: %</b> S105 can be used to re-send the modem initialization command.                                                                                                    |         |  |
| U Contro        | lled by the system<br>lled by the user<br>ed in the simulator |                                                                                                    |         |  |

| System<br>Words | Function                                                                                                    | Description                                                                                                    |   |  |
|-----------------|----------------------------------------------------------------------------------------------------|----------------------------------------------------------------------------------------------------|---|--|
| %SW168          | Modbus TCP –<br>Connections in<br>use                                                                                 | Indicates the number of Ethernet Modbus TCP server connections in use.<br><b>NOTE:</b> If you disconnect the cable, the connection is not closed<br>immediately. Each time the cable is re-connected to the network, it requests<br>a new connection and the number of connections in use indicated by<br>%SW168 increases. |   |  |
| %SW170          | Frames<br>transmitted –<br>Serial line 1                                                                              | Indicates the count of frames transmitted by the serial line 1.                                                                                                    | S |  |
| %SW171          | Frames<br>transmitted –<br>Serial line 2                                                                              | Indicates the count of frames transmitted by the serial line 2.                                                                                                    | S |  |
| %SW172          | Frames<br>transmitted – USB                                                                                           | Indicates the count of frames transmitted by the USB channel.                                                                                                    | S |  |
| %SW173          | Frames<br>transmitted –<br>Modbus TCP                                                                                 | Indicates the count of frames transmitted by Modbus TCP on Ethernet.                                                                                                    |   |  |
| %SW174          | Frames received<br>successfully –<br>Serial line 1                                                                    | sfully –                                                                                                    |   |  |
| %SW175          | Frames received<br>successfully –<br>Serial line 2                                                                    | Indicates the count of frames correctly received by the serial line 2.                                                                                                    |   |  |
| %SW176          | Frames received Indicates the count of frames correctly received by the USB channel.<br>successfully –<br>USB         |                                                                                                    | S |  |
| %SW177          | Frames received Indicates the count of frames correctly received by the Modbus TCP on Ethernet.                       |                                                                                                    | S |  |
| %SW178          | Frames received Indicates the count of frames received with an error detected for the serial line 1.<br>Serial line 1 |                                                                                                    | S |  |
| %SW179          | Frames received<br>with an error –<br>Serial line 2                                                                   | in error – line 2.                                                                                                    |   |  |
| %SW180          | Frames received Indicates the count of frames received with an error detected for the USB channel.                    |                                                                                                    | S |  |

|   | Frames received<br>with an error –                 | Indicates the count of frames received with an error detected for Modbus                                                                                                    | S    |
|---|----------------------------------------------------|----------------------------------------------------------------------------------------------------|------|
| 1 | Modbus TCP                                         | ndicates the count of frames received with an error detected for Modbus<br>TCP on Ethernet.                                                                                                    |      |
|   | Remote Graphic<br>Display<br>connection state      | <ul> <li>Indicates the connection state of the Remote Graphic Display:</li> <li>0: Display not connected</li> <li>1: Display application not ready</li> <li>2: Display application transfer</li> <li>3: Display application running</li> <li>4: Display firmware update required</li> <li>5: Display firmware transfer in progress</li> </ul>                                                                                                    | S    |
|   | Remote Graphic<br>Display last error<br>detected   | <ul> <li>Indicates the last error detected on the Remote Graphic Display:</li> <li>0: No error detected</li> <li>1: Display application transfer unsuccessful</li> <li>2: Incompatible version of the display</li> </ul>                                                                                                    | S    |
|   | Remote Graphic<br>Display Page<br>Index            | Indicates the page index of the displayed page on the Remote Graphic<br>Display.<br>When written, specifies the page index of the page to display on the Remote<br>Graphic Display, if it exists. Otherwise, the value is ignored.<br>A page index is generated by SoMachine Basic when the user creates a new<br>Operator Interface page.<br>The following pages have fixed page index values:<br>112: Setup Menu<br>113: Controller Information<br>114: Controller Setup<br>117: Display Setup<br>120: Controller State<br>121: Controller Status<br>128: Alarm View | S, U |
|   | TMH2GDB<br>firmware version<br>xx.yy               | Firmware version of the TMH2GDB Remote Graphic Display.<br>For example, %SW185 = 0104 hex means that the firmware version is V1.4.                                                                                                    |      |
|   | Frames<br>transmitted -<br>Modbus Mapping<br>table | Total number of frames transmitted via the Modbus mapping table.                                                                                                    |      |
|   | Frames received -<br>Modbus Mapping<br>table       | Total number of frames received without error via the Modbus mapping table.                                                                                                    | S    |

| System<br>Words   | Function                                                              | Description                                                                                                    |      |  |
|-------------------|-----------------------------------------------------------------------|----------------------------------------------------------------------------------------------------|------|--|
| %SW190,<br>%SW191 | Class 1 outgoing<br>packets sent                                      | Total number of outgoing packets sent for implicit (Class 1) connections.                                                                                                    |      |  |
| %SW192,<br>%SW193 | Class 1 incoming<br>packets received                                  | Total number of incoming packets received for implicit (Class 1) connections.                                                                                                    | S    |  |
| %SW194,<br>%SW195 | Unconnected<br>incoming packets<br>received                           | Total number of incoming unconnected packets, including packets that would be returned if an error was detected.                                                                                                    | S    |  |
| %SW196,<br>%SW197 | Unconnected<br>incoming packets<br>invalid                            | Total number of incoming unconnected packets that had an invalid format, or targeted an unsupported service, class, instance, attribute, or member.                                                                                                  | S    |  |
| %SW198,<br>%SW199 | Incoming packets<br>received for<br>explicit (Class 3)<br>connections | including packets that would be returned if an error was detected.                                                                                                    |      |  |
| %SW200,<br>%SW201 | Incoming Class 3 packets invalid                                      | Total number of explicit (Class 3) packets that had an invalid format, or targeted an unsupported service, class, instance, attribute, or member.                                                                                                    | S    |  |
| %SW202            | Instance input                                                        | Instance input configured in SoMachine Basic. Default value: 0                                                                                                    |      |  |
| %SW203            | Input size                                                            | nput size configured in SoMachine Basic. Default value: 0                                                                                                    |      |  |
| %SW204            | Instance output                                                       | Instance output configured in SoMachine Basic. Default value: 0                                                                                                    |      |  |
| %SW205            | Output size                                                           | Output size configured in SoMachine Basic. Default value: 0                                                                                                    | S    |  |
| %SW206            | Timeout                                                               | Total number of connection timeouts that have occurred in connections.<br>Default value: 0                                                                                                    | S, U |  |
| %SW207            | Status of the<br>Ethernet/IP<br>class 1<br>connection                 | <ul> <li>Indicates the status of the EtherNet/IP class 1 connection:</li> <li>0: At least one connection is idle.</li> <li>1: The open connections are in run.</li> <li>2: At least one connection has no indication or no communication.</li> </ul> | S    |  |
|                   |                                                                       | NOTE: Status 2 overrides status 0.                                                                                                    |      |  |
|                   |                                                                       | <b>NOTE:</b> The application must be configured with a functional level <i>(see SoMachine Basic, Operating Guide)</i> of at least <b>Level 3.2</b> for this word to be supported.                                                                    |      |  |
| U Contro          | lled by the system<br>lled by the user<br>ed in the simulator         |                                                                                                    |      |  |

#### M221 Logic Controller Code ID

This table presents the code IDs of the M221 Logic Controller references:

| Reference   | Code ID |
|-------------|---------|
| TM221M16R•  | 0x0780  |
| TM221ME16R• | 0x0781  |
| TM221M16T•  | 0x0782  |
| TM221ME16T• | 0x0783  |
| TM221M32TK  | 0x0784  |
| TM221ME32TK | 0x0785  |
| TM221C16R   | 0x0786  |
| TM221CE16R  | 0x0787  |
| TM221C16U   | 0x0796  |
| TM221CE16U  | 0x0797  |
| TM221C16T   | 0x0788  |
| TM221CE16T  | 0x0789  |
| TM221C24R   | 0x078A  |
| TM221CE24R  | 0x078B  |
| TM221C24T   | 0x078C  |
| TM221CE24T  | 0x078D  |
| TM221C24U   | 0x0798  |
| TM221CE24U  | 0x0799  |
| TM221C40R   | 0x078E  |
| TM221CE40R  | 0x078F  |
| TM221C40T   | 0x0790  |
| TM221CE40T  | 0x0791  |
| TM221C40U   | 0x079A  |
| TM221CE40U  | 0x079B  |

### Input Channel Status (%IWS)

#### Introduction

The following provides information about the properties of input channel status words. A dedicated input channel status word exists for each analog input channel added using an I/O expansion module or TMC2 cartridge.

#### **Displaying Input Channel Status Word Properties**

Follow these steps to display the properties of the input channel status words:

| Step | Action                                                                                                    |
|------|----------------------------------------------------------------------------------------------------|
| 1    | Select the Tools tab in the left-hand area of the Programming window.                                                           |
| 2    | Click <b>System objects</b> → <b>Input Status Words</b> .<br><b>Result</b> : Input channel status word properties is displayed. |

#### Input Channel Status Word Properties

This table describes each property of the input channel status word:

| Parameter | Editable | Value                   | Default Value | Description                                                                                                    |
|-----------|----------|-------------------------|---------------|----------------------------------------------------------------------------------------------------|
| Used      | No       | TRUE/FALSE              | FALSE         | Indicates whether the input channel status word is being referenced in a program.                                                                                                    |
| Address   | No       | %IWSx.y or<br>%IWS0.x0y | -             | <ul> <li>The address of the input channel status word.</li> <li>For I/O expansion modules:</li> <li>x is the module number</li> <li>y is the channel number</li> </ul>                                                                                                    |
|           |          |                         |               | <ul><li>For analog cartridges:</li><li>x is the cartridge number</li><li>y is the channel number</li></ul>                                                                                                    |
|           |          |                         |               | For example, %IWS0.101 is the address of<br>the second channel of the cartridge in the<br>first slot of the logic controller.                                                                                                    |
| Symbol    | Yes      | -                       | -             | The symbol associated with the input<br>channel status word.<br>Double-click in the <b>Symbol</b> column and type<br>the name of the symbol to associate with the<br>input channel status word.<br>If a symbol already exists, right-click in the<br><b>Symbol</b> column and choose <b>Search and</b><br><b>Replace</b> to find and replace occurrences of<br>the symbol throughout the program and/or<br>program comments. |

| Parameter | Editable | Value | Default Value | Description                                                                                                    |
|-----------|----------|-------|---------------|----------------------------------------------------------------------------------------------------|
| Comment   | Yes      | -     | -             | A comment associated with the input<br>channel status word.<br>Double-click in the <b>Comment</b> column and<br>type an optional comment to associate with<br>the input channel status word. |

### For More Information

To view the possible values of the input channel status word:

| For information on:   | refer to                                                                                   |
|-----------------------|--------------------------------------------------------------------------------------------|
| TM3 expansion modules | TM3 Analog I/O Modules Diagnostics                                                         |
| TM2 expansion modules | TM2 Analog I/O Modules Diagnostics                                                         |
| TMC2 cartridges       | TMC2 Analog Cartridge Diagnostics <i>(see Modicon TMC2, Cartridges, Programming Guide)</i> |

### **Output Channel Status (%QWS)**

#### Introduction

The following provides information about the properties of output status words. A dedicated output channel status word exists for each analog output channel added using an I/O expansion module or TMC2 cartridge.

#### **Displaying Output Channel Status Words Properties**

Follow these steps to display the properties of the output channel status words:

| Step | Action                                                                                                    |
|------|----------------------------------------------------------------------------------------------------|
| 1    | Select the Tools tab in the left-hand area of the Programming window.                                                                |
| 2    | Click System objects → Output Status Words.<br>Result: Output channel status word properties are displayed in the properties window. |

#### **Output Channel Status Word Properties**

This table describes each property of the output channel status word:

| Parameter | Editable | Value                  | Default Value | Description                                                                                                    |
|-----------|----------|------------------------|---------------|----------------------------------------------------------------------------------------------------|
| Used      | No       | TRUE/FALSE             | FALSE         | Indicates whether the output channel status word is being referenced in a program.                                                                                                    |
| Address   | No       | %QWSx.yor<br>%QWS0.x0y | -             | <ul> <li>The address of the output channel status word.</li> <li>For I/O expansion modules:</li> <li>x is the module number</li> <li>y is the channel number</li> </ul>                                                                                                    |
|           |          |                        |               | <ul><li>For cartridges:</li><li>x is the cartridge number</li><li>y is the channel number</li></ul>                                                                                                    |
|           |          |                        |               | For example, %QWS3.0 is the address of the first output channel in the third I/O expansion module connected to the logic controller.                                                                                                    |
| Symbol    | Yes      | -                      | -             | The symbol associated with the output<br>channel status word.<br>Double-click in the <b>Symbol</b> column and type<br>the name of the symbol to associate with the<br>output channel status word.<br>If a symbol already exists, right-click in the<br><b>Symbol</b> column and choose <b>Search and</b><br><b>Replace</b> to find and replace occurrences of<br>the symbol throughout the program and/or<br>program comments. |

| Parameter | Editable | Value | Default Value | Description                                                                                                    |
|-----------|----------|-------|---------------|----------------------------------------------------------------------------------------------------|
| Comment   | Yes      | -     | -             | A comment associated with the output<br>channel status word.<br>Double-click in the <b>Comment</b> column and<br>type an optional comment to associate with<br>the output channel status word. |

### For More Information

To view the possible values of the output channel status word:

| For information on:   | refer to                                                                                   |  |  |
|-----------------------|--------------------------------------------------------------------------------------------|--|--|
| TM3 expansion modules | TM3 Analog I/O Modules Diagnostics                                                         |  |  |
| TM2 expansion modules | TM2 Analog I/O Modules Diagnostics                                                         |  |  |
| TMC2 cartridges       | TMC2 Analog Cartridge Diagnostics <i>(see Modicon TMC2, Cartridges, Programming Guide)</i> |  |  |

# Glossary

# Α

#### analog input

Converts received voltage or current levels into numerical values. You can store and process these values within the logic controller.

#### analog output

Converts numerical values within the logic controller and sends out proportional voltage or current levels.

#### application

A program including configuration data, symbols, and documentation.

### В

#### BOOTP

(*bootstrap protocol*) A UDP network protocol that can be used by a network client to automatically obtain an IP address (and possibly other data) from a server. The client identifies itself to the server using the client MAC address. The server, which maintains a pre-configured table of client device MAC addresses and associated IP addresses, sends the client its pre-configured IP address. BOOTP was originally used as a method that enabled diskless hosts to be remotely booted over a network. The BOOTP process assigns an infinite lease of an IP address. The BOOTP service utilizes UDP ports 67 and 68.

### С

#### configuration

The arrangement and interconnection of hardware components within a system and the hardware and software parameters that determine the operating characteristics of the system.

#### controller

Automates industrial processes (also known as programmable logic controller or programmable controller).

### D

#### DHCP

(*dynamic host configuration protocol*) An advanced extension of BOOTP. DHCP is more advanced, but both DHCP and BOOTP are common. (DHCP can handle BOOTP client requests.)

#### digital I/O

(*digital input/output*) An individual circuit connection at the electronic module that corresponds directly to a data table bit. The data table bit holds the value of the signal at the I/O circuit. It gives the control logic digital access to I/O values.

### Е

#### EDS

(*electronic data sheet*) A file for fieldbus device description that contains, for example, the properties of a device such as parameters and settings.

#### EtherNet/IP

(*Ethernet industrial protocol*) An open communications protocol for manufacturing automation solutions in industrial systems. EtherNet/IP is in a family of networks that implement the common industrial protocol at its upper layers. The supporting organization (ODVA) specifies EtherNet/IP to accomplish global adaptability and media independence.

#### EtherNet/IP Adapter

An EtherNet/IP Adapter, sometimes also called a server, is an end-device in an EtherNet/IP network. I/O blocks and drives can be EtherNet/IP Adapter devices.

#### expansion bus

An electronic communication bus between expansion I/O modules and a controller.

### G

#### GRAFCET

The functioning of a sequential operation in a structured and graphic form.

This is an analytical method that divides any sequential control system into a series of steps, with which actions, transitions, and conditions are associated.

### Η

#### HMI

(*human machine interface*) An operator interface (usually graphical) for human control over industrial equipment.

#### I/O

(input/output)

#### IEC 61131-3

Part 3 of a 3-part IEC standard for industrial automation equipment. IEC 61131-3 is concerned with controller programming languages and defines 2 graphical and 2 textual programming language standards. The graphical programming languages are ladder diagram and function block diagram. The textual programming languages include structured text and instruction list.

#### IL

(*instruction list*) A program written in the language that is composed of a series of text-based instructions executed sequentially by the controller. Each instruction includes a line number, an instruction code, and an operand (refer to IEC 61131-3).

#### Input Assembly

Assemblies are blocks of data exchanged between network devices and the logic controller. An Input Assembly generally contains status information from a network device read by the controller.

#### instruction list language

A program written in the instruction list language that is composed of a series of text-based instructions executed sequentially by the controller. Each instruction includes a line number, an instruction code, and an operand (see IEC 61131-3).

### L

#### ladder diagram language

A graphical representation of the instructions of a controller program with symbols for contacts, coils, and blocks in a series of rungs executed sequentially by a controller (see IEC 61131-3).

#### LAN

(*local area network*) A short-distance communications network that is implemented in a home, office, or institutional environment.

#### LD

(*ladder diagram*) A graphical representation of the instructions of a controller program with symbols for contacts, coils, and blocks in a series of rungs executed sequentially by a controller (refer to IEC 61131-3).

#### LSB

(*least significant bit/byte*) The part of a number, address, or field that is written as the right-most single value in conventional hexadecimal or binary notation.

### Μ

#### master task

A processor task that is run through its programming software. The master task has 2 sections:

- IN: Inputs are copied to the IN section before execution of the master task.
- **OUT:** Outputs are copied to the OUT section after execution of the master task.

#### Modbus

The protocol that allows communications between many devices connected to the same network.

#### MSB

(*most significant bit/byte* The part of a number, address, or field that is written as the left-most single value in conventional hexadecimal or binary notation.

# 0

#### **Output Assembly**

Assemblies are blocks of data exchanged between network devices and the logic controller. An Output Assembly generally contains command sent by the controller to network devices.

### Ρ

#### periodic execution

The task is executed either cyclically or periodically. In periodic mode, you determine a specific time (period) in which the task is executed. If it is executed under this time, a waiting time is generated before the next cycle. If it is executed over this time, a control system indicates the overrun. If the overrun is too high, the controller is stopped.

#### periodic task

The periodic task is a periodic, high-priority task of short duration that runs on a logic controller through its programming software. The short duration of the periodic task prevents it from interfering with the execution of slower, lower priority tasks. A periodic task is useful when fast periodic changes in digital inputs need to be monitored.

#### PID

(*proportional, integral, derivative*) A generic control loop feedback mechanism (controller) widely used in industrial control systems.

#### post configuration

(*post configuration*) An option that allows to modify some parameters of the application without changing the application. Post configuration parameters are defined in a file that is stored in the controller. They are overloading the configuration parameters of the application.

#### program

The component of an application that consists of compiled source code capable of being installed in the memory of a logic controller.

#### protocol

A convention or standard definition that controls or enables the connection, communication, and data transfer between 2 computing system and devices.

# R

#### RTC

(*real-time clock*) A battery-backed time-of-day and calender clock that operates continuously, even when the controller is not powered for the life of the battery.

## S

#### security parameters

A set of configuration parameters used to enable or disable specific protocols and features relating to the cybersecurity of an application.

#### SFC

(*sequential function chart*) A language that is composed of steps with associated actions, transitions with associated logic condition, and directed links between steps and transitions. (The SFC standard is defined in IEC 848. It is IEC 61131-3 compliant.)

#### SMS

(*short message service*) A standard communication service for telephones (or other devices) that send short text messages over the mobile communications system.

# Index

### **Symbols**

%C. 40 %DR, 40 %FC, 40 %FREQGEN. 40 %HSC. 40 %I, 40, 176 %IW, 40, 178 %IWE, 40, 184 %IWM, 40, 187 %IWM/%QWM, 139 %IWS (input channel status), 224 %KD, 40 %KF, 40 %KW, 40 %M, 40 %MD, 40 %MF, 40 %MSG, 40 %MW, 40 %PLS, 40 %PWM. 40 %Q. 40. 177 %QW, 40, 180 %QWE. 40. 182 %QWM, 40, 185 %QWS (Output channel status), 226 %R, 40 %S, 40 %S (system bits), 192 %S93, 60 %S94, 60, 61 %SBR, 40 %SC, 40 %SW, 40 %SW (system words), 202 %SW118, 80 %SW119, 80 %SW120, 80 %SW148, 60, 60, 61 %SW6, *53*, *56* 

%TM, 40

### Α

advanced expert functions, analog inputs, configuration, introduction, properties, analog outputs properties, application download,

### В

backup controller memory, *171* boot controller, *57* 

### С

cartridges configuration, 127 TMC2. 127 Cold Start. 59 configuration building a configuration, 74 configuration introduction, 74 Frequency Meter, 105 HSC. 100 controller configuration, 73, 83 configuration features, 31 controller state, 52, 53 BOOTING. 54 EMPTY, 54 HALTED, 55 POWERLESS, 56 RUNNING, 55 STOPPED, 55 cyber security, 133

### D

digital inputs, configuration, introduction, properties, digital outputs, configuration, configuration parameters, configuring fallback values for, introduction, properties, downloading applications,

# Ε

EDS file. Modbus TCP. 143 embedded communication configuration, 129 embedded input/output configuration, 85 Ethernet configuration. 133 cyber security, 133 introduction. 131 Ethernet services. 132 Ethernet/IP configuration, 141 executive loader. 84 expansion modules configuration, 127 TM2, 127 TM3, 127

### F

fallback values, configuring, fallback behavior configuration, fallback execution, fallback management, fallback values, fallbackj value, *182*, features key features, *20, 26*  firmware, *84*, updating with executive loader, updating with SD card, firmware updates, frequency generator configuration, Frequency Meter configuration,

# Η

HALTED state, hardware initialization values, high speed counters, configuration, introduction, HSC configuration,

### I

I/O assignment, 96 I/O bus configuration, 119 I/O configuration general information general practices, 120 I/O objects analog inputs, 178 Analog Outputs, 180 digital inputs, 176 digital outputs, 177 Init command. 145 initialization values, 62 Initialize controller, 57 Input assembly properties, 182 input channel status (%IWS)), 224 input registers properties, 185

### Μ

Machine.cfg (post configuration file), *69* maintain values fallback mode, *182*, *185* mapping table, modbus TCP, *139*, *153*, *185*,

#### 187

memory objects backing up and restoring, modbus mapping table, *137*, modbus TCP configuration, EDS file, mapping table, *153*, remote servers,

# Ν

network objects, *139*, Input assembly, Input registers, Output assembly, Output registers,

# 0

objects addressing, 40 addressing examples, 40 definition of, 33 introduction, 34 maximum number allowed, 42 network, 181 object types, 34 Output assembly properties, 184 output behavior, 62, 64 Output channel status (%QWS)), 226 output forcing, 64 output rearming, 64 output registers properties, 187

### Ρ

persistent variables, *60* Post Conf Presentation, *67* post configuration file management, *69*  Post Configuration Presentation, programming languages IL, LD, *26* IL, LD, Grafcet, pulse generators, configuration, FREQGEN configuration, introduction, PLS configuration, PTO configuration, PWM configuration,

### R

rearming outputs, restore controller memory, RUN Controller, Run/Stop, configuring digital input as,

# S

SD card, 162 application management, 164 cloning, 160 post configuration management, 166 updating firmware, 162 serial line, 144 configuration, 145 configuring to use %SEND\_RECV\_SMS, 145 introduction. 144 software initialization values, 62 STOP Controller. 58 supported devices, 127 system bits %S93. 60 %S94, 60, 61 system bits (%S), 192 system words %SW118, 80 %SW119. 80 %SW120. 80 %SW148, 60, 60, 61

# U

unit ID, *139* updating firmware, *84*, *162* uploading applications, *56* 

### W

Warm start, 59